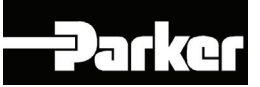

# **8902/M1and 8903/M1Sin/Cos Registration Options**

 Technical Manual HA469269U001 Issue 4

Compatible with Version 4.x Software

© Copyright 2011 Parker SSD Drives, a division of Parker Hannifin Ltd.

All rights strictly reserved. No part of this document may be stored in a retrieval system, or transmitted in any form or by any means to persons not employed by a Parker SSD Drives company without written permission from Parker SSD Drives, a division of Parker Hannifin Ltd . Although every effort has been taken to ensure the accuracy of this document it may be necessary, without notice, to make amendments or correct omissions. Parker SSD Drives cannot accept responsibility for damage, injury, or expenses resulting therefrom.

#### WARRANTY

Parker SSD Drives warrants the goods against defects in design, materials and workmanship for the period of 24 months from the date of manufacture, or 12 months from the date of delivery (whichever is the longer period) on the terms detailed in Parker SSD Drives Standard Conditions of Sale IA500504.

Parker SSD Drives reserves the right to change the content and product specification without notice.

## FAILURE OR IMPROPER SELECTION OR IMPROPER USE OF THE PRODUCTS DESCRIBED HEREIN OR RELATED ITEMS CAN CAUSE DEATH, PERSONAL INJURY AND PROPERTY DAMAGE.

This document and other information from Parker-Hannifin Corporation, its subsidiaries and authorized distributors provide product or system options for further investigation by users having technical expertise.

The user, through its own analysis and testing, is solely responsible for making the final selection of the system and components and assuring that all performance, endurance, maintenance, safety and warning requirements of the application are met. The user must analyze all aspects of the application, follow applicable industry standards, and follow the information concerning the product in the current product catalog and in any other materials provided from Parker or its subsidiaries or authorized distributors.

To the extent that Parker or its subsidiaries or authorized distributors provide component or system options based upon data or specifications provided by the user, the user is responsible for determining that such data and specifications are suitable and sufficient for all applications and reasonably foreseeable uses of the components or systems.

# **Safety Information !**

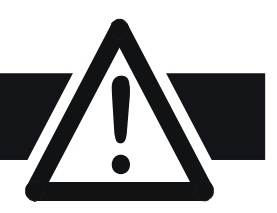

## **Requirements**

**IMPORTANT:** Please read this information BEFORE installing the equipment.

## **Intended Users**

This manual is to be made available to all persons who are required to install, configure or service equipment described herein, or any other associated operation.

The information given is intended to highlight safety issues, EMC considerations, and to enable the user to obtain maximum benefit from the equipment.

Complete the following table for future reference detailing how the unit is to be installed and used.

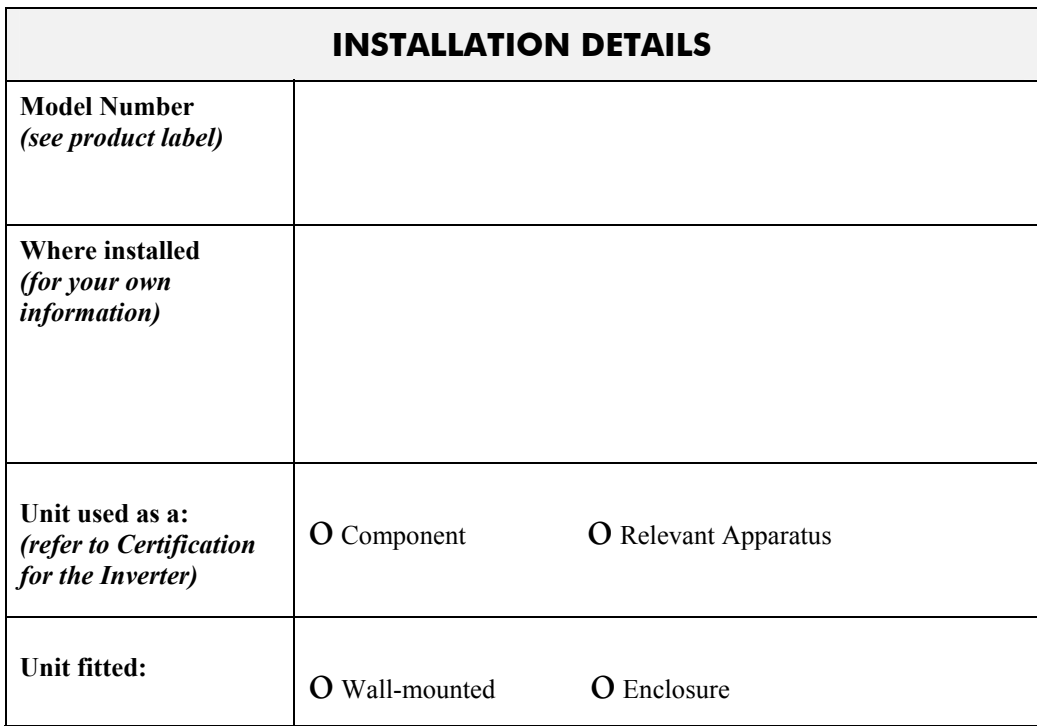

## **Application Area**

The equipment described is intended for industrial motor speed control utilising DC motors, AC induction or AC synchronous machines

## **Personnel**

Installation, operation and maintenance of the equipment should be carried out by qualified personnel. A qualified person is someone who is technically competent and familiar with all safety information and established safety practices; with the installation process, operation and maintenance of this equipment; and with all the hazards involved.

## **Product Warnings**

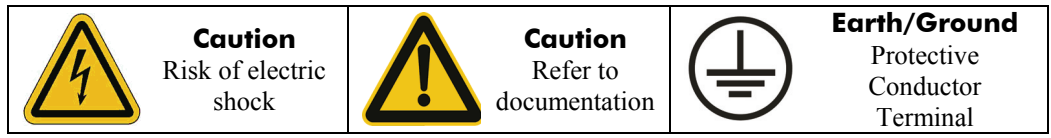

#### Cont.4

# **Safety Information !**

## **Hazards**

#### **DANGER! - Ignoring the following may result in injury**

- 1. This equipment can endanger life by exposure to rotating machinery and high voltages.
- 2. The equipment must be permanently earthed due to the high earth leakage current, and the drive motor must be connected to an appropriate safety earth.
- 3. Ensure all incoming supplies are isolated before working on the equipment. Be aware that there may be more than one supply connection to the drive.
- 4. There may still be dangerous voltages present at power terminals (motor output, supply input phases, DC bus and the brake, where fitted) when the motor is at standstill or is stopped.
- 5. For measurements use only a meter to IEC 61010 (CAT III or higher). Always begin using the highest range.

CAT I and CAT II meters must not be used on this product.

- 6. Allow at least 5 minutes for the drive's capacitors to discharge to safe voltage levels (<50V). Use the specified meter capable of measuring up to 1000V dc & ac rms to confirm that less than 50V is present between all power terminals and earth.
- 7. Unless otherwise stated, this product must NOT be dismantled. In the event of a fault the drive must be returned. Refer to "Routine Maintenance and Repair".

#### **WARNING! - Ignoring the following may result in injury or damage to equipment SAFETY**

#### **Where there is conflict between EMC and Safety requirements, personnel safety shall always take precedence.**

- Never perform high voltage resistance checks on the wiring without first disconnecting the drive from the circuit being tested.
- Whilst ensuring ventilation is sufficient, provide guarding and /or additional safety systems to prevent injury or damage to equipment.
- When replacing a drive in an application and before returning to use, it is essential that all user defined parameters for the product's operation are correctly installed.
- All control and signal terminals are SELV, i.e. protected by double insulation. Ensure all external wiring is rated for the highest system voltage.
- Thermal sensors contained within the motor must have at least basic insulation.
- All exposed metalwork in the Inverter is protected by basic insulation and bonded to a safety earth.
- RCDs are not recommended for use with this product but, where their use is mandatory, only Type B RCDs should be used.

#### **EMC**

- In a domestic environment this product may cause radio interference in which case supplementary mitigation measures may be required.
- This equipment contains electrostatic discharge (ESD) sensitive parts. Observe static control precautions when handling, installing and servicing this product.
- This is a product of the restricted sales distribution class according to IEC 61800-3. It is designated as "professional equipment" as defined in EN61000-3-2. Permission of the supply authority shall be obtained before connection to the low voltage supply.

#### **CAUTION!**

## **APPLICATION RISK**

• The specifications, processes and circuitry described herein are for guidance only and may need to be adapted to the user's specific application. We can not guarantee the suitability of the equipment described in this Manual for individual applications.

#### **RISK ASSESSMENT**

Under fault conditions, power loss or unintended operating conditions, the drive may not operate as intended. In particular:

- Stored energy might not discharge to safe levels as quickly as suggested, and can still be present even though the drive appears to be switched off
- The motor's direction of rotation might not be controlled
- The motor speed might not be controlled
- The motor might be energised

A drive is a component within a drive system that may influence its operation or effects under a fault condition. Consideration must be given to:

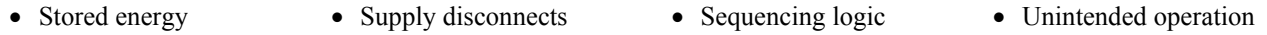

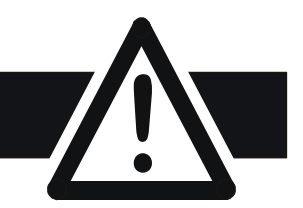

# **Contents**

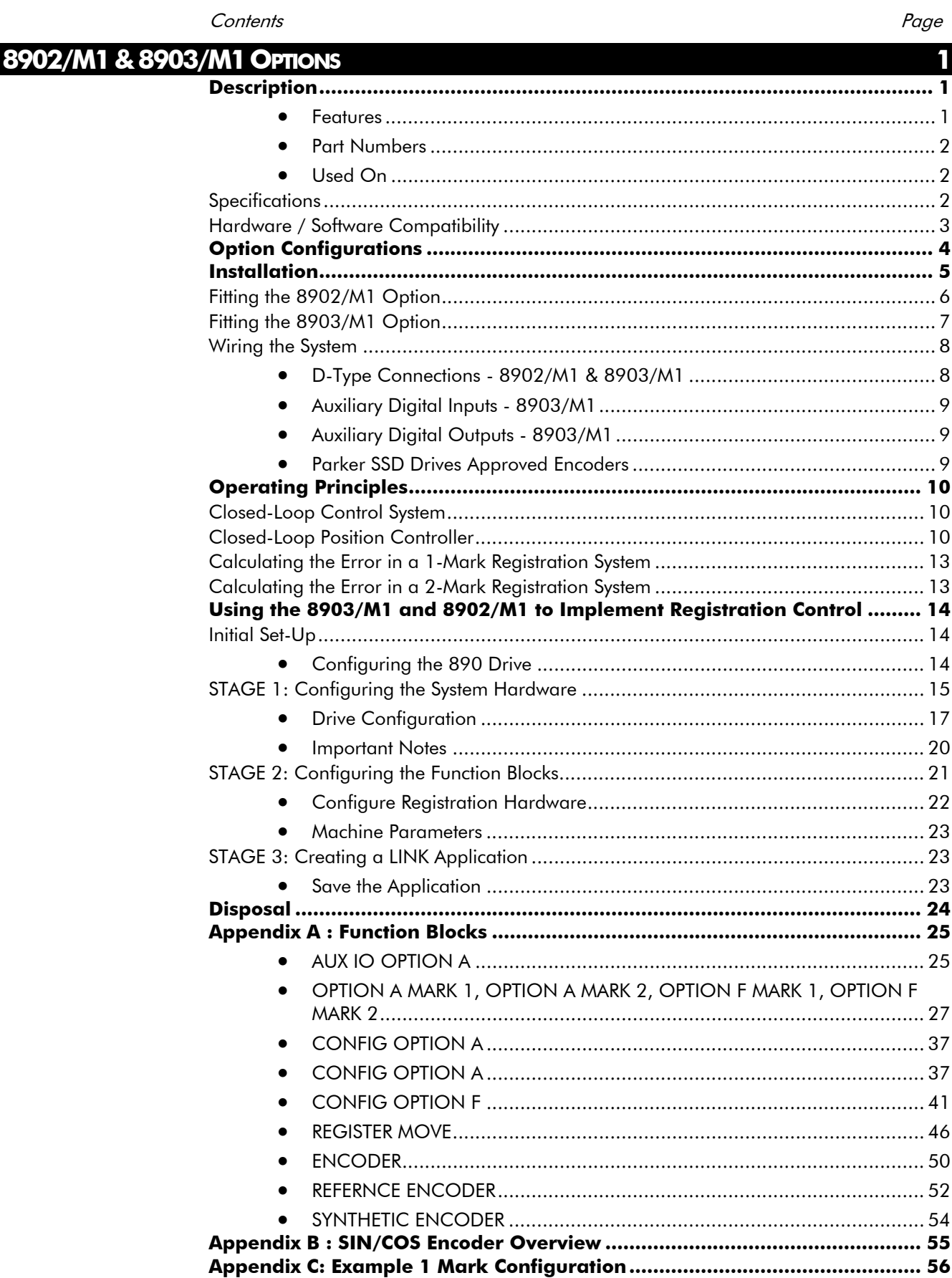

# <span id="page-6-0"></span>**8902/M1 & 8903/M1 OPTIONS**

## **Description**

The Sin/Cos Registration Options allow 1V p-p (peak-to-peak) Sin/Cos encoders to be connected directly to the motor controller to provide highly accurate speed feedback measurement and registration.

### **Features**

Two options are available: 8902/M1 and 8903/M1.

#### **Common Features**

- Interpolates each encoder line with 11-bit accuracy giving 4 million counts per revolution on a 2048 line encoder
- Optional 1V input from 'Z' index pulse for use with registration
- Captures encoder position on arrival of every edge using up to two registration mark inputs
- Decoding logic to interface the encoder to the drive's microprocessor
- Supplies 5V or 10V to the encoder
- Decodes Heidenhain Endat 2.1 absolute position Encoders

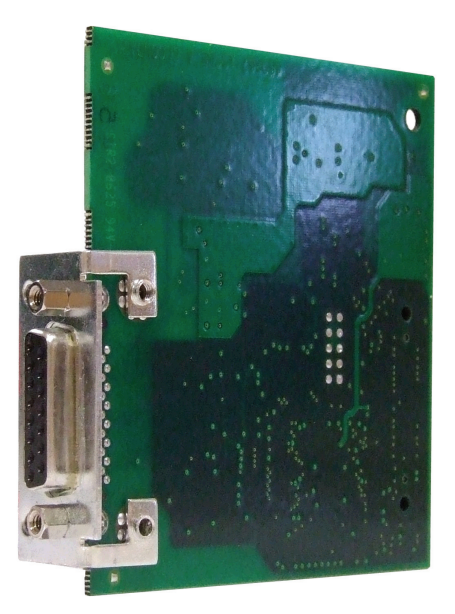

**Figure 1 8902/M1 Option** 

#### **Additional 8903/M1 Features**

- Four optically isolated auxiliary digital inputs that can be used either for general purpose inputs, or for inputs from registration mark sensors
- Three non-isolated auxiliary digital outputs that can be used either for general purpose outputs, or for synthesizing an encoder output. These outputs require a supply input. The magnitude of this supply defines the output voltage of these outputs.

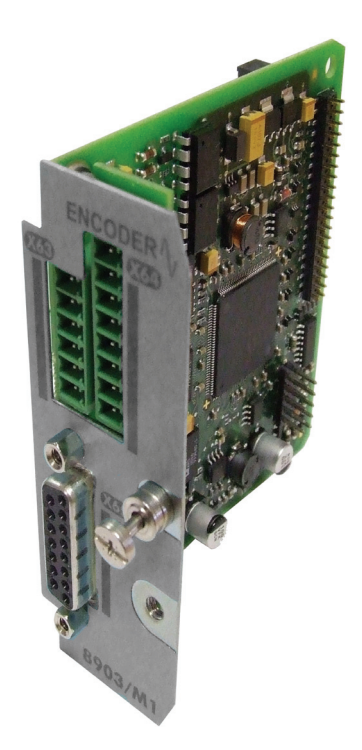

**Figure 2 8903/M1 Option** 

## <span id="page-7-0"></span>**Part Numbers**

**8902-M1-00-00** Sin/Cos Registration (fitted in the OPTION F position) **8903-M1-00-00** Sin/Cos Registration (fitted in the OPTION A position)

8902-M1-00-**FF** (indicates a factory-fitted option) 8903-M1-00-**FF** (indicates a factory-fitted option)

### **Used On**

These options can be fitted to all 890SD and 890CD drives. The drives have the following product codes:

890SD-.. 890SD Standalone Drive

890CD-.. 890CD Common Bus Drive

Refer to the 890 Engineering Reference Manual, Appendix E for Product Code details.

## **Specifications**

#### **Encoder Inputs (8902/M1 and 8903/M1)**

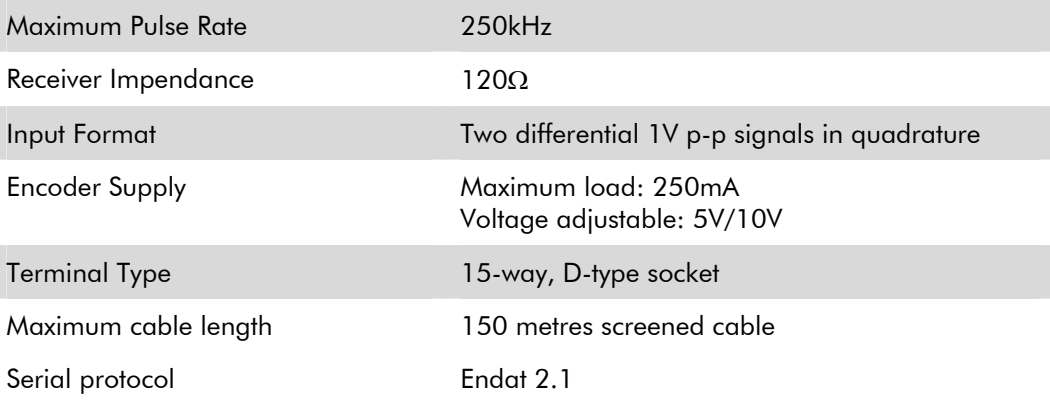

#### **Auxiliary Digital Inputs (8903/M1 only)**

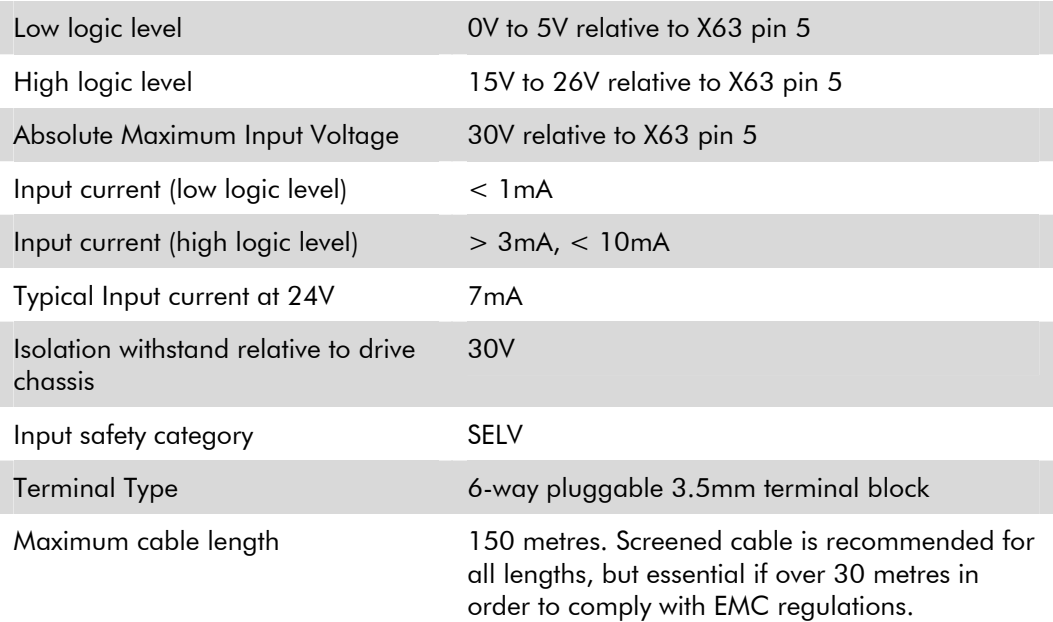

### <span id="page-8-0"></span>**Auxiliary Digital Outputs (8903/M1 only)**

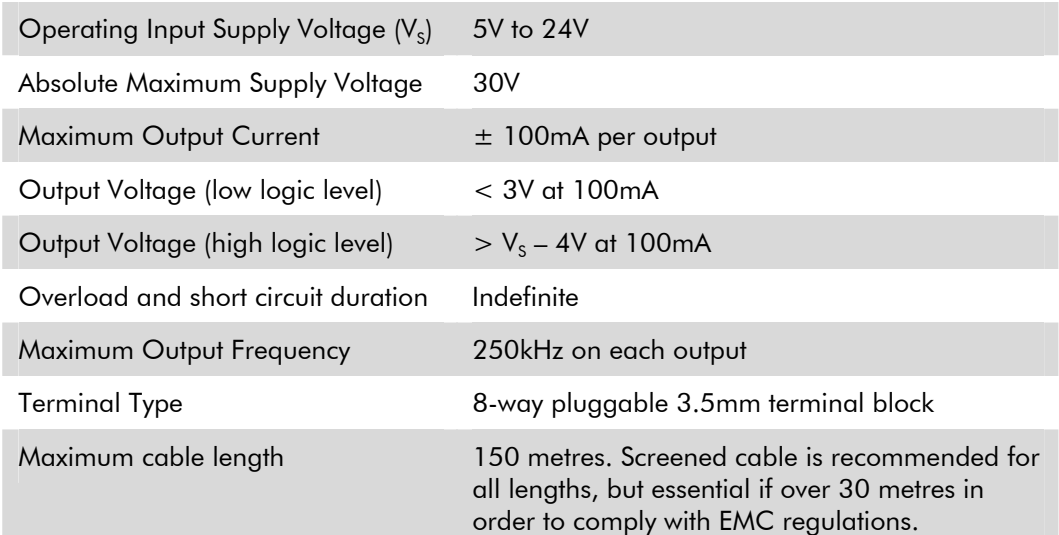

## **Hardware / Software Compatibility**

There are some incompatibilities between hardware versions of 8903/M1 and 890 drive firmware, as in the following table.

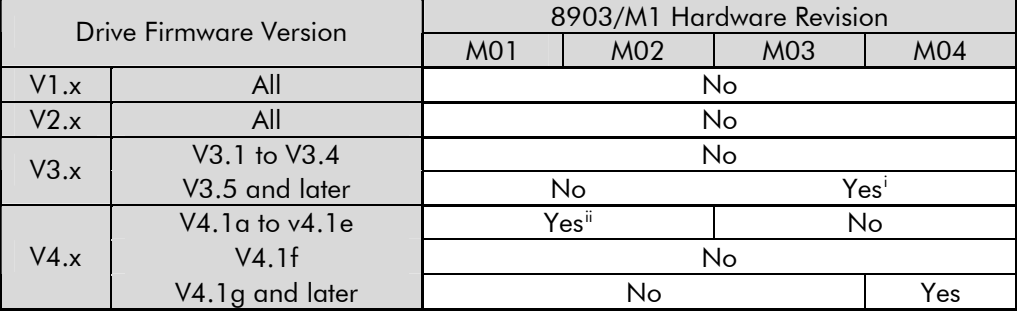

Notes:

A table entry of 'No' indicates this combination of drive firmware and 8903/M1 hardware is not compatible. A suitable version of drive firmware can be downloaded from www.ssddrives.com.

-

<sup>&</sup>lt;sup>i</sup> Synthetic encoder function only. Registration is not supported.

<span id="page-8-2"></span><span id="page-8-1"></span>ii Synthetic encoder is unstable.

## <span id="page-9-0"></span>4 **Option Configurations**

**8902/M1 8903/M1 Functions FITTED** not fitted The 8902/M1 functions as speed feedback for the drive. Registration is available only using the encoder's 1 Volt index pulse. not fitted **FITTED** The 8903/M1 functions as speed feedback for the drive. Auxiliary Digital Inputs and the encoder's index pulse (if supplied by the encoder) are available for registration event inputs. The Auxiliary Digital Inputs are also available for general purpose digital inputs. Auxiliary Digital Outputs are available for a simulated pulse encoder output, or for general purpose digital outputs. In this combination, a reference encoder position would normally be supplied via a Firewire option interface (8903/FA). **FITTED FITTED** The 8902/M1 functions as speed feedback for the drive. The 8903/M1 encoder input is available to provide a reference encoder position. Auxiliary Digital Inputs and the index pulse (if supplied by the encoders) from both encoders are available for registration event inputs. The Auxiliary Digital Inputs are also available for general purpose digital inputs. Auxiliary Digital Outputs are available for a simulated pulse encoder output, or for general purpose digital outputs.

The two Registration Options may be fitted into a drive in the combinations shown below.

#### **WARNING!**

<span id="page-10-0"></span>Before installing, ensure that the drive wiring is electrically isolated and cannot be made "live" unintentionally by other personnel. Wait 5 minutes after disconnecting power before working on any part of the system

or removing the covers from the drives.

#### **To Remove the Control Board**

- 1. Remove the blank covers that fit over the TechCard holes (1). Each cover is secured by a single screw,.
- 2. Loosen the top and bottom screws in the handles (2) of the Control Board.
- 3. Pull gently on the handles (2) and slide the Control Board out of the drive.

*Note:* Save the blank cover and screw for future use. The drive should not be operated without a TechCard or blank cover. When fitted, these maintain the drive's IP20 rating.

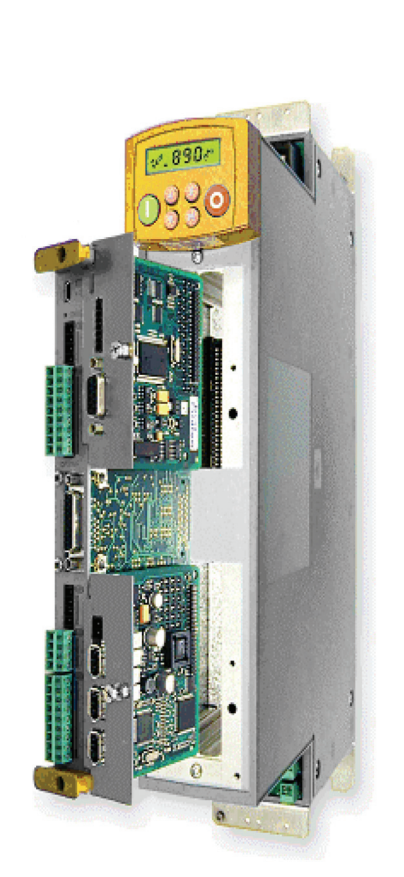

**Figure 2. 890 showing Control Board withdrawn with various Options fitted** 

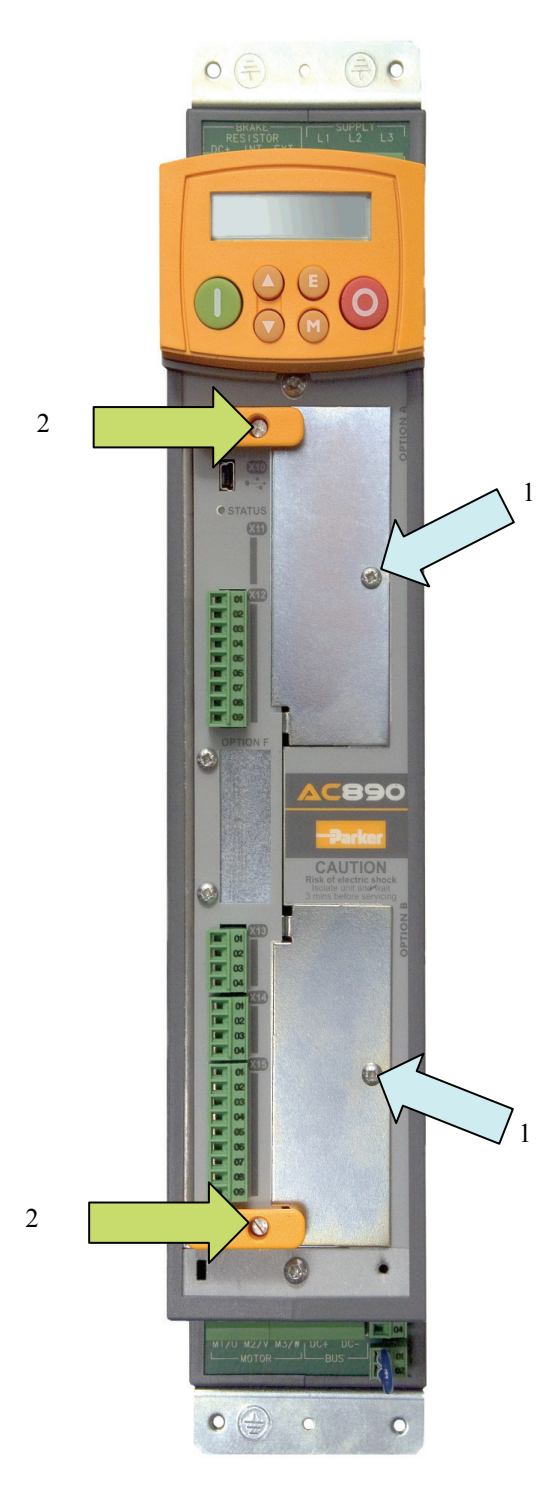

**Figure 3. Front of 890 drive showing Control Board fitted** 

## <span id="page-11-0"></span>**Fitting the 8902/M1 Option**

The 8902/M1 fits on to the Control Board in the OPTION F position.

When also fitting the 8903/M1 Option, it is easier to fit the 8902/M1 Option first.

If the Option is not factory-fitted, follow the procedure given below.

#### **WARNING!**

Disconnect all sources of power before attempting installation.

#### **Caution**

This Option contains ESD (Electrostatic Discharge) sensitive parts. Observe static control precautions when handling, installing and servicing this Option.

- 1. Undo the two screws (B) and remove the blanking plate.
- 2. Offer up the Sin/Cos Option through the "OPTION F" cut-out as shown opposite.
- 3. Fit the two locating pegs of the large connector on the rear edge of the option board into the locating holes on the control board, as shown below.
- 4. Fit the two screws (C) at the rear edge of the Option.

#### DO NOT OVERTIGHTEN

Tightening torque: 0.2Nm (28 oz-in)

5. Secure with the two screws (B) to the front of the control board.

*The front panel screws (B) are self-tapping and can be quite hard to turn. This turning torque must not be transferred through the option board to the control board connector. To avoid this hold the option board with one hand,* 

*while tightening the front panel screws with the other. DO NOT hold the control board whilt tightening these screws.* 

- 6. Replace the control board (with attached Options) into the drive.
- 7. Tighten the Option A and Option B screws; or importantly, fit the blank covers and secure with the screws.

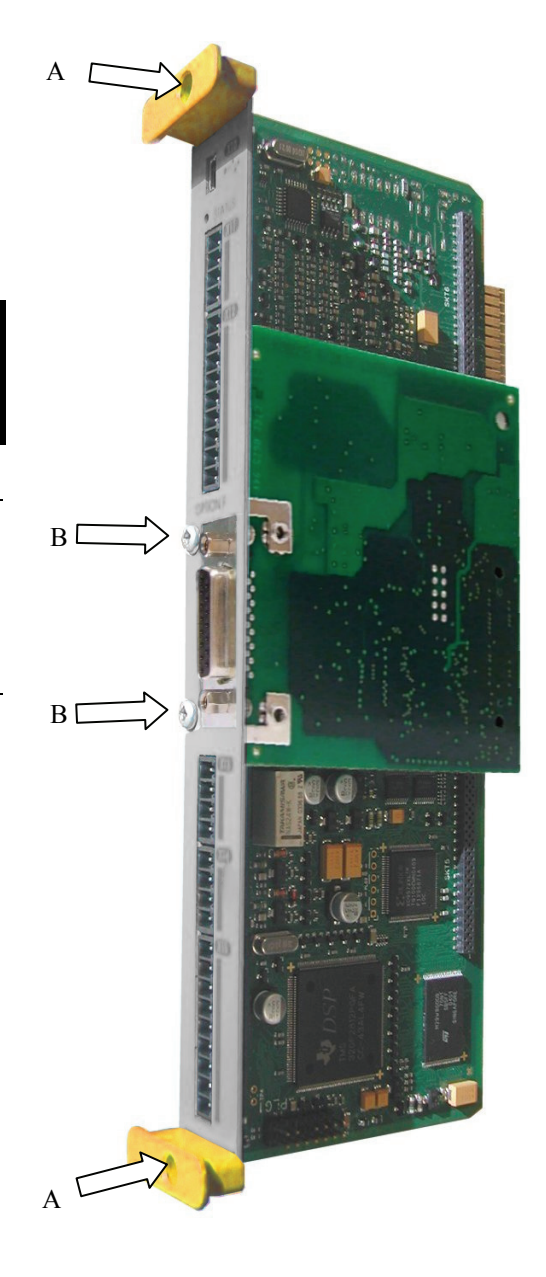

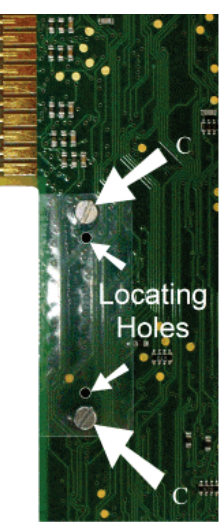

**Figure 4 Rear of Control Board** 

## <span id="page-12-0"></span>**Fitting the 8903/M1 Option**

The TechCard fits onto the Control Board in the OPTION A (TOP) position.

- 1. Insert the connector into the TechCard as shown. The legs of the connector will protrude through into the connector on the other side of the TechCard.
- 2. Press the assembly into the **TOP** connector (adjacent to terminals X10, and X12) on the Control Board. Ensure that the front panel of the TechCard overlaps the front of the Control Board. Ease the connector at the TechCard so that the two PCB's are parallel when viewed on edge.

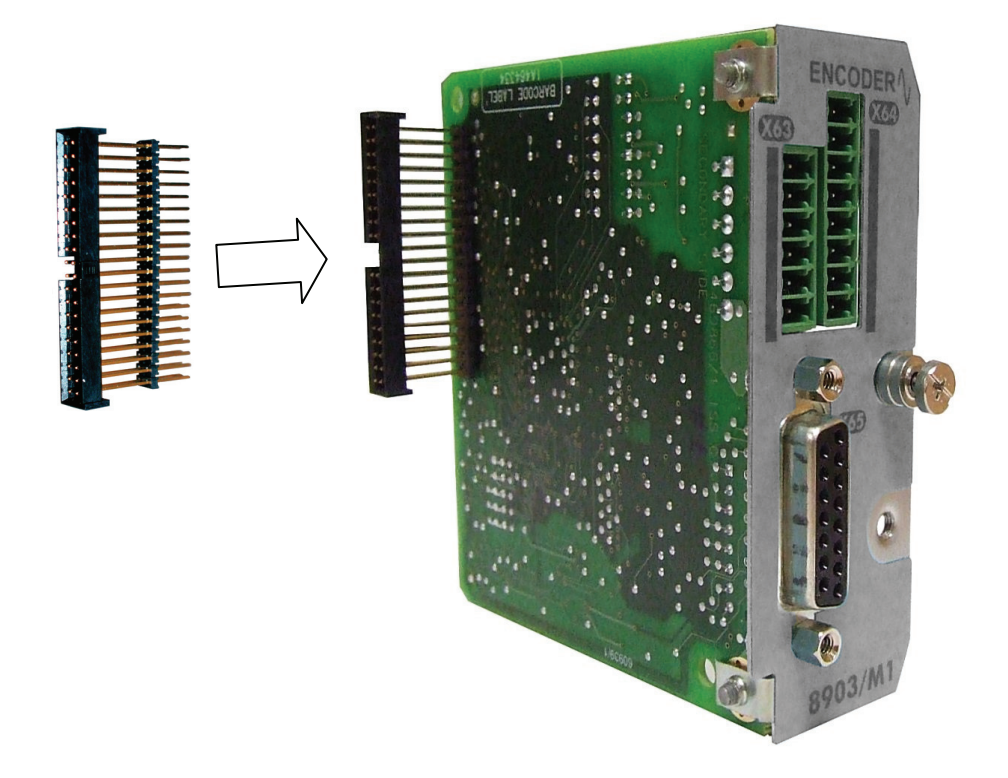

**Figure 5. Fitting the connector to the TechCard** 

## <span id="page-13-0"></span>**Wiring the System**

#### **WARNING!**

Disconnect all sources of power before attempting installation.

#### **Caution**

This Option contains ESD (Electrostatic Discharge) sensitive parts. Observe static control precautions when handling, installing and servicing this Option.

### **D-Type Connections - 8902/M1 & 8903/M1**

Take special care wiring the encoders to the TechCards due to the low level of the signals.

- Use twisted-pair, screened cable with an overall screen and a screen over each individual pair. The signal pairs should have characteristic impedance of 120Ω.
- At the 890x/M1 end of the encoder cable, use a D-type connector with conductive shell to ensure a good electrical connection between cable screen and the front panel metalwork of the 890x/M1.
- To ensure compliance with the EMC Directive connect the overall cable screen to the encoder body and to the cable clamp.
- Use the encoder manufacturer's recommended cable.
- The maximum cable length is 150 metres.

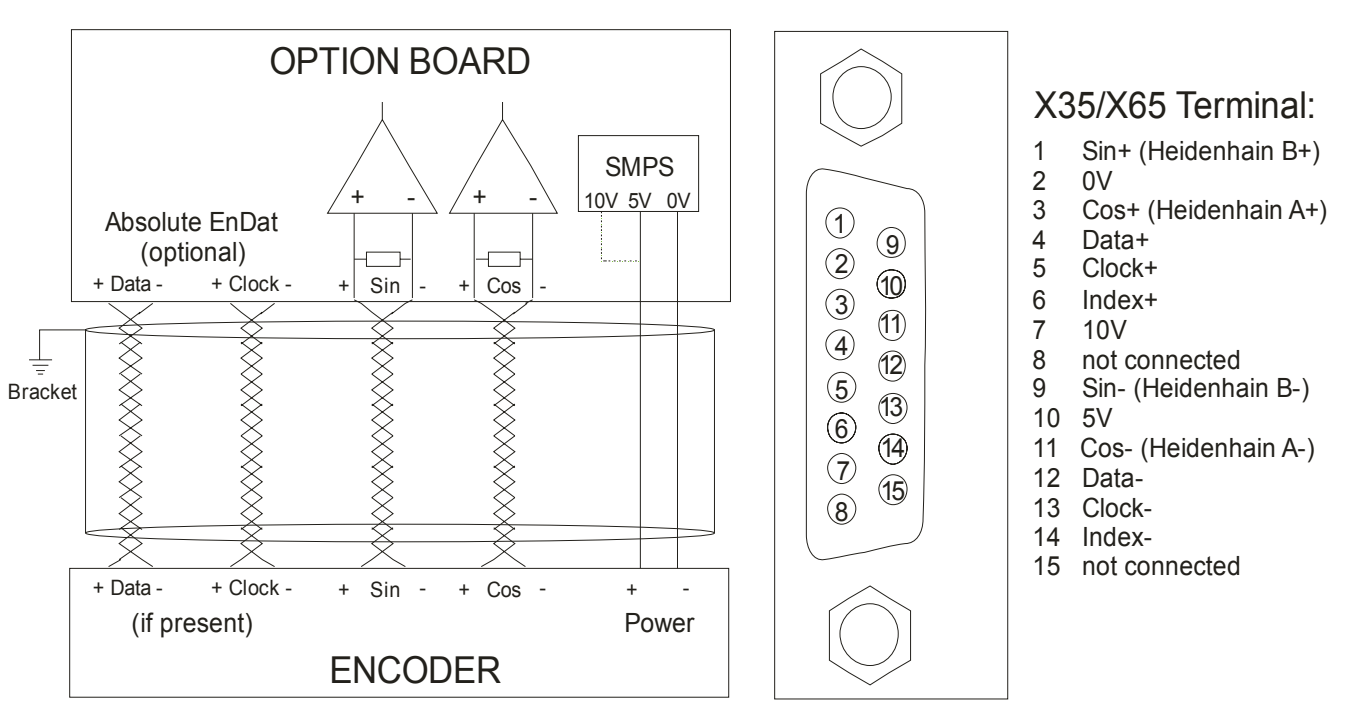

**Figure 6 Wiring Diagram** 

## <span id="page-14-0"></span>**Auxiliary Digital Inputs - 8903/M1**

 $\overline{0}$ 

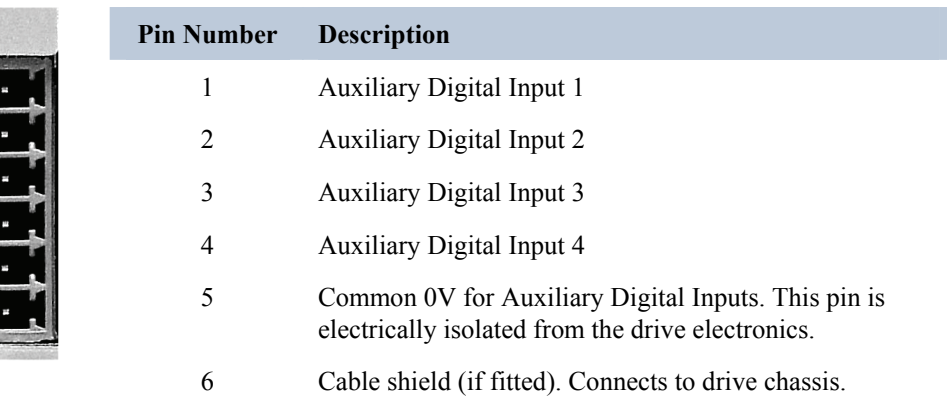

## **Auxiliary Digital Outputs - 8903/M1**

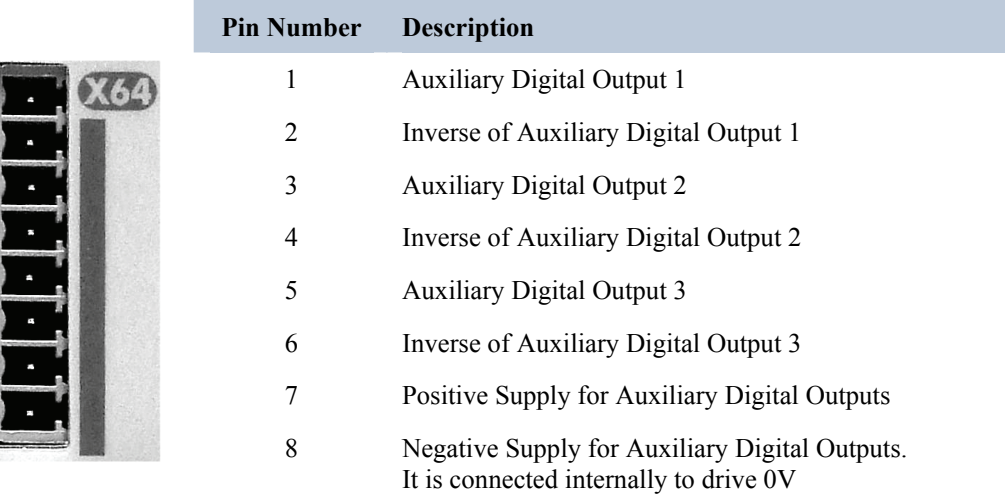

## **Parker SSD Drives Approved Encoders**

Parker SSD Drives recommend the use of the following encoders:

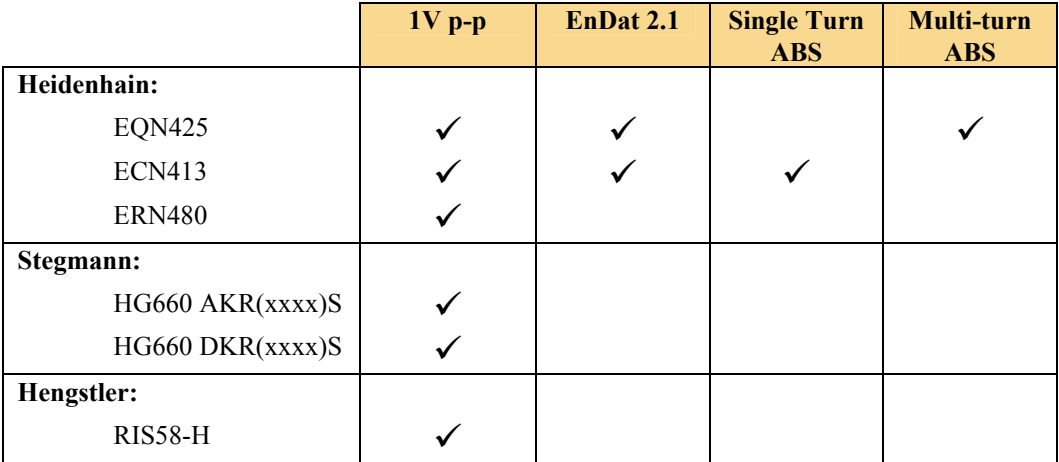

## <span id="page-15-0"></span>**Closed-Loop Control System**

The 8903/M1 and 8902/M1 provide a closed-loop control system. The diagram below shows a generalised closed-loop control system:

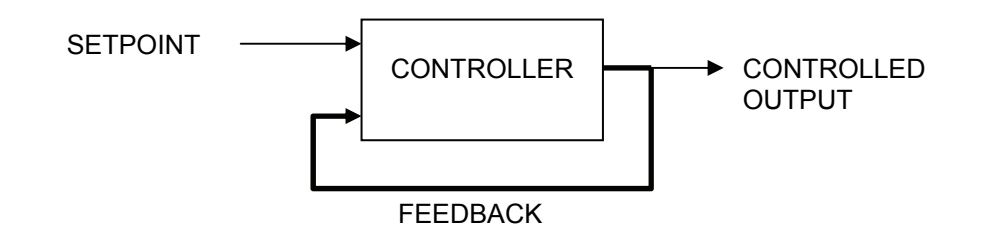

The bold line shows the loop, from controller output back to its input, which gives the closedloop control system its name.

The control loop controls the position of an output (the controlled output) under instruction from a setpoint. Examples of control loops are:

- **Temperature-controlled oven**. An input, for example from a potentiometer, instructs the control algorithm what temperature to set the oven. A thermocouple measures the actual oven temperature. The control algorithm compares the temperature setpoint with feedback from the thermocouple and decides whether to turn on a heating element or not in order to maintain the desired temperature.
- **Motor speed controller.** An input instructs the controller how fast to turn a motor. A sensor attached to the motor shaft provides speed feedback to the controller. The controller compares setpoint with speed feedback and decides whether to speed up the motor or to slow it down to maintain the desired speed.

Expanding the diagram above:

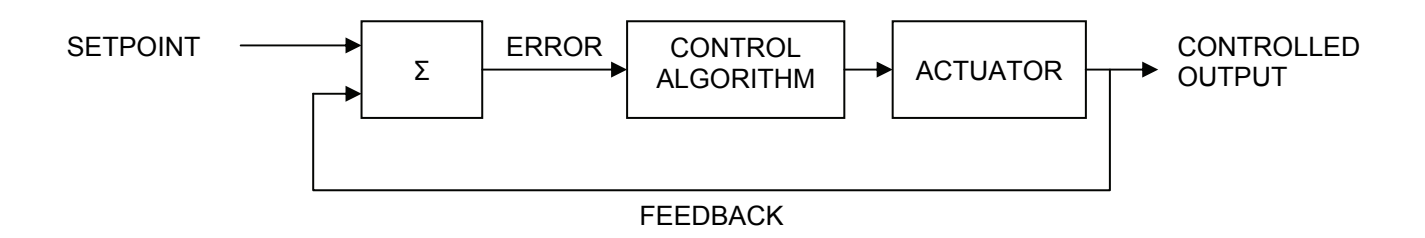

A summing junction, indicated by the  $\Sigma$  symbol, compares setpoint with feedback from the controlled output, and generates an error value. The control algorithm controls an actuator, for example a heating element or an electric motor, in such a way as to make the error as close as possible to zero.

## **Closed-Loop Position Controller**

A closed-loop position controller is an example of a closed-loop control system. A setpoint, the **reference**, tells the control system where to position the output, for example a print shaft. **Feedback**, for example from a rotary encoder, tells the control system where the print shaft actually is.

In the example of a printing process, the **reference** is a continually changing value because the position is required to continually change, usually at a constant rate. That is, the print shaft is required to turn at a constant speed, and therefore its position is required to change at a constant rate. An encoder provides **feedback** to tell the control system the instantaneous position of the motor shaft.

In the printing process example, the position controller causes the print cylinder to follow the print web position, so that the surface speed of the print cylinder is equal to the linear speed of the print web.

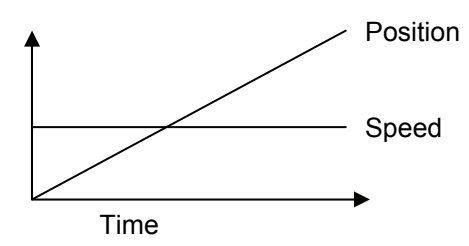

This describes a **relative** position controller. The position of the print cylinder is relative to some arbitrary starting position, i.e. the position when the system was turned on.

In general, this is not sufficient for a printing process. The print cylinder must usually be synchronised to pre-printed marks on the print web. This requires an **absolute** position controller. Absolute reference and absolute feedback are required.

Absolute reference position is usually provided by pre-printed marks on the web, which are detected by an optical sensor.

Absolute feedback position is provided in a variety of ways depending on the mechanical configuration. For example if the motor is connected directly to the print cylinder, a single encoder attached to the motor shaft can provide both instantaneous position for speed feedback and absolute position for registration.

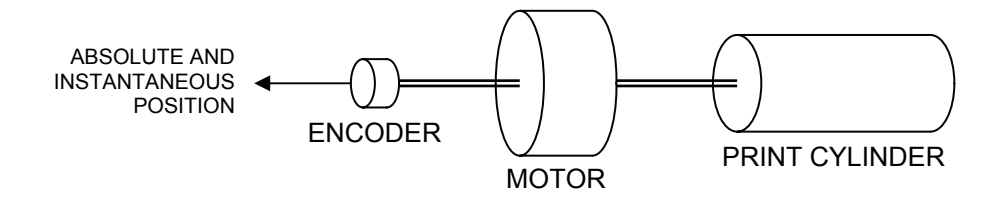

Absolute multi-turn encoders are available that provide instantaneous relative position by means of two quadrature pulse trains or sine wave outputs, and also a slower absolute position over a serial link. The absolute position is typically used to preset the instantaeous position at powerup. This process is known as calibration. It turns the otherwise relative instantaneous position into an absolute one.

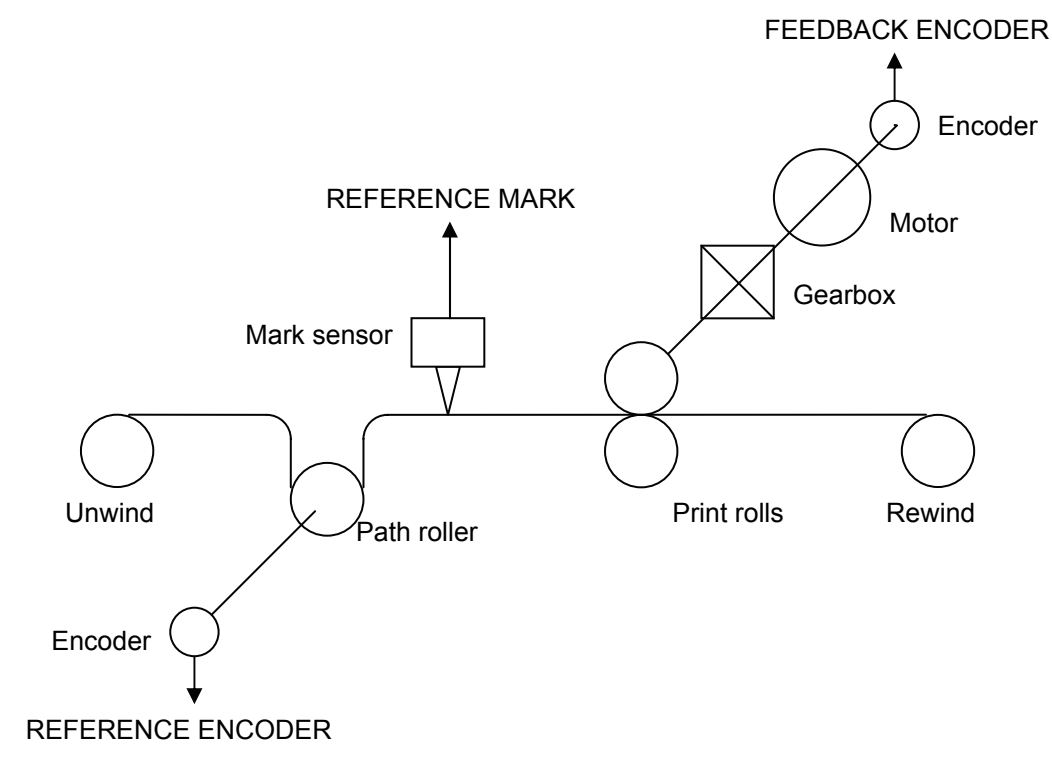

Other systems may have a gearbox or other mechanical linkage between the motor shaft and print cylinder.

If the speed ratio between motor shaft and print cylinder is fixed, for example a direct drive, a gearbox or a toothed belt, then the absolute position of the print cylinder can be deduced from the absolute position of the motor shaft. The motor shaft will usually have an encoder fitted to it that provides absolute position feedback as well as feedback for closing the drive's speed loop. This is an example of **one-mark registration**. Because the absolute feedback encoder position is known at all times, it is unnecessary to provide a feedback mark in order to derive an absolute position.

If the speed ratio between motor shaft and print cylinder is not absolutely fixed, for example a V-belt, then an absolute feedback position sensor must be fitted to the print cylinder. This is typically an encoder fitted to the print cylinder that provides a once-per-revolution index pulse. This is an example of **two-mark registration**.

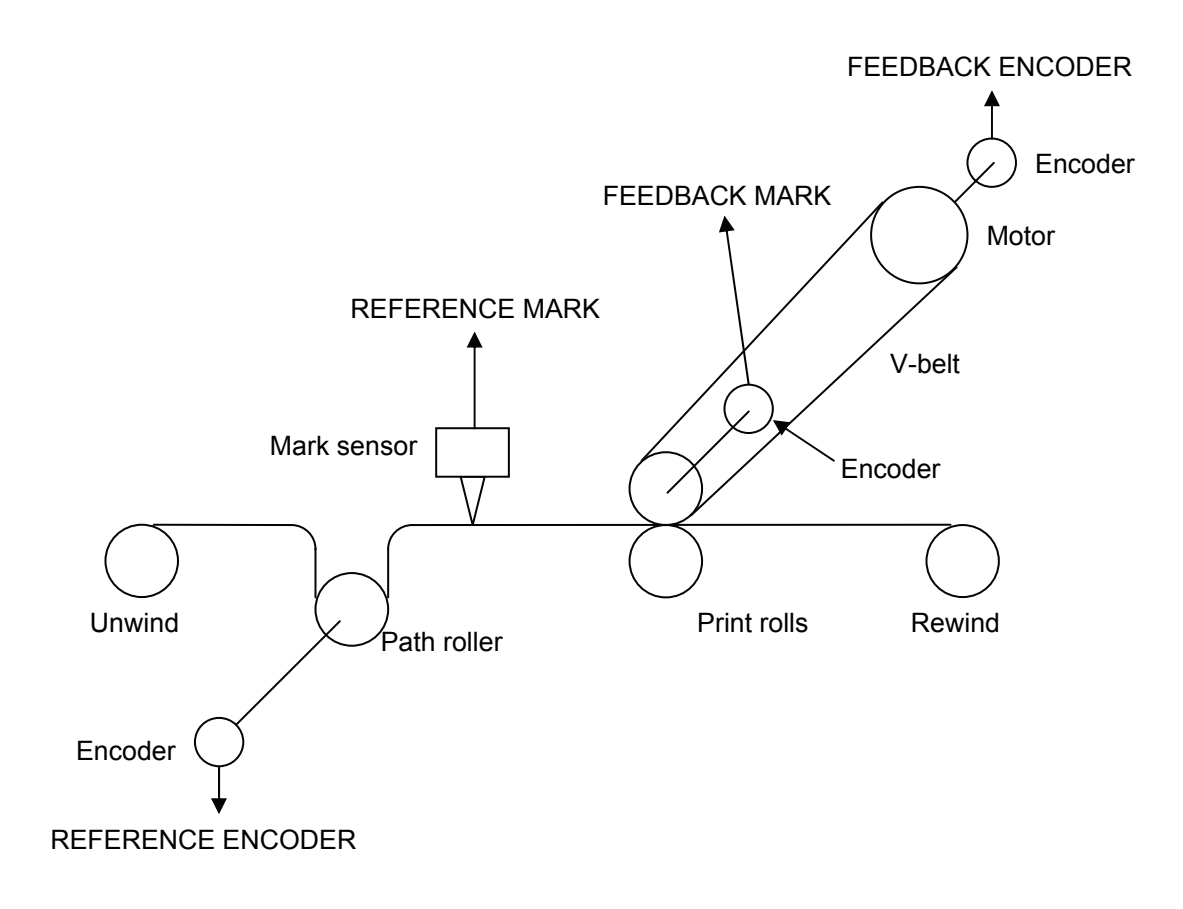

## <span id="page-18-0"></span>**Calculating the Error in a 1-Mark Registration System**

It was shown earlier that an error calculator is a key element in any closed-loop control system. It compares a reference value with a feedback value and calculates the difference between the two.

In the case of a 1-mark registration system, the absolute reference position is derived from a sensor which detects registration marks on the process material. It causes the instantaneous position of the feedback encoder to be latched when registration marks occur. This is the absolute reference position.

The required absolute feedback position is calculated by adding one repeat length to the absolute position of the previous repeat. This clearly requires an initial absolute position to be defined. This is part of the commissioning procedure for each print job. Once defined, the absolute feedback position can be calculated for every repeat thereafter.

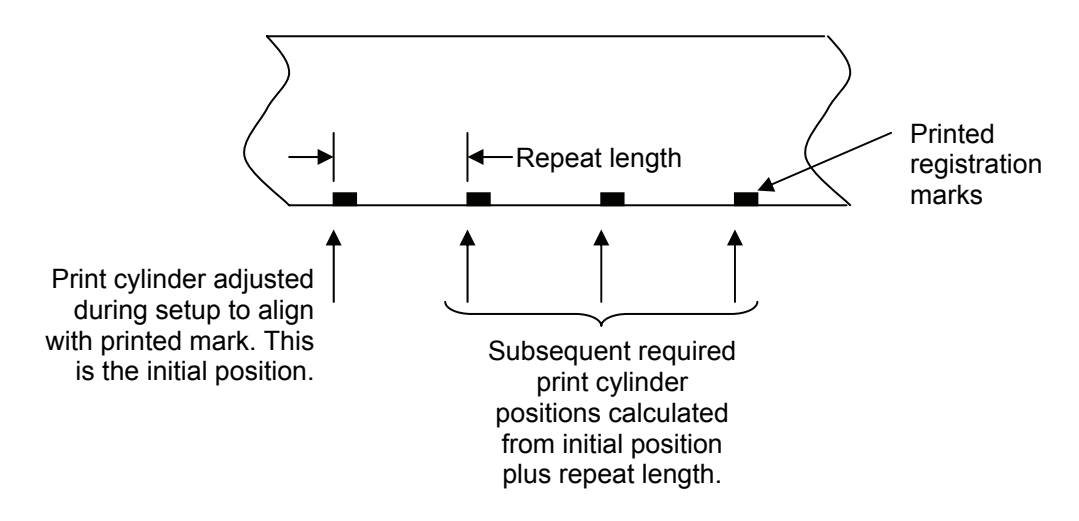

*Registration Error = (Feedback Encoder Position when Reference Mark was detected) minus (Feedback Encoder Position calculated from previous repeat)*

## **Calculating the Error in a 2-Mark Registration System**

Whereas the feedback position is the result of calculation in a 1-mark system, in a 2-mark system the feedback position is created by latching the feedback encoder position when a feedback mark occurs.

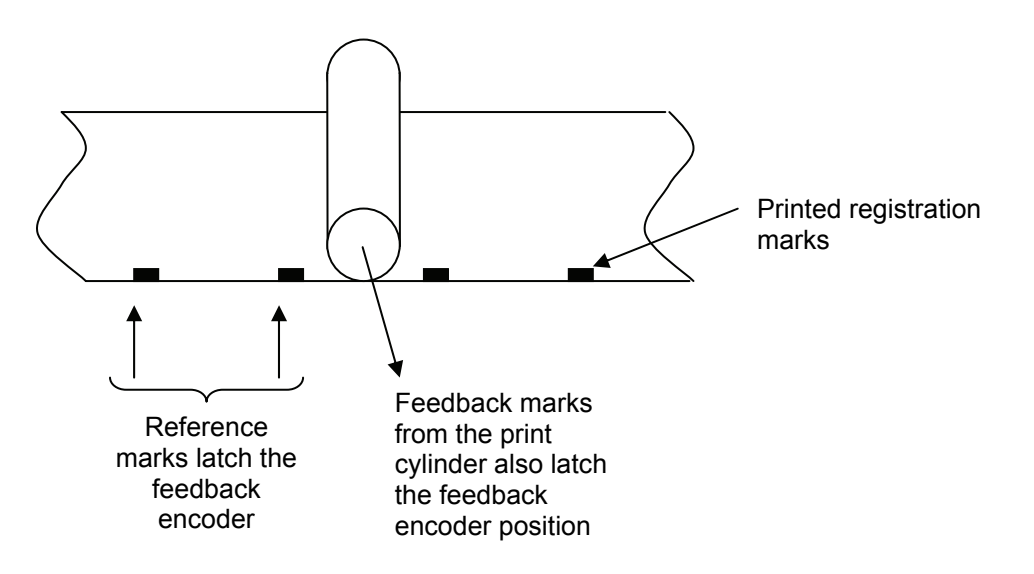

*Registration Error = (Feedback Encoder Position when Reference Mark was detected) minus (Feedback Encoder Position when Feedback Mark was detected)*

<span id="page-19-0"></span>There are many different applications for registration, each having a unique set of requirements.

The 8903/M1 and 8902/M1 are very flexible, allowing a wide variety of applications with a high degree of configurability by the user.

The following sections explain how these option boards can be used and configured to solve most registration applications.

## **Initial Set-Up**

## **Configuring the 890 Drive**

A registration application is configured in three stages:

- 1. Decide on the system configuration. This involves looking at the application and deciding which option boards should be fitted into which drives.
- 2. Use the DSE 890 Configuration Tool or HMI to configure the function blocks associated with registration.
- 3. Create a LINK application that determines how the registration error is processed to eliminate the error.
- **NOTE** The three stage approach provides maximum flexibility. Many applications require different methods of correction. For example, a flying cut application may require the error to be corrected completely within one repeat length, whereas a print registration may require correction over several repeats.

## **STAGE 1: Configuring the System Hardware**

The diagram below shows a simplified block diagram of the 8903/M1 and 8902/M1 option boards:

<span id="page-20-0"></span>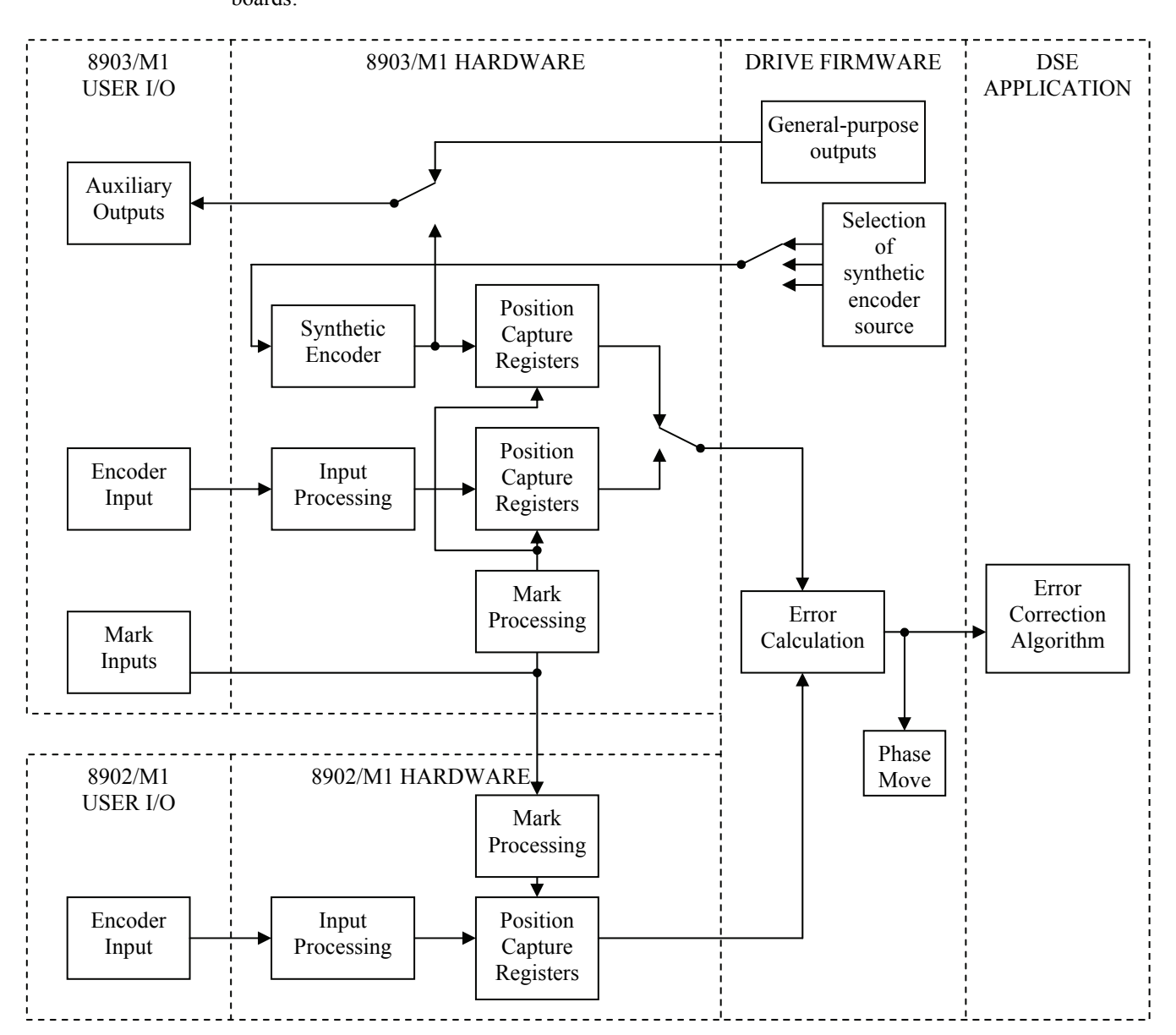

#### **8903/M1 USER I/O**

#### **AUXILIARY OUTPUTS**

There are three auxiliary digital outputs. Each output consists of a differential pair, but can be used single-ended if required by connecting a load between one of the pair and 0V, i.e. X64 pin 8.

A supply input is required for these outputs, the voltage of which determines the signal level of the auxiliary digital outputs. For example, 5V supply provides RS422/485 signal levels, while 24V provides levels compatible with IEC61131-2.

The outputs are selectable as either synthetic encoder outputs (A, B and Z) or general purpose outputs.

#### **ENCODER INPUT**

This is the sine/cosine encoder input. If an 8902/M1 option is also fitted in the same drive, this input is used as the registration reference encoder input. If the 8902/M1 option is not fitted, this encoder input is used for drive feedback and may also be used as the registration reference, depending on the application.

#### **MARK INPUTS**

There are four mark inputs. Any may be selected as mark inputs required for registration. Inputs unused by registration are available as general-purpose inputs via the AUX IO OPTION A menu.

#### **8903/M1 HARDWARE**

#### **INPUT PROCESSING**

This block processes the sine/cosine encoder inputs, under control of the CONFIG OPTION A menu.

#### **MARK PROCESSING**

This block processes the mark inputs under control of the CONFIG OPTION A, OPTION A MARK 1/2 menus. Parameters are available to configure:

Selection of mark inputs from available sources Noise filtering Inversion to allow for active-low marks Windowing Mark pulse width discrimination

The selected marks are known in the remainder of this manual as Mark 1 and Mark 2.

#### **POSITION CAPTURE REGISTERS**

There are four such registers in the 8903/M1. They capture:

The synthetic encoder position on rising and falling edges of Mark 1. The synthetic encoder position on rising and falling edges of Mark 2. The physical encoder position on rising and falling edges of Mark 1. The physical encoder position on rising and falling edges of Mark 2.

#### **SYNTHETIC ENCODER**

This block emulates a quadrature pulse encoder. Its frequency is controlled by a phase-locked loop (PLL), the input to which is selectable from several sources. It can be used for example to re-create a reference encoder from a virtual master transmitted to the drive over Firewire.

#### **8902/M1 USER I/O**

#### **ENCODER INPUT**

This is the sine/cosine encoder input. This input is used as the registration feedback encoder input and as the drive's speed feedback.

#### **8902/M1 HARDWARE**

#### **INPUT PROCESSING**

This block processes the sine/cosine encoder inputs, under control of the CONFIG OPTION F menu.

#### **MARK PROCESSING**

This block processes the mark inputs under control of the CONFIG OPTION F, OPTION F MARK 1/2 menus. Parameters are available to configure:

Selection of mark inputs from available sources Noise filtering Inversion to allow for active-low marks Windowing Mark pulse width discrimination

The selected marks are known in the remainder of this manual as Mark 1 and Mark 2.

#### **POSITION CAPTURE REGISTERS**

There are two such registers in the 8902/M1. They capture:

The physical encoder position on rising and falling edges of Mark 1. The physical encoder position on rising and falling edges of Mark 2.

#### <span id="page-22-0"></span>**DRIVE FIRMWARE**

#### **GENERAL PURPOSE OUTPUTS**

This block is used to generate general-purpose outputs that can be routed through the 8903/M1 hardware to the auxiliary digital outputs.

#### **SELECTION OF SYNTHETIC ENCODER SOURCE**

This block selects the source for synthetic encoder. The synthetic encoder can either be phaselocked onto the 8902/M1 or 8903/M1 encoder input or a virtual master transmitted to the drive via a 8903/FA or 8903/FB Firewire option board, or it can simulate an encoder under total firmware control.

#### **ERROR CALCULATION**

This block takes encoder positions captured by Mark 1 and Mark 2. The drive firmware calculates the difference between the two positions to produce a measure of registration error.

There are parameters to select which encoder positions are used in the calculation: synthetic encoder, 8903/M1 encoder input or 8902/M1 encoder input.

#### **PHASE MOVE**

This block, which can be disabled by a parameter setting, corrects the registration error.

In addition to a parameter to enable or disable this function, there are parameters to control the rate of correction. For example, the correction can be made within one repeat, or it can be made over several repeats.

A phase move correction should not be enabled at the same time as a DSE error correction algorithm.

#### **DSE APPLICATION**

#### **ERROR CORRECTION ALGORITHM**

This function should be used only if the phase move correction (see above) is inadequate. It provides greater flexibility, but due to the nature of DSE, the execution times are not as well controlled, so response times may be longer.

Unlike the hardware and drive firmware which are configured by parameters, the error correction algorithm is programmable by linking together function blocks in a DSE application.

There are many different registration applications, and the correction algorithm is likely to vary from one application to another. For example, the action to be taken when a mark is missed: in some applications retrying on the next repeat might be adequate, whereas on other applications it may be necessary to stop the drive. Assigning the correction algorithm to a DSE application provides complete freedom to configure the drive according to the application.

## **Drive Configuration**

There are several ways to configure 890 drives with 8903/M1 and 8902/M1 options. This section provides some example configurations.

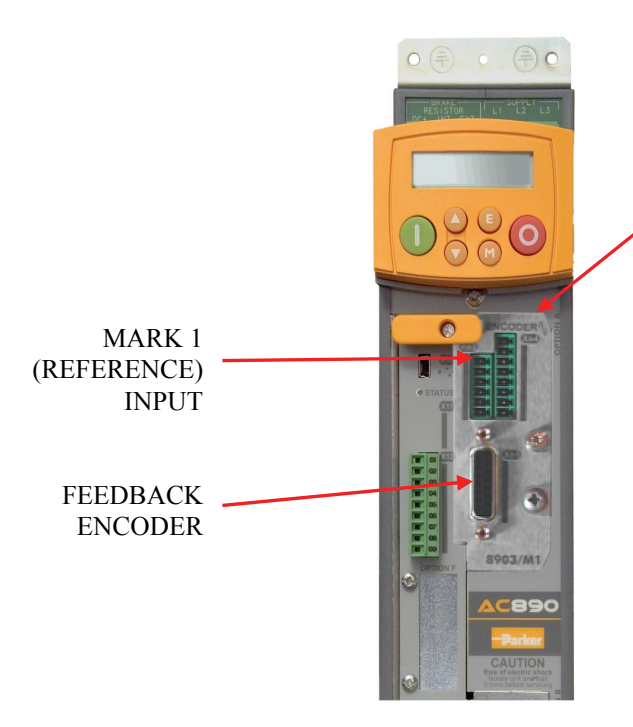

#### 8903/M1

#### Features:

- One mark system.
- A feedback mark is unnecessary if the feedback encoder provides absolute position (e.g. Endat 2.1), and there is no possibility of slippage between the encoder and the controlled shaft.
- The reference mark can be windowed relative to the synthetic encoder with this configuration.
- Drive setpoint can be from Firewire or analogue input.

Note: If only an 8903/M1 option is fitted, it also provides speed feedback for the drive.

### **Examples: Configuration 2**

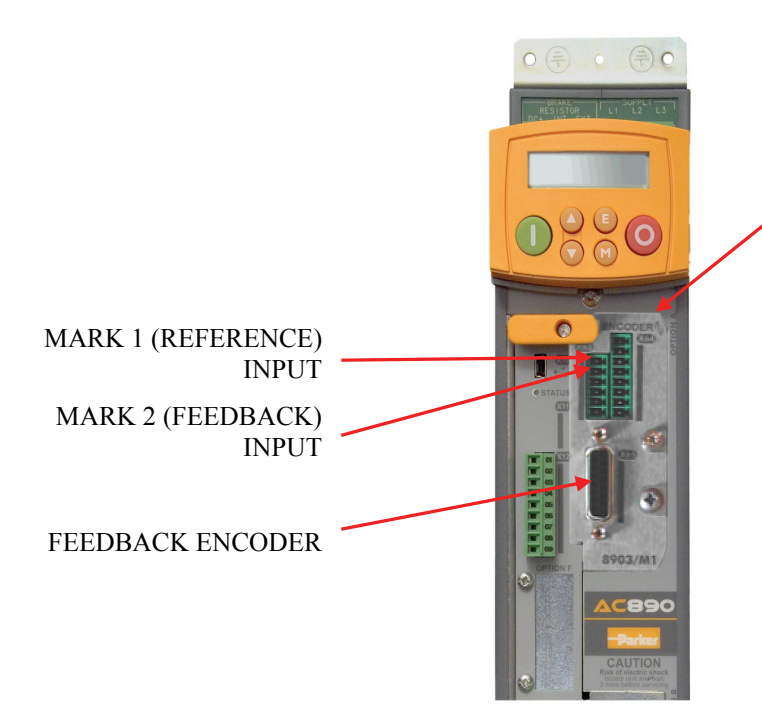

#### 8903/M1

#### Features:

- Two mark system.
- The reference mark cannot be windowed relative to the physical encoder with this configuration.
- The feedback mark can be windowed relative to the feedback encoder.
- Drive setpoint can be from Firewire or analogue input.

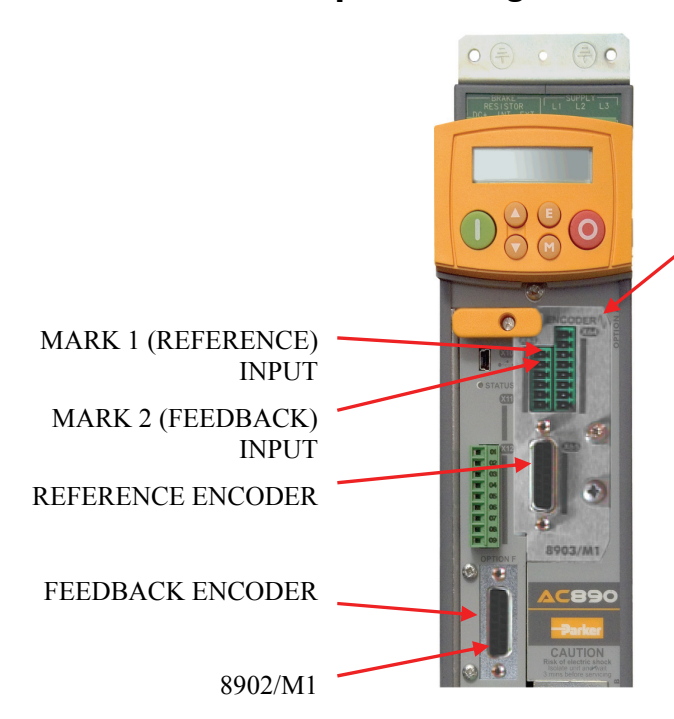

#### **Examples: Configuration 3**

#### 8903/M1

#### Features:

- Two mark system.
- Reference mark can be windowed relative to the reference encoder.
- Feedback mark can be windowed relative to the feedback encoder.
- Drive setpoint can be from reference encoder, Firewire or analogue input.

Note: If an 8902/M1 and 8903/M1 are both fitted in one drive, the 8902/M1 is always the speed feedback for the drive.

#### **Examples: Configuration 4**

<span id="page-25-0"></span>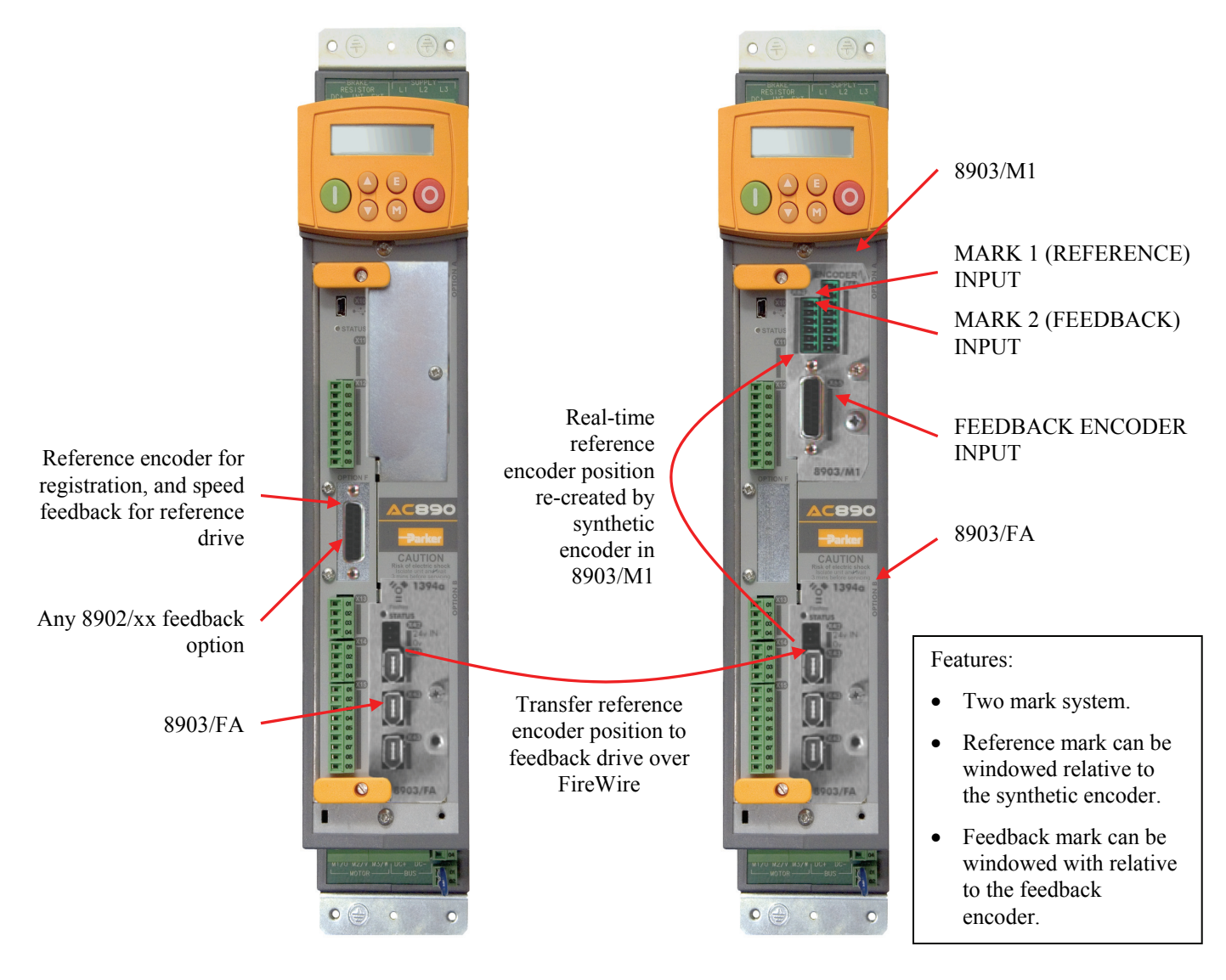

#### **Important Notes**

If only one registration board is fitted, either 8902/M1 or 8903/M1, it also provides speed feedback for the drive, and will be configured via the SETUP::MOTOR CONTROL::ENCODER menu.

If both 8902/M1 and 8903/M1 are fitted in one drive, the 8902/M1 always provides speed feedback, and is also always the registration feedback option. It will be configured via the SETUP::MOTOR CONTROL::ENCODER menu. The 8903/M1 in this case is always the registration reference, and the encoder input is configured via the SETUP:: PHASE CONTROL::REFERNCE ENCODER menu.

Reference marks are usually windowed relative to the reference encoder or synthetic encoder, and feedback marks are usually windowed relative to the feedback encoder.

## <span id="page-26-0"></span>**STAGE 2: Configuring the Function Blocks**

Set-up the following function blocks to configure a registration application. Use either the DSE 890 Configuration Tool supplied with the drive, or the Keypad.

Refer to Appendix A for details of how to set up each parameter in the function blocks.

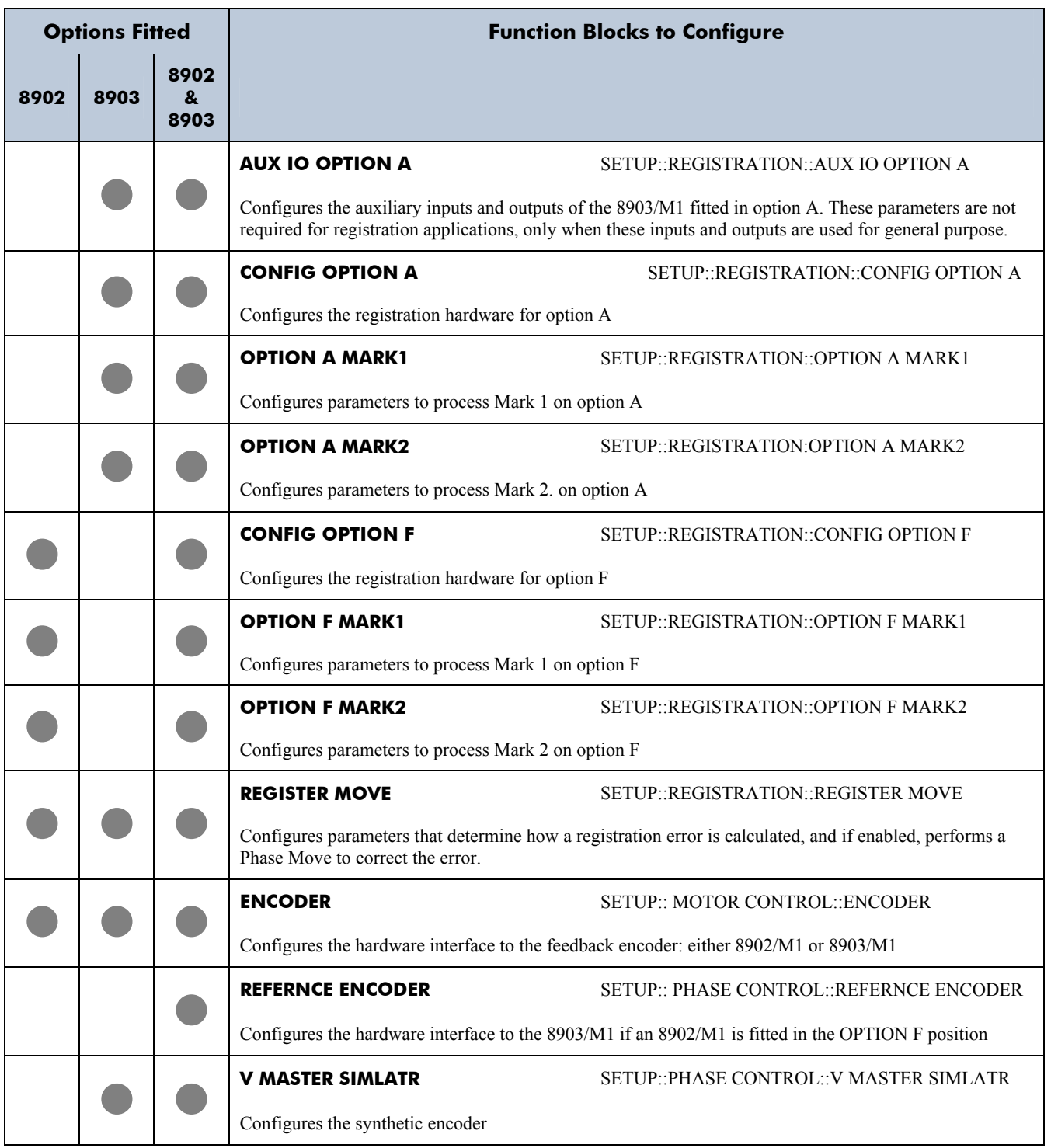

 NOTE The REGISTER MOVE function block is disabled by default. To enable the block, the MOVE ENABLE parameter must be set to TRUE.

<span id="page-27-0"></span>The function blocks above contain parameters allowing you to configure to your particular application. However, certain parameters must be enabled for all applications.

These are:

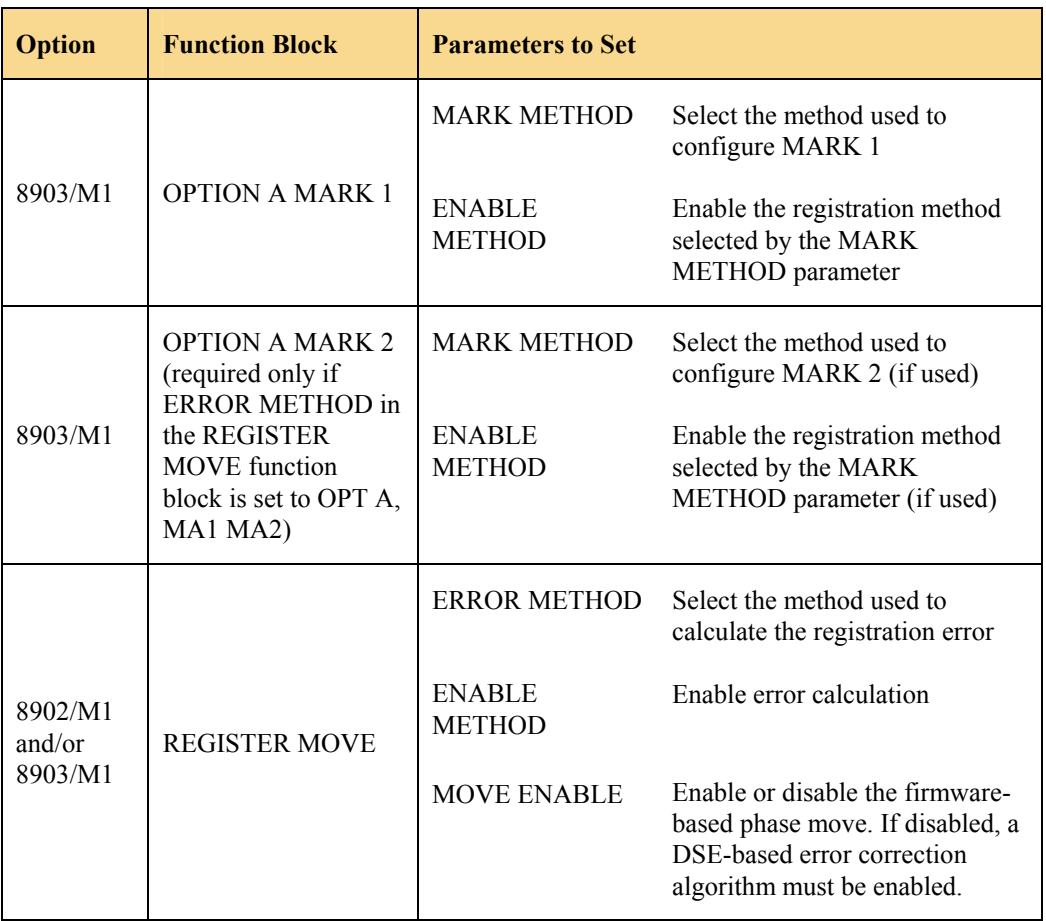

#### **Configure Registration Hardware**

In function block CONFIG OPTION A, set the following minimum set of parameters:

**SEL MARK 1 INPUT :** Select the source for mark 1. The default is Auxiliary Digital Input 1, which is pin 1 on terminal block X64.

**SEL MARK 2 INPUT** (if used) : Select the source for mark 2. The default is Auxiliary Digital Input 2, which is pin 2 on terminal block X64.

**INVERT MARK 1 :** Set this to TRUE if the mark 1 sensor is active low, i.e. it produces a low output voltage level when a mark is detected.

**INVERT MARK 2** : Set this to TRUE if the mark 2 sensor is active low, i.e. it produces a low output voltage level when a mark is detected.

**SCALE A** and **SCALE B :** These parameters define the user units used in all registration function blocks. As a guide, SCALE A can be the repeat length in user units, for example millimetres, and SCALE B can be the repeat length in encoder units. If you know the values required, you can enter them. Otherwise leave both values at default, and the user units will then be the same as the encoder units, i.e. the number of encoder lines per mechanical revolution multiplied by 2048. For example a 2048 line encoder will give 4194304 counts per revolution.

**COUNT DIRECTION :** Feed a mark past the sensor in the same direction as required by the application. Note the value in MARK 1 (or 2) LATCH. Feed a second mark past the sensor, and note the new value in MARK 1 (or 2) LATCH. If the two values are of different sign, i.e. one is positive and the other negative, repeat this exercise. Then if the difference between the two values (i.e. second value – first value) is negative, change COUNT DIRECTION to NEGATIVE (assuming it was initially POSITIVE).

LATCH SOURCE : Change this to SYNTHETIC ENC if using the synthetic encoder for registration. Otherwise leave it as the default REAL ENCODER.

### <span id="page-28-0"></span>**Machine Parameters**

The MARK METHOD parameter (found in function blocks OPTION A MARK 1 & 2 and OPTION F MARK 1  $\&$  2) is used to select the method of configuring a mark.

It's worthy of a special mention as it contains the selection for TEACH IN. When the TEACH IN mode is selected, a set of parameter values are automatically entered as you perform the TEACH IN function.

**NOTE** When configuring a registration application you must always perform the TEACH IN function or enter several parameter values manually.

Perform the TEACH IN function on OPTION A MARK 1, and also on OPTION A MARK 2 if ERROR METHOD is set to OPT A MA1 MA2, or similarly for OPTION F if the application uses the 8902/M1 encoder for registration.

## **STAGE 3: Creating a LINK Application**

Now that the Option(s) are installed and working correctly with the encoder(s), you must create a LINK application using the DSE 890 Configuration Tool supplied with the drive. A default configuration is supplied with DSE for V4.1 software.

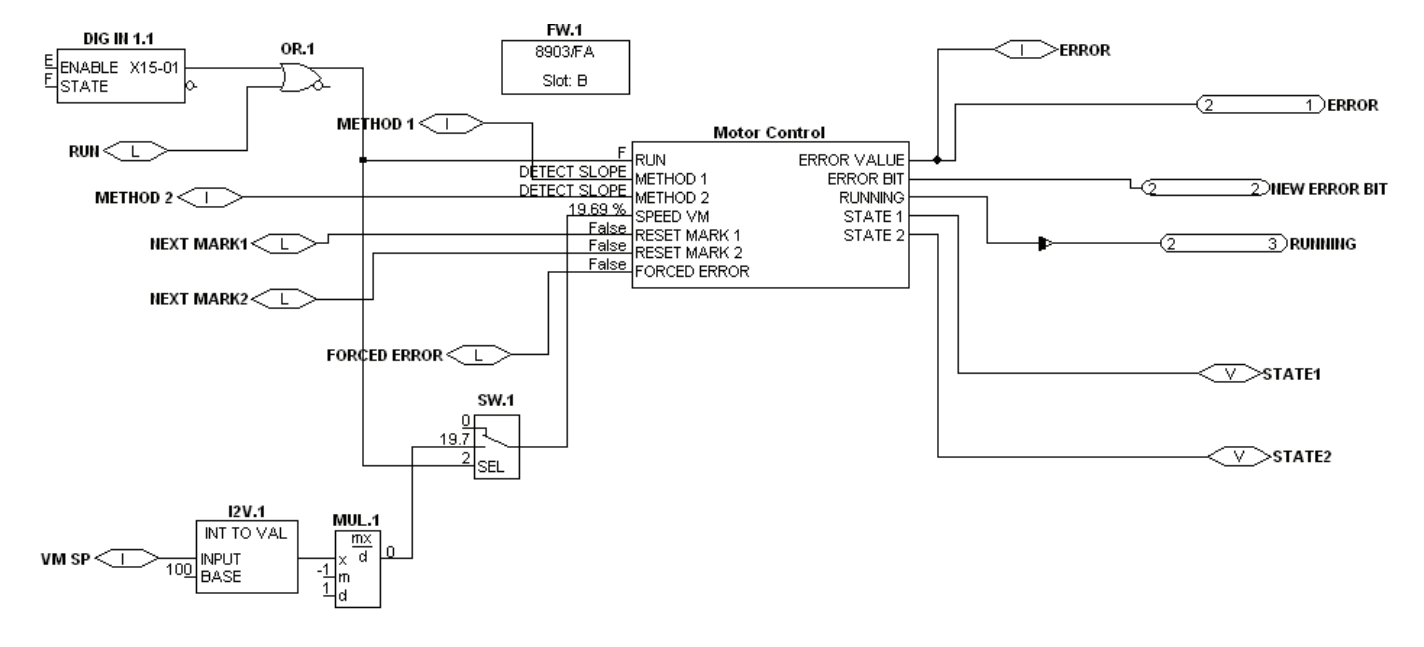

Below is an example LINK application.

### **Save the Application**

Remember to save your new configuration in DSE 890 and install it into the drive. In DSE 890, select "Command $\rightarrow$ Install At Selected" to install the currently opened configuration into a drive.

Refer to Appendix C for an example registration application.

<span id="page-29-0"></span>This product contains materials which are consignable waste under the Special Waste Regulations 1996 which complies with the EC Hazardous Waste Directive - Directive 91/689/EEC.

We recommend you dispose of the appropriate materials in accordance with the valid environmental control laws. The following table shows which materials can be recycled and which have to be disposed of in a special way.

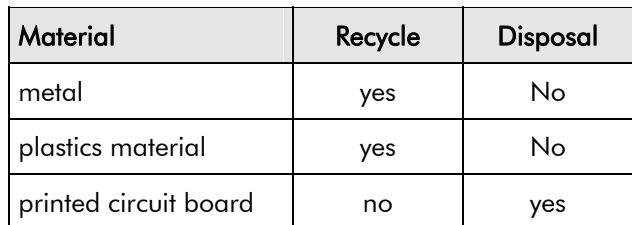

The printed circuit board should be disposed of in one of two ways:

- 1. High temperature incineration (minimum temperature 1200°C) by an incinerator authorised under parts A or B of the Environmental Protection Act
- 2. Disposal in an engineered land fill site that is licensed to take aluminium electrolytic capacitors. Do not dispose of in a land fill site set aside for domestic waste.

#### **Packaging**

During transport our products are protected by suitable packaging. This is entirely environmentally compatible and should be taken for central disposal as secondary raw material.

## <span id="page-30-0"></span>**Appendix A : Function Blocks**

## **AUX IO OPTION A**

#### **SETUP::REGISTRATION::AUX IO OPTION A**

Configures the auxiliary inputs and outputs of the 8903/M1 Option fitted in option A.

## **Parameter Descriptions FUNCTION OUT 1** *PREF: 170.08 Default: 3 Range: see below*  This parameter determines the function peformed by auxiliary digital output 1. *Enumerated Value* : *Method* 0 : ENC SIM TRACK A Quadrature output A from the synthetic encoder. 1 : ENC OPT A TRK A Quadrature output A from the encoder connected to the 8903/M1 2 : ENC OPT F TRK A Quadrature output A from the encoder connected to the 8902/M1 (if fitted). 3 : GENERAL PURPOSE Auxiliary digital outputs are general purpose, and are controlled using the AUX OUTPUT 1 parameter. 4 : WIN MARK1 OPT A Mark 1 input to option A, qualified by windowing. If the window is open, the selected mark 1 input is repeated out on this terminal. When the window is closed, selected marks are not repeated out on this terminal. 5 : WIN MARK2 OPT A Mark 2 input to option A, qualified by windowing. If the window is open, the selected mark 2 input is repeated out on this terminal. When the window is closed, the output remains in the inactive state. **FUNCTION OUT 2** *PREF: 170.09 Default: 3 Range: see below*

This parameter determines the function peformed by auxiliary digital output 2.

*Enumerated Value* : *Method*

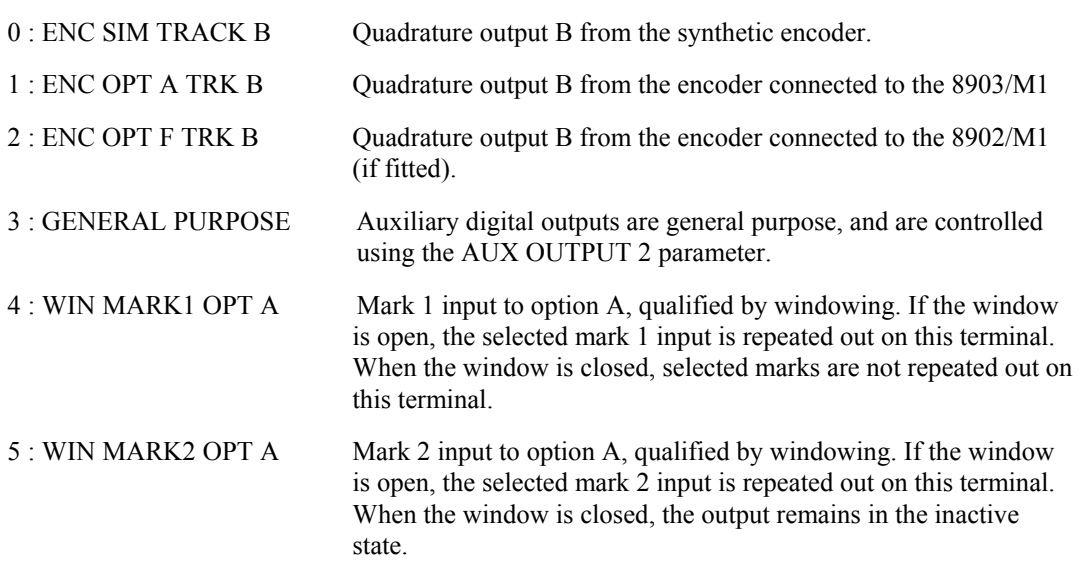

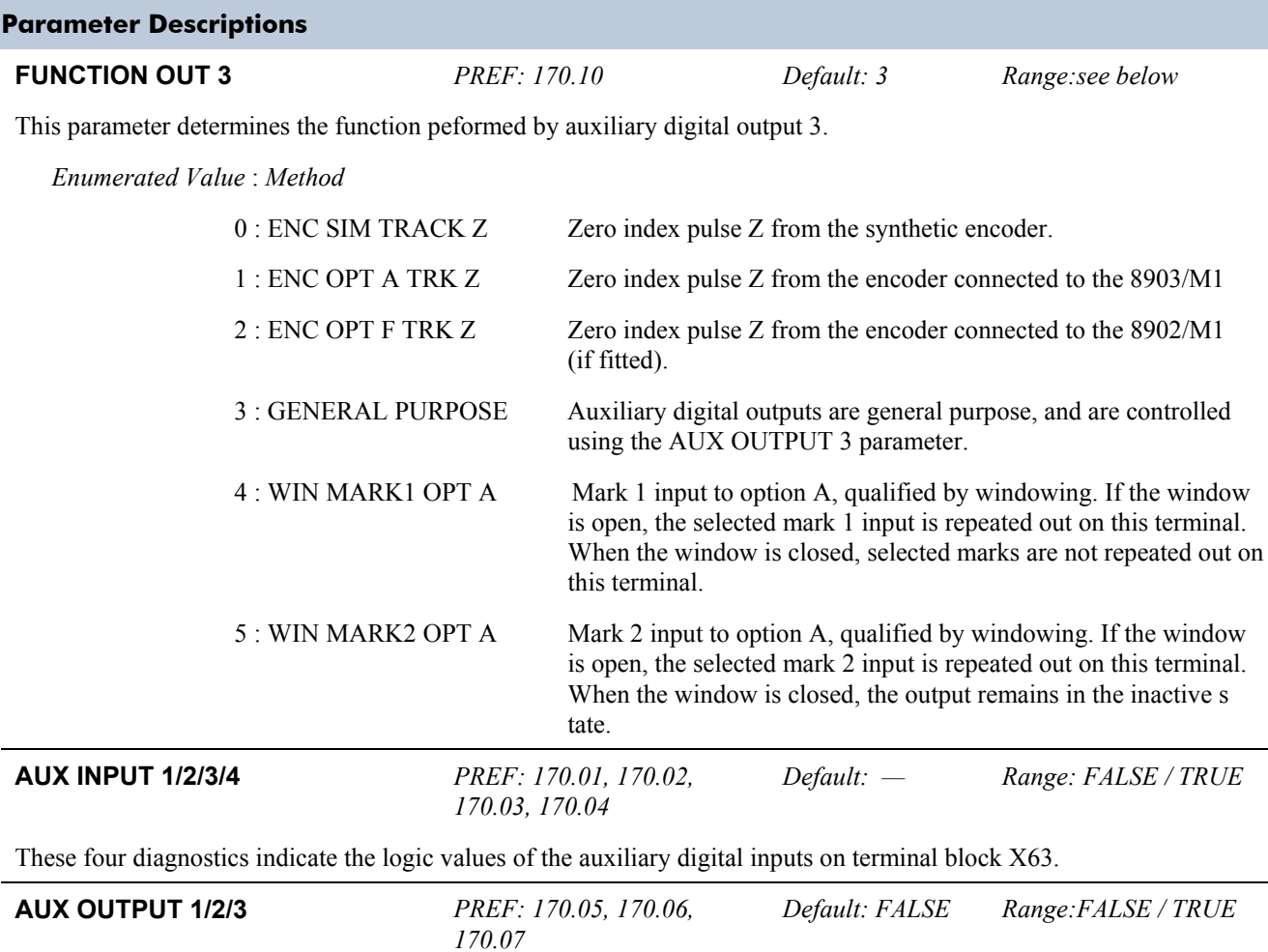

When the FUNCTION OUT 1/2/3 parameter is set to GENERAL PURPOSE, these three parameters control the logic state of the auxiliary digital outputs on terminal block X64. When TRUE, the corresponding digital output is high, and the corresponding inverse output is low.

(When FUNCTION OUT 1/2/3 parameter is set to any other value, AUX OUTPUT 1/2/3 is not used.

## <span id="page-32-0"></span>**OPTION A MARK 1, OPTION A MARK 2, OPTION F MARK 1, OPTION F MARK 2**

#### **SETUP::REGISTRATION::OPTION A MARK 1, SETUP::REGISTRATION::OPTION A MARK 2 SETUP::REGISTRATION::OPTION F MARK 1, SETUP::REGISTRATION::OPTION F MARK 2**

These menus configure the registration hardware parameters for Mark 1 and Mark 2 of the respective option card. When enabled, the function block loads a set of parameters with information about the application dependent upon the setting of the MARK METHOD parameter.

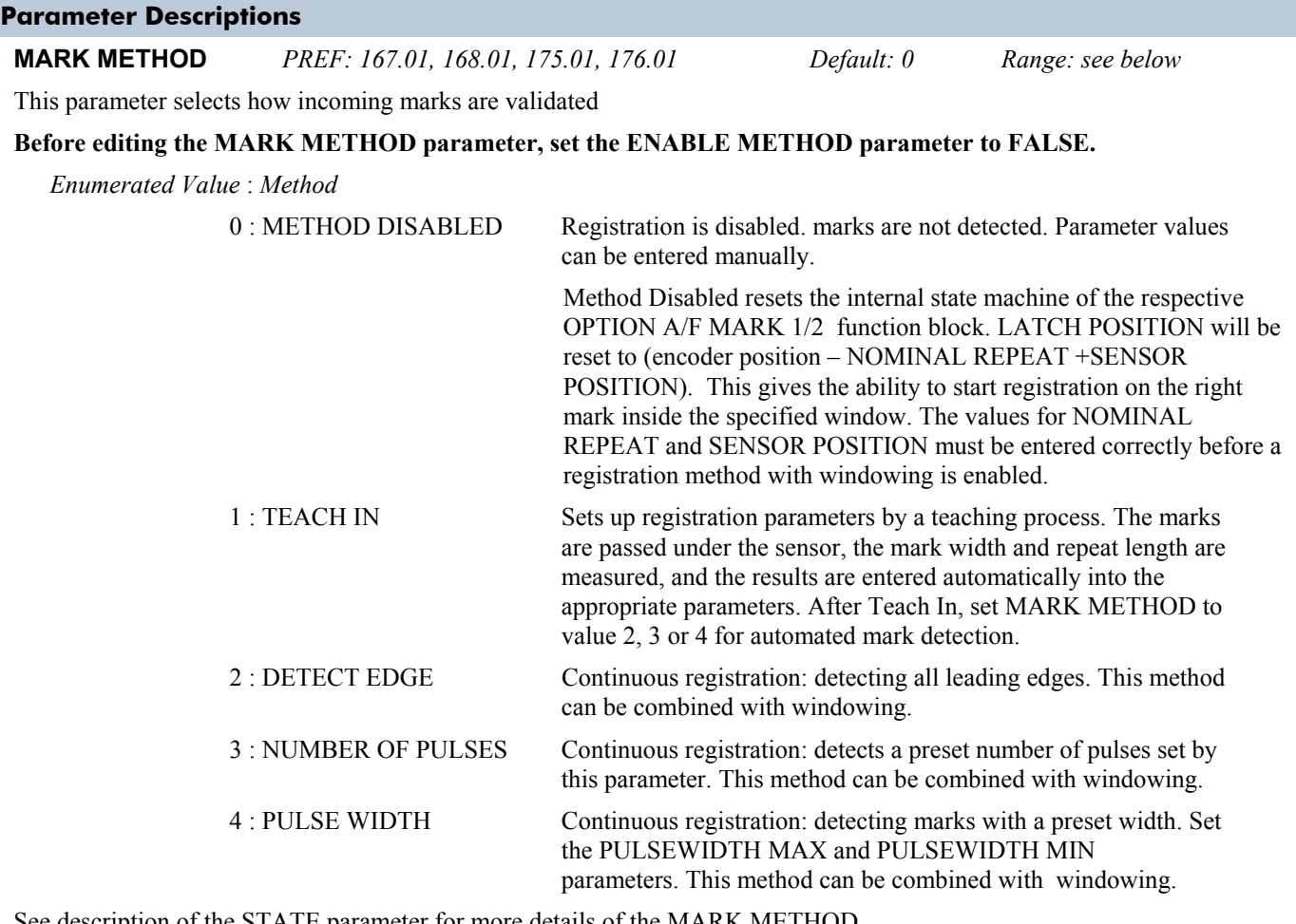

See description of the STATE parameter for more details of the MARK METHOD

**SENSOR POSITION** *PREF: 167.02, 168.02, 175.02, 176.02 Default: 0 Range: 0 to 2147483647* 

When MARK METHOD = TEACH IN, the parameter is entered automatically.

When MARK METHOD = METHOD DISABLED, this parameter can be entered manually.

The parameter records the distance from the sensor to the first mark position. This is used to ensure that the system registers to the first correct mark and not to spurious marks.

When MARK METHOD is switched from METHOD DISABLED to one of the automatic registration modes (2, 3, or 4) and METHOD ENABLE becomes true the following calculations take place (note: these are internal calculations, and are not visible to the user) :

*Expect\_next\_mark = actual encoder position + SENSOR POSITION.* 

This is the expected encoder position when the first valid mark arrives, and is used if windowing is enabled.

*Window\_open\_position = Expect\_next mark - WINDOW OPEN* 

This is the encoder position when the window will open, and is used if windowing is enabled.

*Window\_close\_position = Expect\_next mark + WINDOW CLOSE* 

This is the encoder position when the window will close if no mark is seen, and is used if windowing is enabled.

After the first repeat the *Expect\_next\_mark* value is calculated as described under ACTUAL REPEAT.

#### **Parameter Descriptions**

**NOMINAL REPEAT** *PREF: 167.03, 168.03, 175.03, 176.03 Default: 0 Range: 0 to 2147483647* 

When MARK METHOD = TEACH IN, this parameter is entered automatically. When MARK METHOD = METHOD DISABLED, this parameter can be entered manually.

This parameter defines the expected repeat length in user units. See SCALE A and SCALE B parameters.

It is necessary for the system to know the NOMINAL REPEAT value so that the window open and window close positions can be calculated correctly on the first repeat, and also in the case of missed marks.

Also when the ERROR METHOD parameter in the REGISTER MOVE block selects a 1 mark method (ERROR METHOD = OPT A MARK1 or OPT F MARK1), NOMINAL REPEAT is used for calculating the registration setpoint.

**WINDOW OPEN** *PREF: 167.04, 168.04, 175.04, 176.04 Default: 0 Range: 0 to 2147483647* 

Windowing can be used to discriminate genuine marks from spurious and other marks. A window is opened shortly before an expected mark occurs, and closes shortly after it. This parameter defines the point at which the window opens. It is measured in user units. The value represents the distance from window opening to the position of the expected mark. NOMINAL REPEAT must be set correctly.

If *Expect next mark* is the encoder position when the next mark is expected, the window open position is calculated:

*Window\_open\_position = Expect\_next mark - WINDOW OPEN*

**WINDOW CLOSE** *PREF: 167.05, 168.05, 175.05, 176.05 Default: 0 Range: 0 to 2147483647* 

Windowing can be used to discriminate genuine marks from spurious and other marks. A window is opened shortly before an expected mark occurs, and closes shortly after it. This parameter defines the point at which the window closes. It is measured in user units. The value represents the distance from the expected mark to window closing. The window closes immediately a mark is detected when the window is open. NOMINAL REPEAT must be set correctly.

If *Expect next mark* is the encoder position when the next mark is expected, the window close position is calculated:

*Window\_close\_position = Expect\_next mark + WINDOW CLOSE* 

**PULSEWIDTH MIN** *PREF: 167.06, 168.06, 175.06, 176.06 Default: 0 Range: 0 to 2147483647* 

This parameter sets the minimum allowed width of a mark, in user units. It is used when MARK METHOD = PULSE WIDTH.

The width of a mark can be used to discriminate between genuine marks and spurious or other marks. The measured mark width is compared with minimum and maximum values. Any marks inside those limits are used; values outside the limits are ignored.

**PULSEWIDTH MAX** *PREF: 167.07, 168.07, 175.07, 176.07 Default: 0 Range: 0 to 2147483647* 

This parameter sets the maximum allowed width of a mark in load position units. It is used when MARK METHOD = PULSE WIDTH.

The width of a mark can be used to discriminate between genuine marks and spurious or other marks. The measured mark width is compared with minimum and maximum values. Any marks inside those limits are used; values outside the limits are ignored.

**NO OF EDGES** *PREF: 167.08, 168.08, 175.08, 176.08 Default: 1 Range: 1 to 64* 

This parameter sets how many edges must be detected before calculating a new error. For example, a value of 6 results in every  $6<sup>th</sup>$  edge being registered. It is used when MARK METHOD = NUMBER OF PULSES.

Sometimes it is necessary to register on every n'th mark. This occurs for example if the repeat length of the load is a multiple or sub-multiple of the repeat length between reference marks. Note that each mark has two edges: a leading edge and a trailing edge.

If Windowing is enabled:

When NUMBER OF EDGES is set to an odd value, the system will register to a leading edge.

When NUMBER OF EDGES is set to an even value, the system will register to a trailing edge.

 The edge count is reset to zero each time the window closes. It increments on every edge found after the window re-opens.

If Windowing is disabled, an odd value of NUMBER OF EDGES is rounded up internally to the next even number.

**ENABLE METHOD** *PREF: 167.09, 168.09, 175.09, 176.09 Default: FALSE Range: FALSE / TRUE* 

This parameter enables the registration method selected by the MARK METHOD parameter.

#### **This parameter should be set to FALSE when editing the MARK METHOD parameter.**

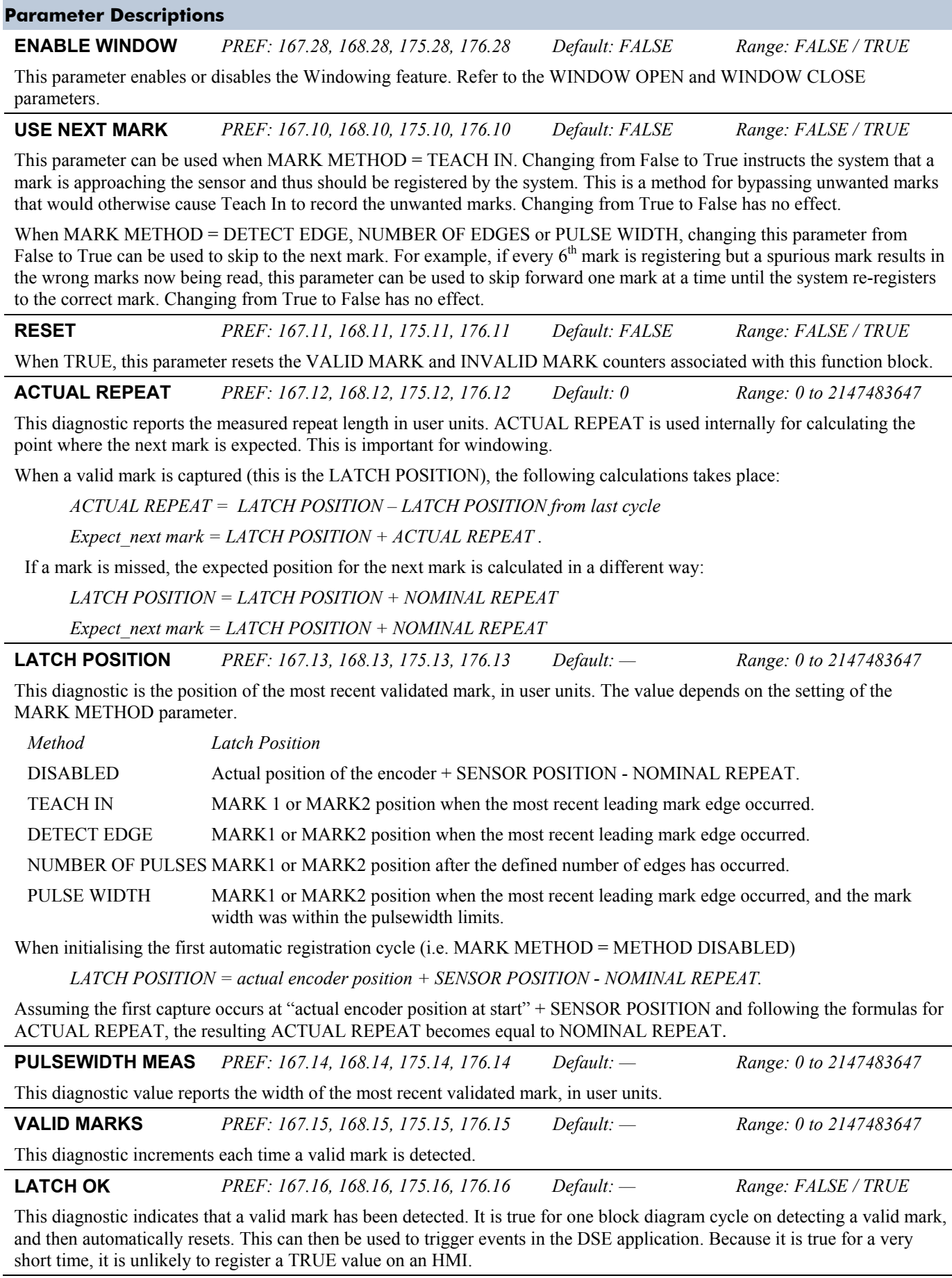

30

#### **Parameter Descriptions**

**MARK NOT SEEN** *PREF: 167.17, 168.17, 175.17, 176.17 Default: — Range: FALSE / TRUE*  This diagnostic indicates that a valid mark was not detected inside the mark window. It stays True until a valid mark is seen inside the window. ENABLE WINDOW must be True.

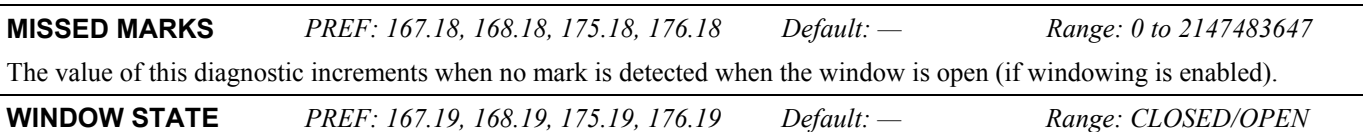

This diagnostic indicates the state of the window.

**STATE** *PREF: 167.20, 168.20, 175.20, 176.20 Default: — Range: see below* 

This diagnostic displays the state of the function block state machine.  $\blacksquare$ 

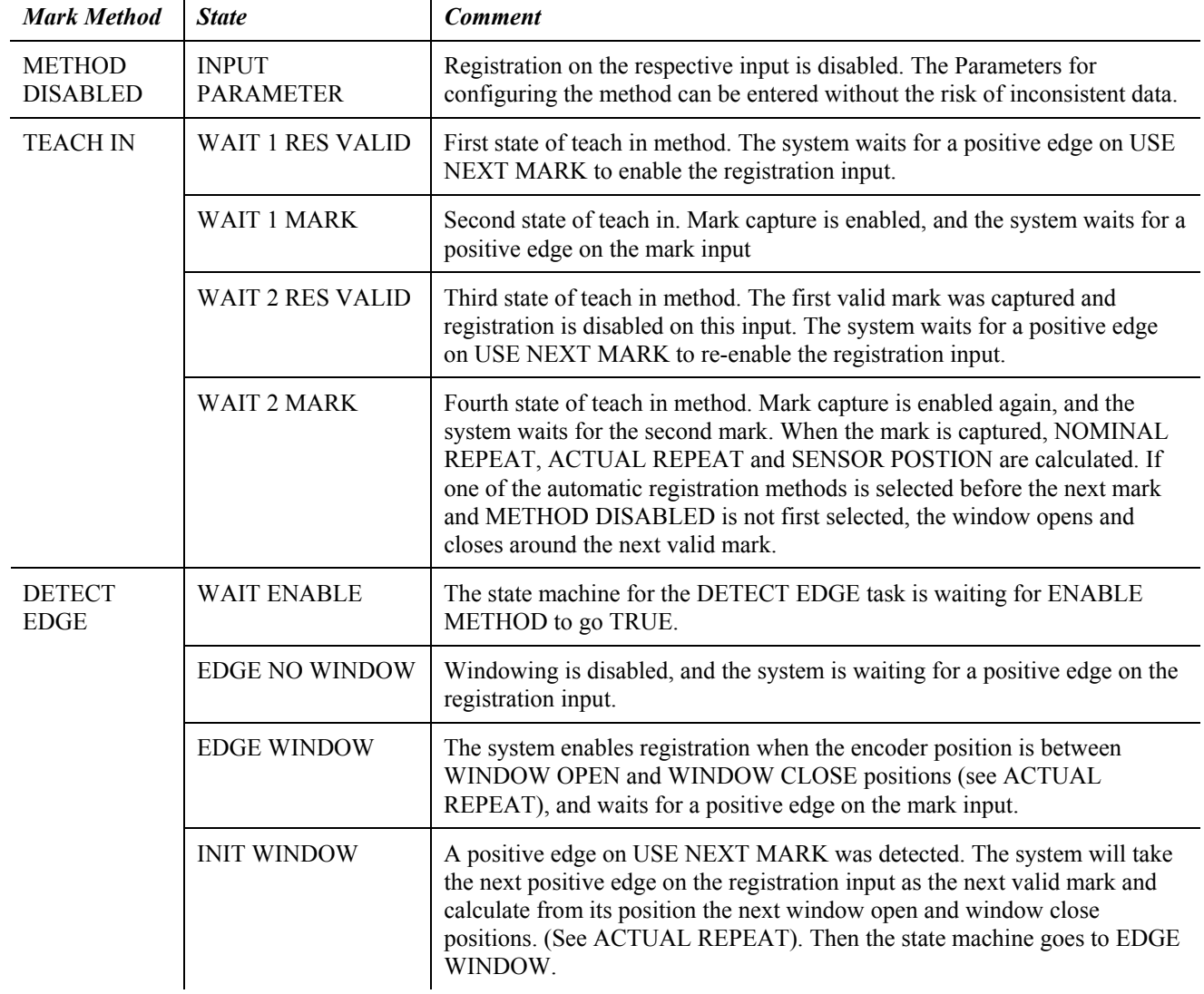
**Parameter Descriptions** 

**STATE** *PREF: 167.20, 168.20, 175.20, 176.20 Default: — Range: continued below* 

This diagnostic displays the state of the function block state machine.

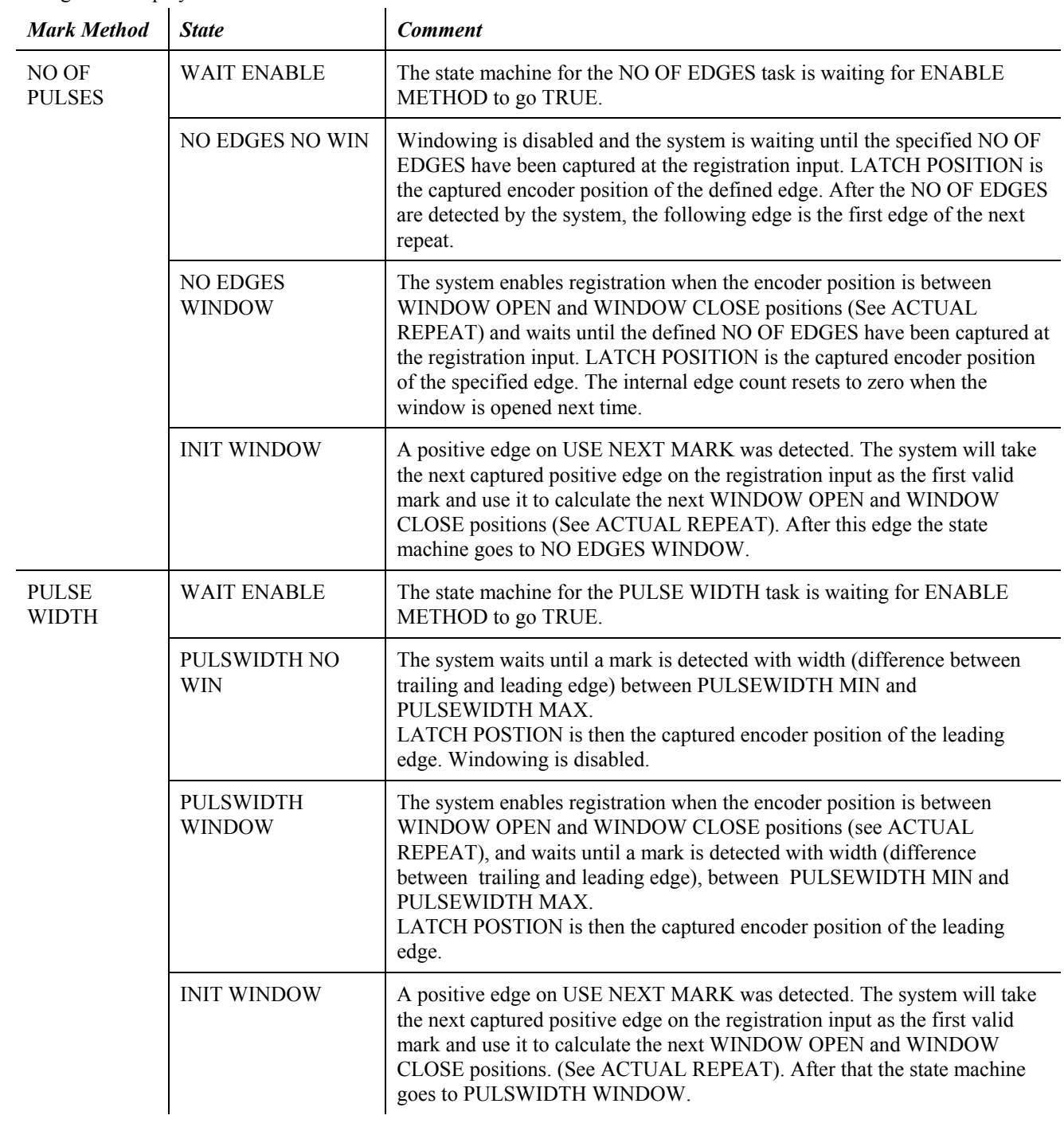

**INVALID MARKS** *PREF: 167.31, 168.31, 175.31, 176.11 Default: — Range: 0 to 2147483647*  The value of this diagnostic increments when a mark is detected when the window is closed (if windowing is enabled).

#### **Functional Description**

#### **Mark Methods**

There are many registration applications, each requiring a different registration method of processing marks .Therefore Mark Methods DETECT EDGE, NO OF EDGES and PULSE WIDTH are available. For setting up these automatic registration methods, the METHOD DISABLED and TEACH IN settings can be used.

#### **MARK METHOD = METHOD DISABLED**

When METHOD is disabled the intial values for starting up one of the automatic methods DETECT EDGE, NO OF EDGES, PULSE WITH can be entered manually. METHOD DISABLED resets the internal state machine of the respective OPTION A/F,1/2 MARK function block. All incoming marks are ignored when MARK METHOD = METHOD DISABLED. This method is designed for entering parameter values to the system. LATCH POSITION will be reset to

*encoder position – NOMINAL REPEAT + SENSOR POSITION.* 

This enables registration to start on the right mark inside the specified window, assuming that correct values for NOMINAL REPEAT and SENSOR POSITION have been entered before a registration method with windowing is enabled.

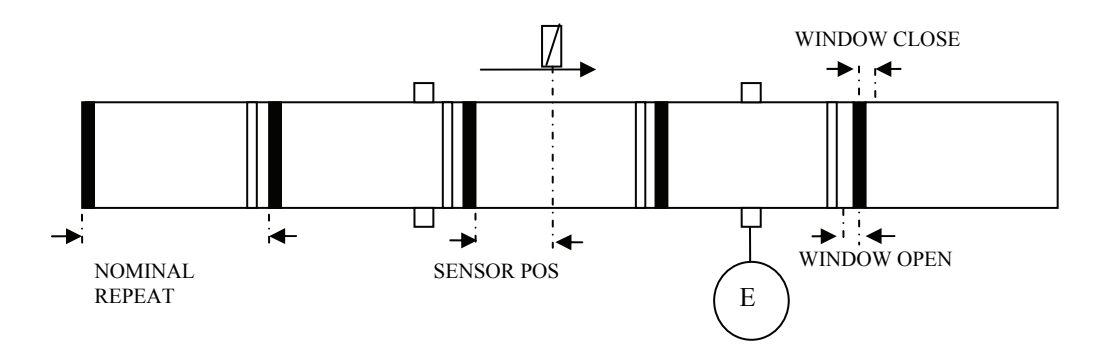

- 1. Feed the paper into the machine, either manually or in jog mode.
- 2. Switch the MARK METHOD to METHOD DISABLED.
- 3. At standstill measure the parameters as shown in the diagram above.
- 4. Enter the parameters in user units at the HMI or in the DSE configuration (Note: SCALE A and SCALE B must be configured first to specify user units).
- 5. Switch the MARK METHOD to DETECT EDGE, NO OF EDGES or PULSE WITH.
- 6. Start the paper feed.
- 7. Parameters LATCH POSITION, PULSEWIDTH MEAS, ACTUAL REPEAT will now be updated every repeat, and can be monitored on the HMI or via DSE's monitoring facilities.

#### **MARK METHOD = TEACH IN**

This Method is designed determine the intial values for starting up one of the automatic methods DETECT EDGE, NO OF EDGES and PULSE WITH.

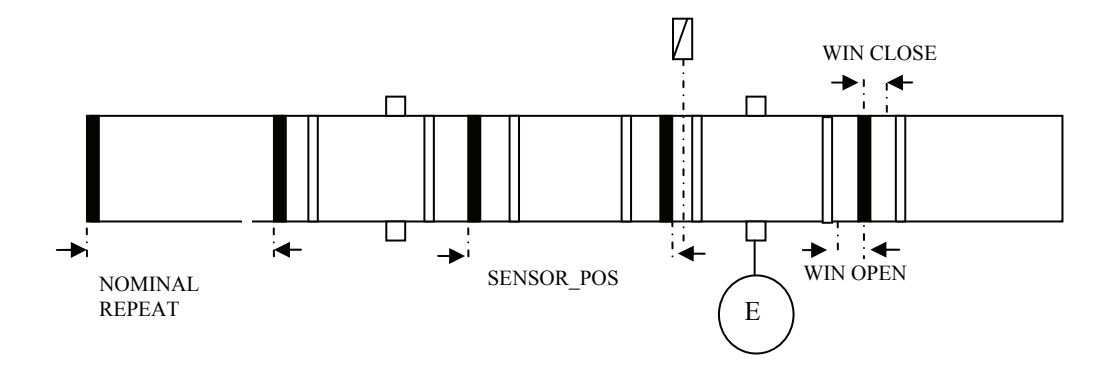

- 1. Switch the MARK METHOD to TEACH IN.
- 2. Feed the paper into the machine, either manually or in jog mode until the mark is near the sensor. Make sure that there is only plain paper between mark and sensor, as shown in the diagram above.
- 3. Toggle USE NEXT MARK from FALSE to TRUE and back to FALSE. STATE will now change from WAIT 1 RES VALID to WAIT 1 MARK.
- 4. Feed the first mark past the sensor. LATCH POSITION and PULSEWIDTH MEAS will now be updated and REG STATE changes to WAIT 2 RES VALID.
- 5. Feed the paper forward, until the next mark is approaching the sensor, and there is only plain paper between mark and sensor, as in step 2.
- 6. Toggle USE NEXT MARK from FALSE to TRUE and back to FALSE. STATE will now change from WAIT 2 RES VALID to WAIT 2 MARK.
- 7. Feed the second mark past the sensor. SENSOR POSITION, NOMINAL REPEAT, ACTUAL REPEAT, LATCH POSITION and PULSEWIDTH MEAS will now be updated and STATE changes to WAIT 1 RES VALID.
- 8. Switch ENABLE METHOD to FALSE, and then MARK METHOD to DETECT EDGE, NO OF EDGES or PULSE WIDTH.
- 9. TEACH IN is now complete. Switch ENABLE METHOD to TRUE, and then the paper feed may be started.
- 10. The Parameters LATCH POSITION, PULSEWIDTH MEAS, ACTUAL REPEAT will now be updated every cycle and can be monitored on the HMI or via DSE's monitoring facilities.
- **NOTE** During this Set-up Operation, the parameters for "Window Open" and "Window Close" will be ignored.

#### **MARK METHOD = DETECT EDGE**

The DETECT EDGE method captures the encoder position on every leading and trailing edge of the registration inputs.

- LATCH POSITION is updated on every leading mark edge.
- PULSEWIDTH is calculated from the difference between trailing and leading mark edges.
- NOMINAL REPEAT is calculated from the difference between consecutive LATCH POSITION values.

A common problem with mark registration is that poor quality of marks, spurious marks, or EMC problems can cause the system to attempt to register to the wrong mark. However this function block can be made to reject unwanted marks, and only act on valid marks. This can be achieved by selecting the appropriate MARK METHOD, optionally in combination with windowing.

#### **WINDOW ENABLE, WINDOW OPEN and WINDOW CLOSE**

Windowing can be used to discriminate between wanted and unwanted marks. A window can be either open or closed. When it is open, marks are allowing through into the registration system. When it is closed, marks are not allowed through, and so are ignored.

These parameters define whether windowing is enabled or disabled, and when the mark window opens and closes. From a known good mark position, the expected position of the next good mark is calculated, and WINDOW OPEN and WINDOW CLOSE positions are calculated from the expected good mark position. (See description of function block parameters)

#### **The example below shows a window referenced to the leading edge of marks.**

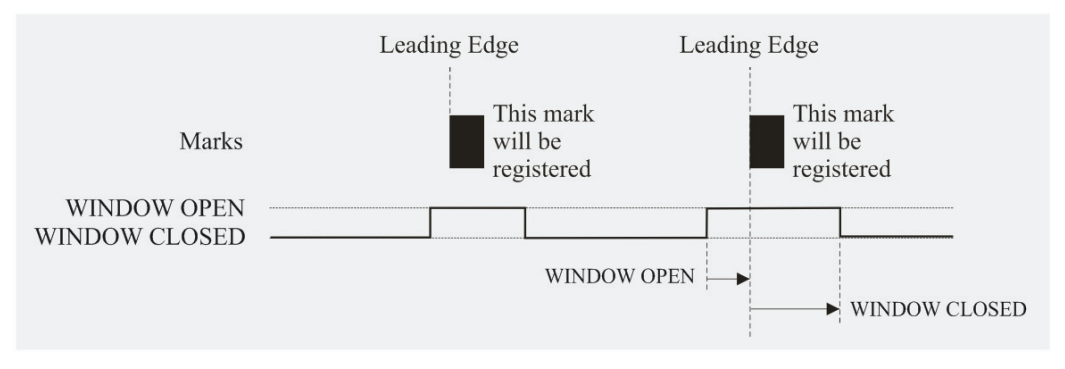

**The example below shows the window opening after the leading edge of the mark. The mark is ignored. The window must be open at the leading edge of a mark for the mark to be registered by the system.** 

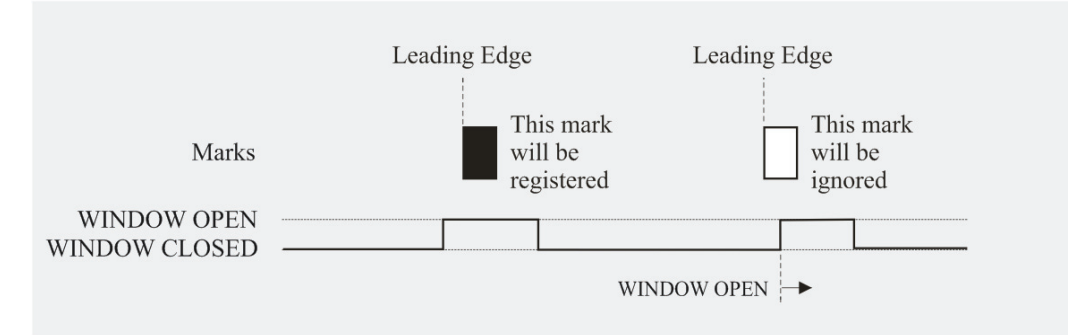

**The example below shows the window closing while the mark is present. This mark is still registered by the system.** 

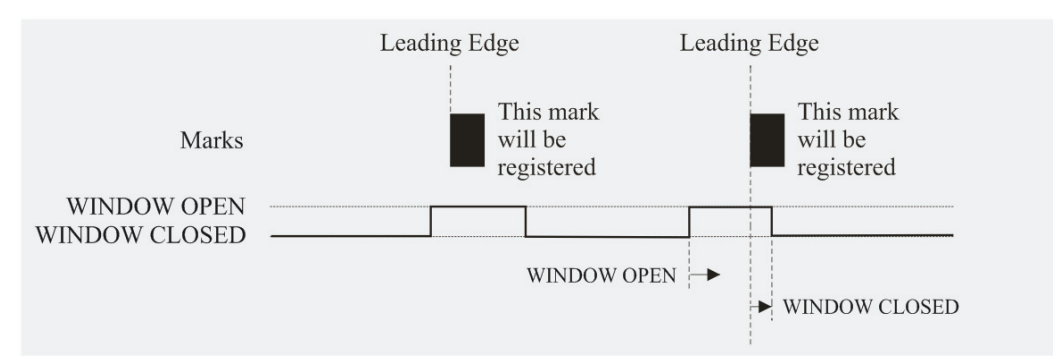

## **MARK METHOD = NO OF PULSES**

The most important parameter for NO OF PULSES method is the NUMBER OF EDGES input.

This parameter determines the number of marks that must occur before a new valid mark is generated. Its function depends on whether Windowing is enabled or not.

If Windowing is enabled and NUMBER OF EDGES is odd, the reference is a mark's leading edge. If NUMBER OF EDGES is even, the reference is a mark's trailing edge.

If Windowing is disabled and the NUMBER OF EDGES is even the value is internally rounded up to the next odd number.

**Windowing enabled – Example NO OF EDGES = 3** 

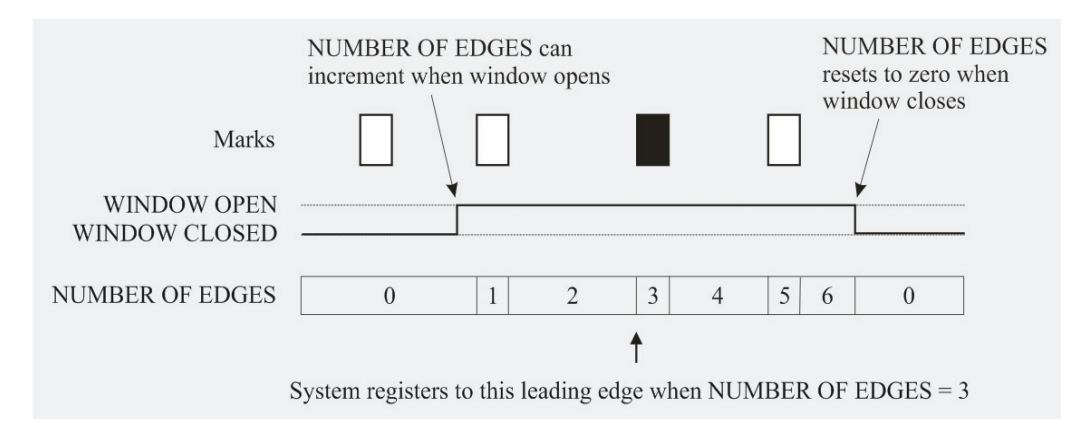

#### **Windowing disabled – Example NO OF EDGES = 4**

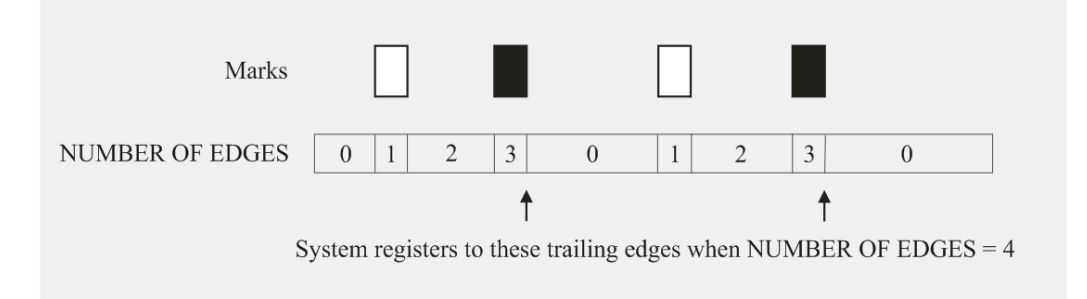

#### **MARK METHOD = PULSE WIDTH**

This mark method compares the measured pulsewidth with PULSEWIDTH MAX and PULSEWIDTH MIN values. It is a useful means of detecting valid marks amongst invalid marks.

Pulsewidth is the distance between trailing and leading edges of a mark. Pulses which fit within the limits are detected as valid marks. The LATCH POSITION will become the captured encoder position at the leading edge.

Pulsewidth discrimination can be combined with windowing. The calculation for WINDOW OPEN and WINDOW CLOSE are the same as for the other mark methods

The PULSEWIDTH MEAS diagnostic can also be used in a link block diagram to monitor and drive a control unit that controls the lateral position of the web material. This is possible if the mark is triangular, as shown below.

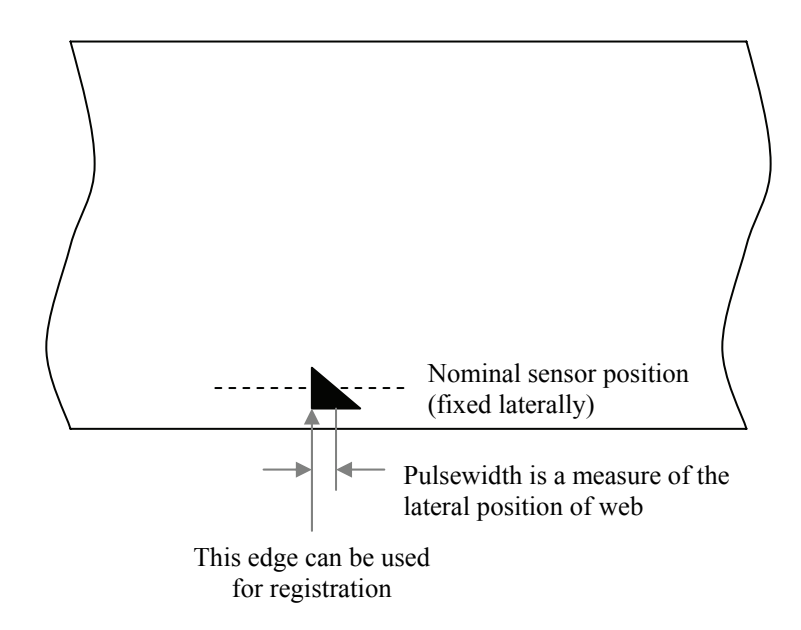

#### **CONFIG OPTION A SETUP::REGISTRATION::CONFIGURE OPTION A**

This function block provides the facility to configure basic set-up for the mark inputs and encoder input of a registration board plugged into option A, i.e. the top option in the 890 drive. The function block also provides some diagnostics for the hardware and wiring of the sensors.

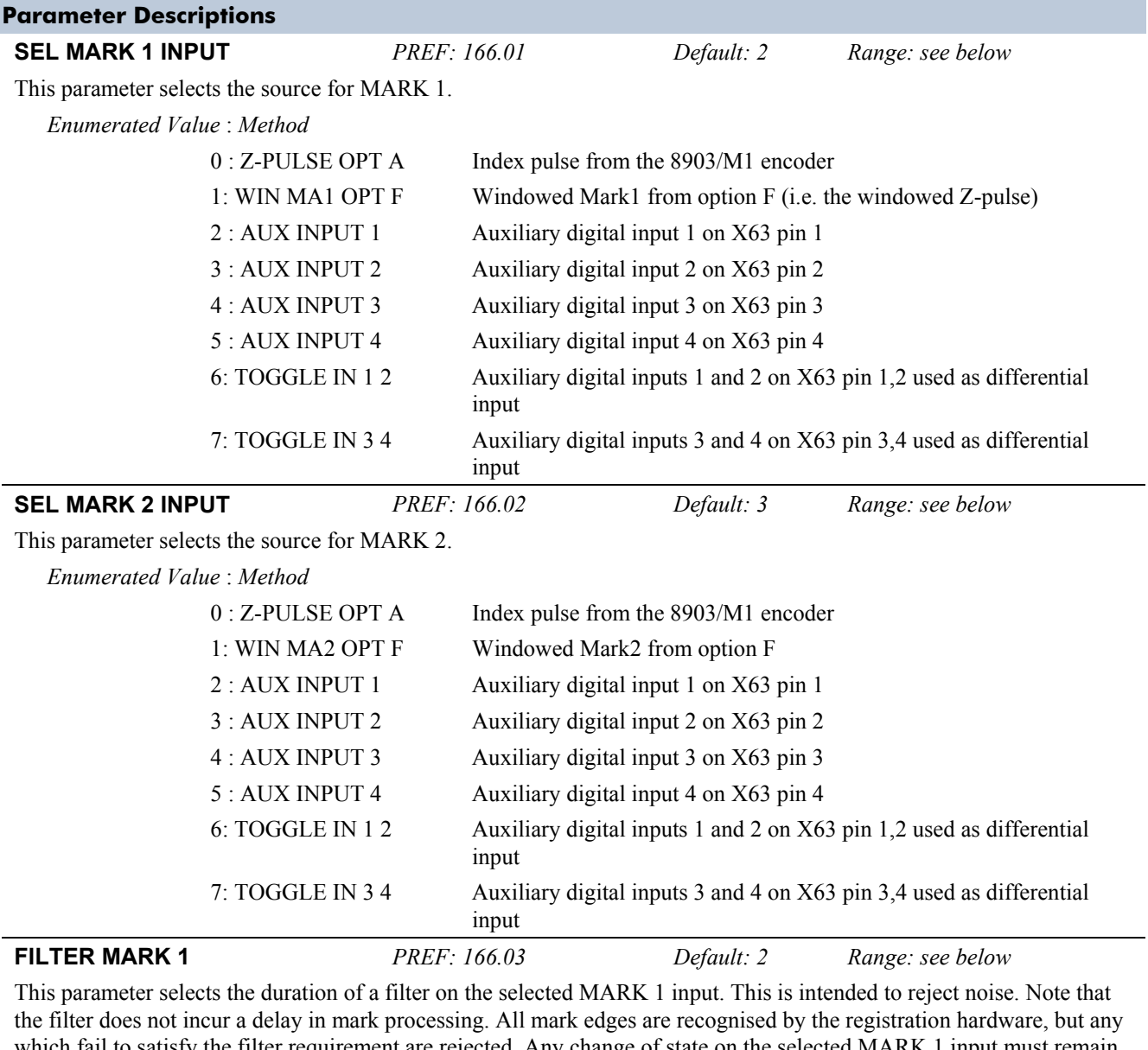

which fail to satisfy the filter requirement are rejected. Any change of state on the selected MARK 1 input must remain unchanged for the duration of the filter time before it will be used.

*Enumerated Value* : *Method*

0 : MINIMUM  $1:1 \text{ }\mu\text{s}$  $2:5 \,\mu s$ 3 : 12 μs

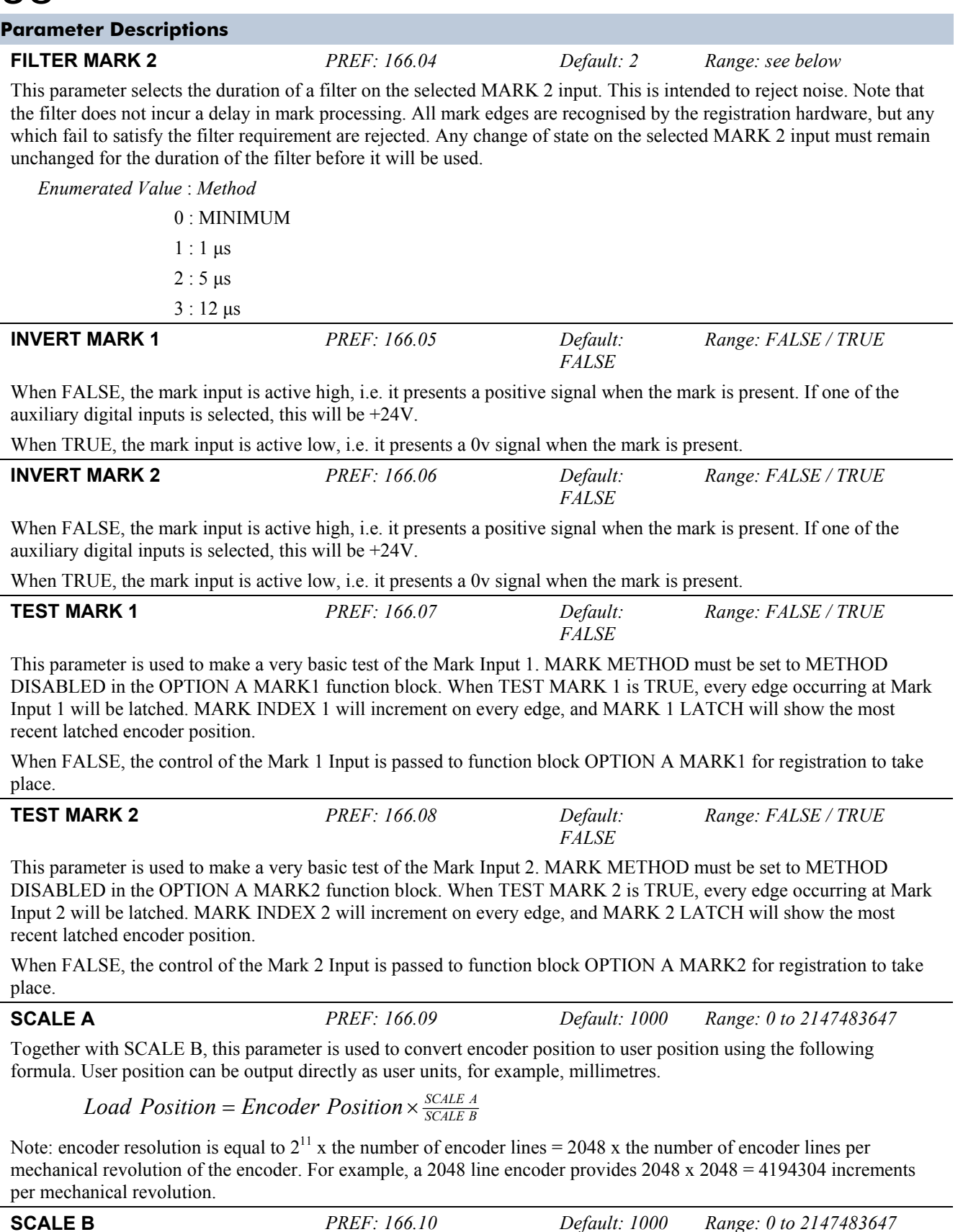

Together with SCALE A, this parameter is used to convert encoder position to user position using the following formula. User position can be output directly as user units, for example, millimetres.

*SCALE B SCALE <sup>A</sup> Load Position* = *Encoder Position* ×

Note: encoder resolution is equal to  $2^{11}$  x the number of encoder lines = 2048 x the number of encoder lines per mechanical revolution of the encoder. For example, a 2048 line encoder provides 2048 x 2048 = 4194304 increments per mechanical revolution.

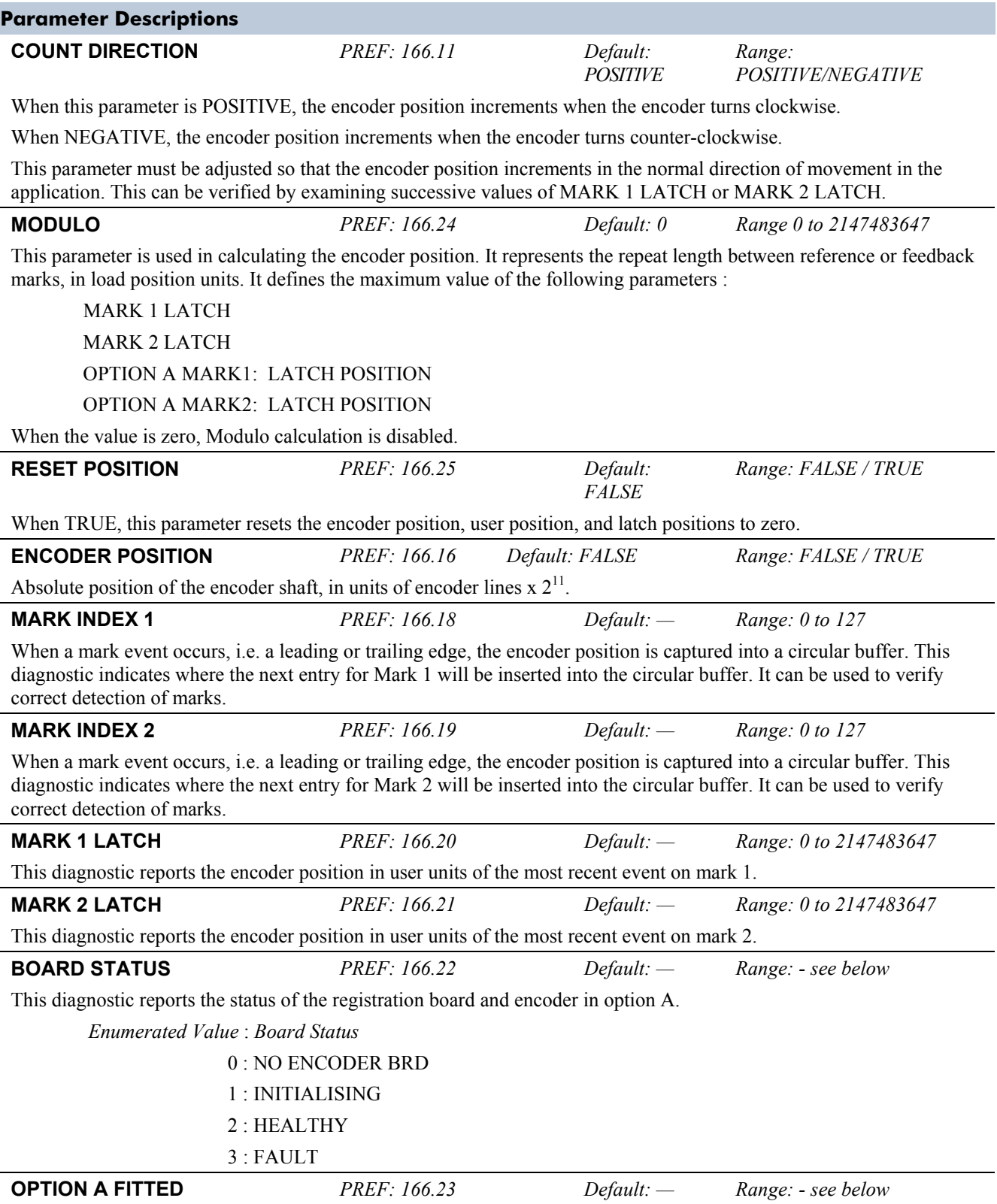

#### **Parameter Descriptions**

This diagnostic reports which type of board is fitted in option A.

#### *Enumerated Value* : *Board Status*

- 0 : NO ENCODER BRD
- 1 : HTTL ENCODER
- 2 : RS485 ENCODER
- 3 : SINCOS ENCODER
- 4: SINCOS ENC REG
- 5: HTTL ENC REG
- 6: RS485 ENC REG

This diagnostic should report value 4: SINCOS ENC REG if an 8903/M1 option is fitted.

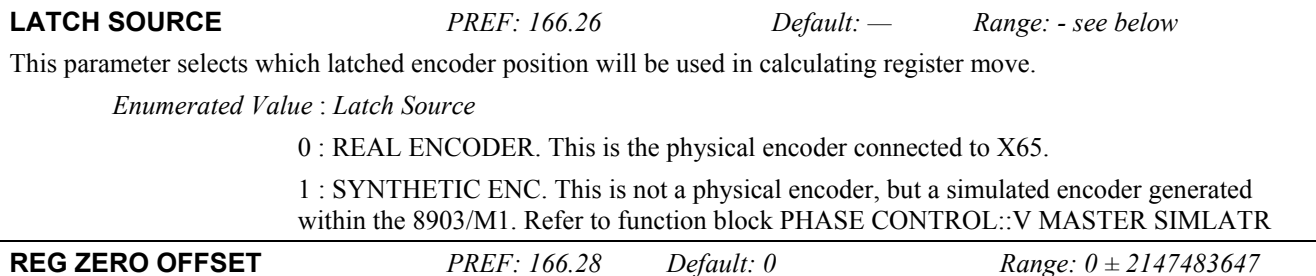

Reserved for future use.

#### **Functional Description**

#### **Scaling**

It is frequently useful to work in user units instead of the native scaling inside the 8903/M1 option. For example, it is easier to think in terms of physical units such as millimeters rather than a number of encoder increments.

To convert between native units and user units, parameters SCALE A and SCALE B are used.

*SCALE A B SCALE B* 

The number of encoder increments per mechanical revolution is equal to 2048 multiplied by the number of encoder lines per revolution.

#### **Example**

Suppose the system contains an 512 line encoder that rotates 3.5 complete revolutions per repeat.

There will be  $3.5 \times 2048 \times 512 = 3670016$  encoder increments per repeat.

If the physical repeat is 825mm, and we want the user units to be in tenths of a millimeter, i.e. 8250 user units per repeat, then one user unit is 8250 / 3670016 encoder increments.

To make this conversion, set SCALE  $A = 8250$ , and SCALE  $B = 3670016$ .

# **CONFIG OPTION F**

#### **SETUP::REGISTRATION::CONFIGURE OPTION F**

This function block provides the facility to configure basic set-up for the the mark inputs and encoder input of a registration board plugged into option F, i.e. the feedback option in the 890 drive. The function block also provides some diagnostics for the hardware and wiring of the sensors.

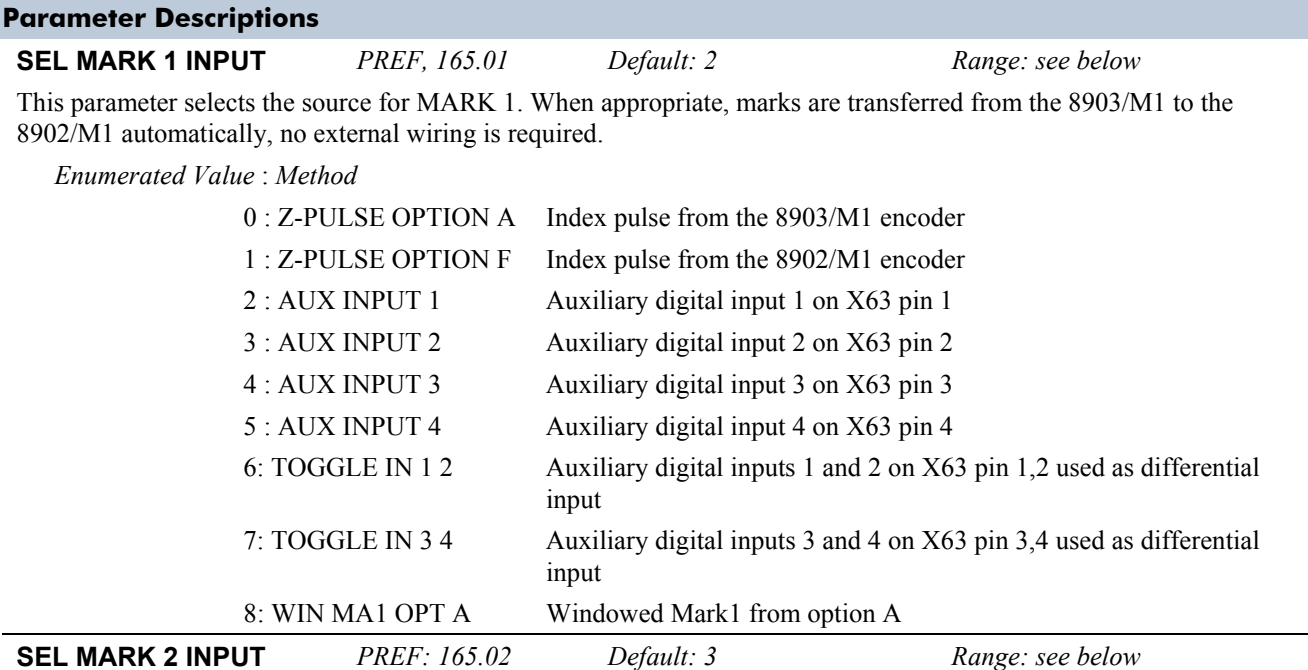

This parameter selects the source for MARK 2. When appropriate, marks are transferred from the 8903/M1 to the 8902/M1 automatically, no external wiring is required.

#### *Enumerated Value* : *Method*

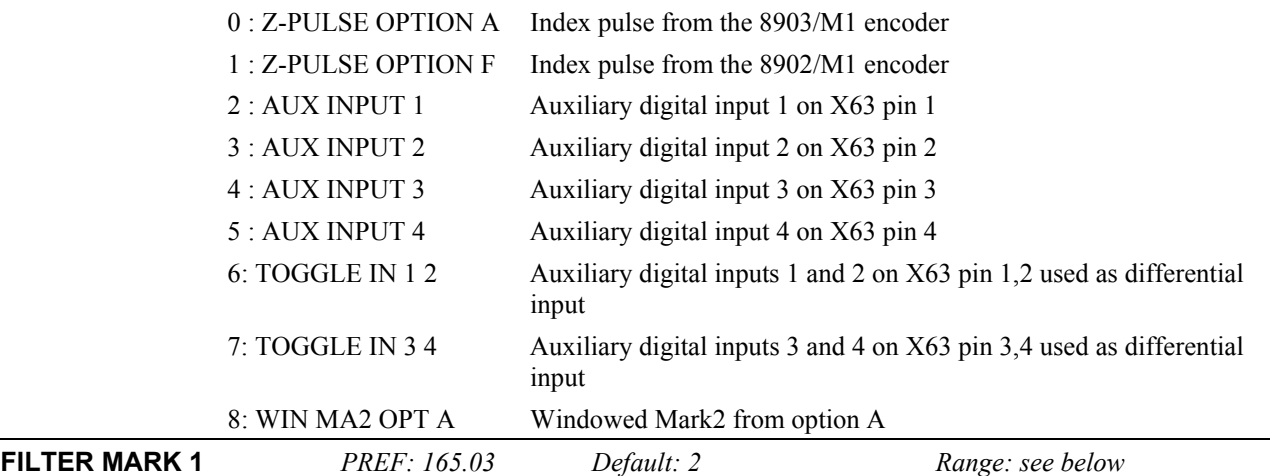

This parameter selects the duration of a filter on the selected MARK 1 input. This is intended to reject noise. Note that the filter does not incur a delay in mark processing. All mark edges are recognised by the registration hardware, but any which fail to satisfy the filter requirement are rejected. Any change of state on the selected MARK 1 input must remain unchanged for the duration of the filter time before it will be used.

#### *Enumerated Value* : *Method*

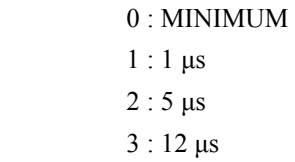

#### **Parameter Descriptions**

**FILTER MARK 2** *PREF: 165.04 Default: 2 Range: see below* 

This parameter selects the duration of a filter on the selected MARK 2 input. This is intended to reject noise. Note that the filter does not incur a delay in mark processing. All mark edges are recognised by the registration hardware, but any which fail to satisfy the filter requirement are rejected. Any change of state on the selected MARK 2 input must remain unchanged for the duration of the filter before it will be used.

*Enumerated Value* : *Method*

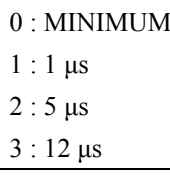

**INVERT MARK 1** *PREF: 165.05 Default: FALSE Range: FALSE / TRUE* 

When FALSE, the mark input is active high, i.e. it presents a positive signal when the mark is present. If one of the auxiliary digital inputs is selected, this will be +24V.

When TRUE, the mark input is active low, i.e. it presents a 0v signal when the mark is present.

**INVERT MARK 2** *PREF: 165.06 Default: FALSE Range: FALSE / TRUE* 

When FALSE, the mark input is active high, i.e. it presents a positive signal when the mark is present. If one of the auxiliary digital inputs is selected, this will be +24V.

When TRUE, the mark input is active low, i.e. it presents a 0v signal when the mark is present.

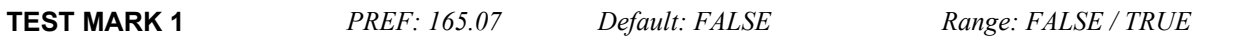

This parameter is used to make a very basic test of the Mark Input 1. MARK METHOD must be set to METHOD DISABLED in the OPTION A MARK1 function block. When TEST MARK 1 is TRUE, every edge occurring at Mark Input 1 will be latched. MARK INDEX 1 will increment on every edge, and MARK 1 LATCH will show the most recent latched encoder position.

When FALSE, the control of the Mark 1 Input is passed to function block OPTION A MARK1 for registration to take place.

**TEST MARK 2** *PREF: 165.08 Default: FALSE Range: FALSE / TRUE* 

This parameter is used to make a very basic test of the Mark Input 2. MARK METHOD must be set to METHOD DISABLED in the OPTION A MARK2 function block. When TEST MARK 2 is TRUE, every edge occurring at Mark Input 2 will be latched. MARK INDEX 2 will increment on every edge, and MARK 2 LATCH will show the most recent latched encoder position.

When FALSE, the control of the Mark 2 Input is passed to function block OPTION A MARK2 for registration to take place.

**SCALE A** *PREF: 165.09 Default: 1000 Range: 0 to 2147483647* 

Together with SCALE B, this parameter is used to convert encoder position to user position using the following formula. User position can be output directly as user units, for example, millimetres.

*SCALE B SCALE <sup>A</sup> Load Position* = *Encoder Position* ×

Note: encoder resolution is equal to  $2^{11}$  x the number of encoder lines = 2048 x the number of encoder lines per mechanical revolution of the encoder. For example, a 2048 line encoder provides 2048 x 2048 = 4194304 increments per mechanical revolution.

**SCALE B** *PREF: 165.10 Default: 1000 Range: 0 to 2147483647* 

Together with SCALE A, this parameter is used to convert encoder position to user position using the following formula. User position can be output directly as user units, for example, millimetres.

$$
Load Position =Encoder Position \times \frac{SCALE}{SCALEB}
$$

Note: encoder resolution is equal to  $2^{11}$  x the number of encoder lines = 2048 x the number of encoder lines per mechanical revolution of the encoder. For example, a 2048 line encoder provides 2048 x 2048 = 4194304 increments per mechanical revolution.

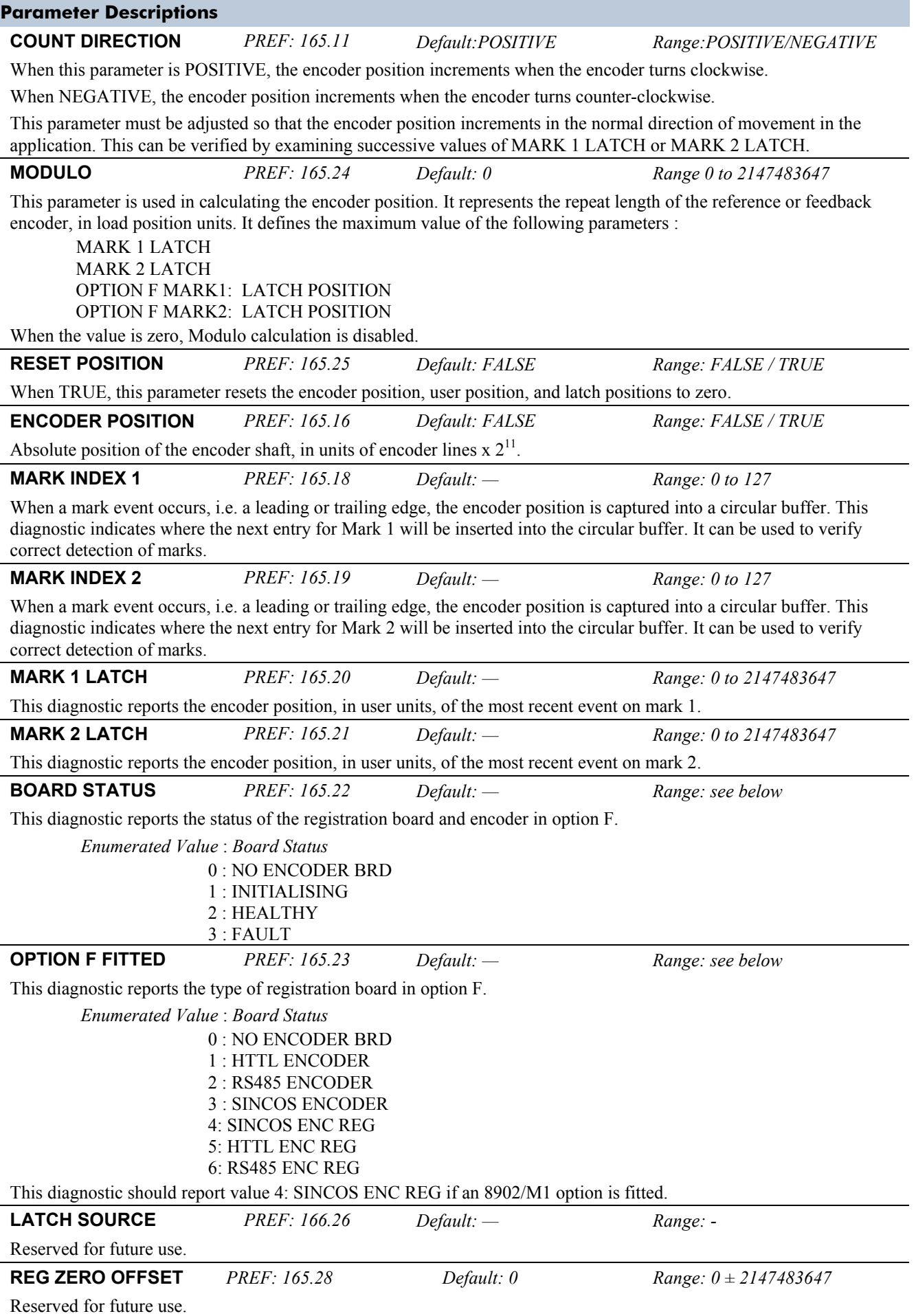

#### **Functional Description**

The registration system provides four auxiliary digital inputs, any two of which may be used for registration. A number of parameters allow the selected input(s) to be configured. The following diagram shows how the mark inputs are configured and processed.

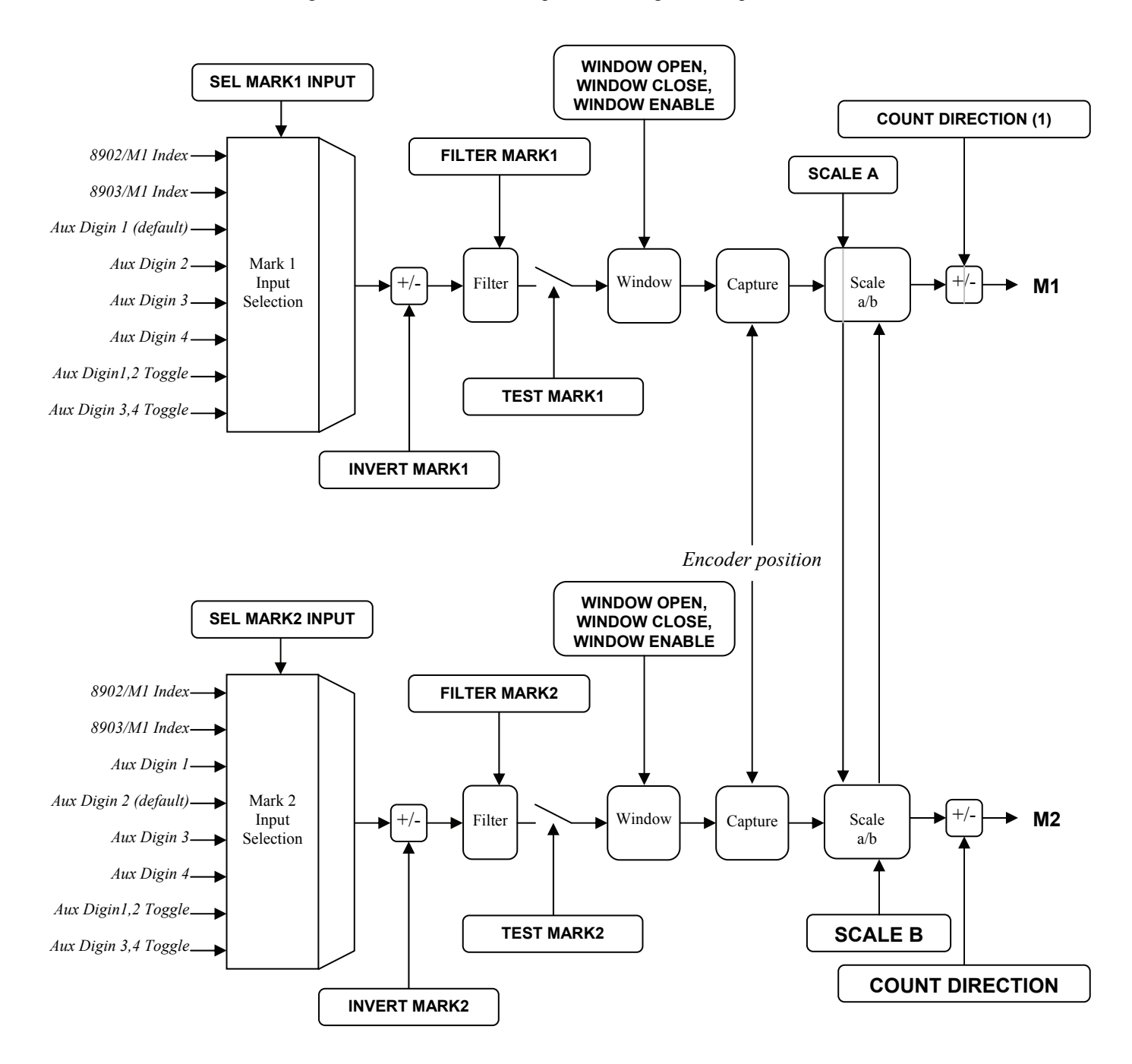

The two Aux Digin Toggle inputs each require two inputs to function, as explained in the following diagram, which shows waveforms for Aux Digin 1,2 Toggle. It is useful if the marks are generated from contacts which may bounce. The waveforms for Aux Digin 3,4 are similar, and produce an output TOGGLE 3,4.

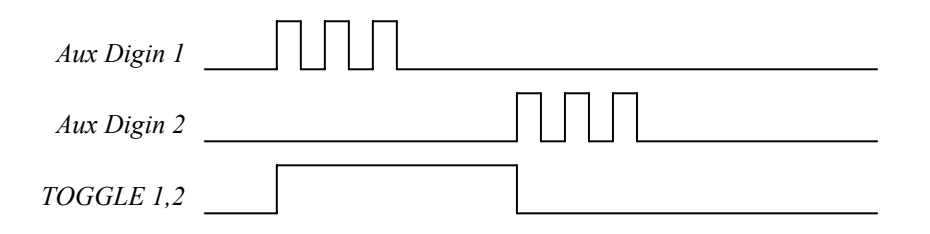

#### **Mark Transfer between OPTION A and OPTION F**

Due the fact that the feedback encoder registration board has only the z-pulse input available to become a registration input, it is necessary to pass the inputs from the option A registration board to the option F board for capturing the feedback encoder. This is done inside the drive; no wiring is necessary. Likewise it is possible to transfer the Z-pulse on option F to the board in option A.

Windowing both marks with one encoder is only possible if the drives are synchronized correctly. If the process needs both marks to be windowed, the best solution is to set up the windowing function on the reference encoder for mark 1 and on the feedback encoder for mark2. Otherwise, if one encoder can be used as reference for windowing both marks, then either the option F or option A encoder can be used.

#### **Registration System with capture and windowing on one encoder**

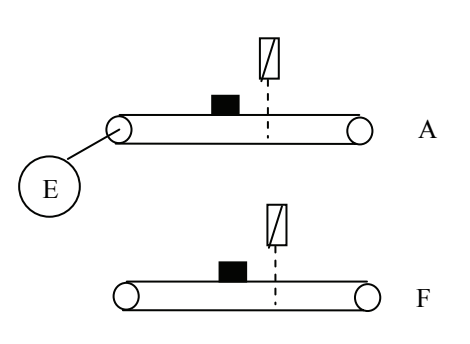

System A can be windowed for every possible movement, because it is mechanically linked with the encoder.

For system F, windowing is only possible if the link to the encoder is established by gearing with no slip.

The registration error is the difference between the encoder position (E) when A has reached its mark and the encoder position (E) when F has reached its mark.

#### **Registration System with capture on one encoder and windowing on two encoders**

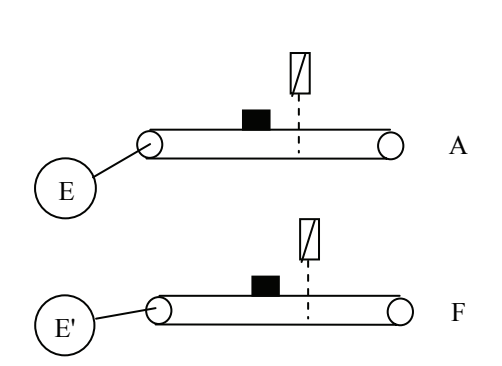

System A can be windowed for every possible movement, because it is mechanically linked with the encoder E.

For system F universal windowing is possible when the window open and close positions are derived from encoder E' .

The registration error is the difference between the encoder position E or E' when F has reached its mark minus the encoder position E or E' when F has reached its mark.

So in this example the Mark Sensor for feedback encoder E' will be connected to Aux Input 2 and the Mark Sensor for the reference encoder E will be connected to Aux Input 1. Encoder E' is connected to OPTION F and the encoder E is connected to OPTION A.

- To select Aux Input 2 as Mark Input 2 on the option F board set CONFIG OPTION F:SEL MARK 2 INPUT = AUX INPUT 2 Set up windowing for Mark 2 on option F as described before in the OPTION F MARK2 block.
- To select Aux Input 1 as Mark Input 1 on the option A board set CONFIG OPTION A:SEL MARK 1 INPUT = AUX INPUT 1 Set up windowing for Mark 1 on option A as described before in the OPTION A MARK1 block

Now select the windowed Mark2 from option F as Mark 2 input for option A. Note on option A, the reference encoder E will be captured.

- CONFIG OPTION A:SEL MARK 2 INPUT = WIN MA2 OPTION F
- Ideally run the OPTION A MARK2 block without windowing enabled.
- The registration error can now be derived from the REGISTER MOVE block using ERROR METHOD = OPT F MA1 MA2.

l,

# **REGISTER MOVE**

#### **SETUP::REGISTRATION::REGISTER MOVE**

This block configures and monitors parameters associated with the calculation of registration error and, if enabled, does a Phase Move to correct the error.

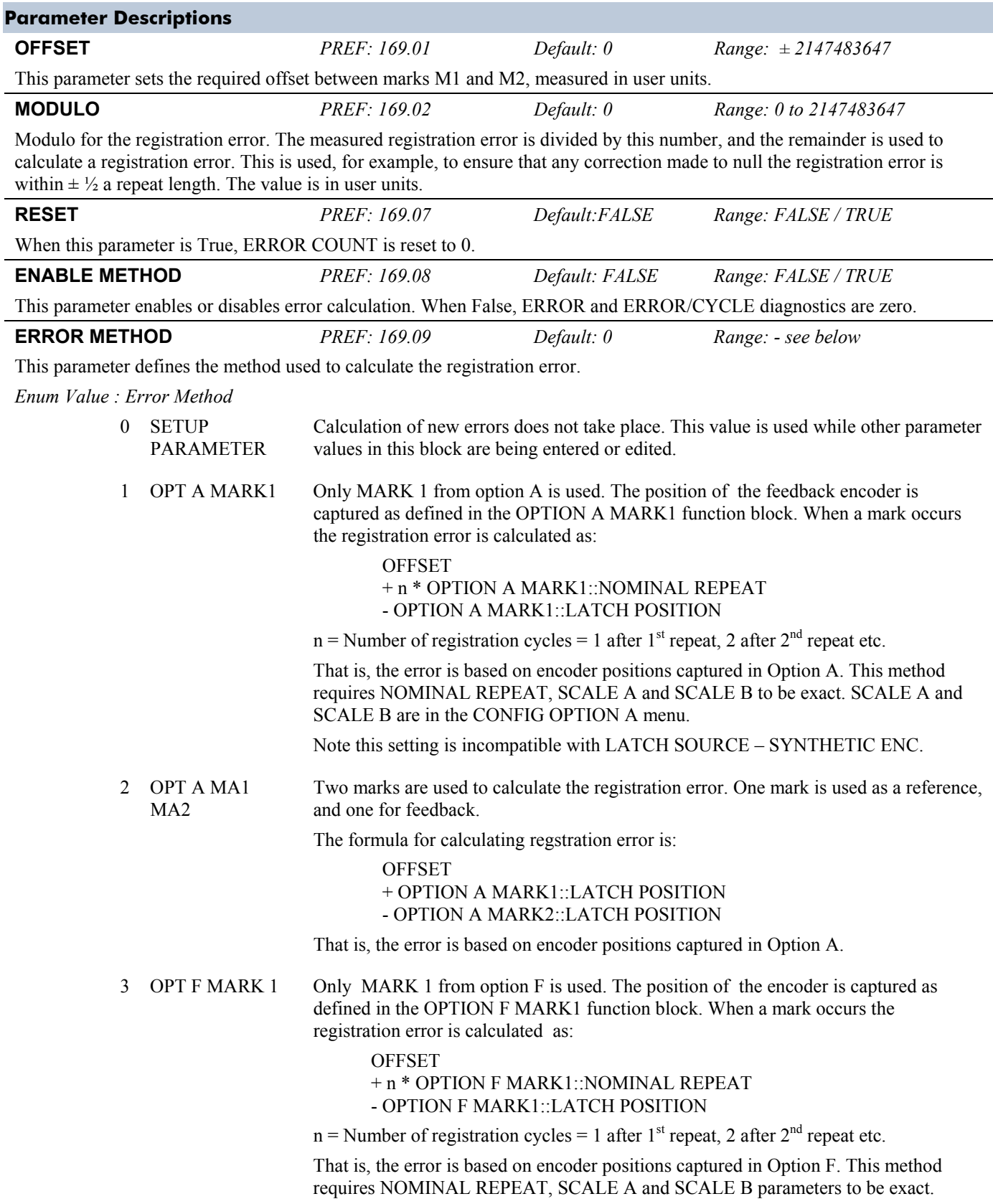

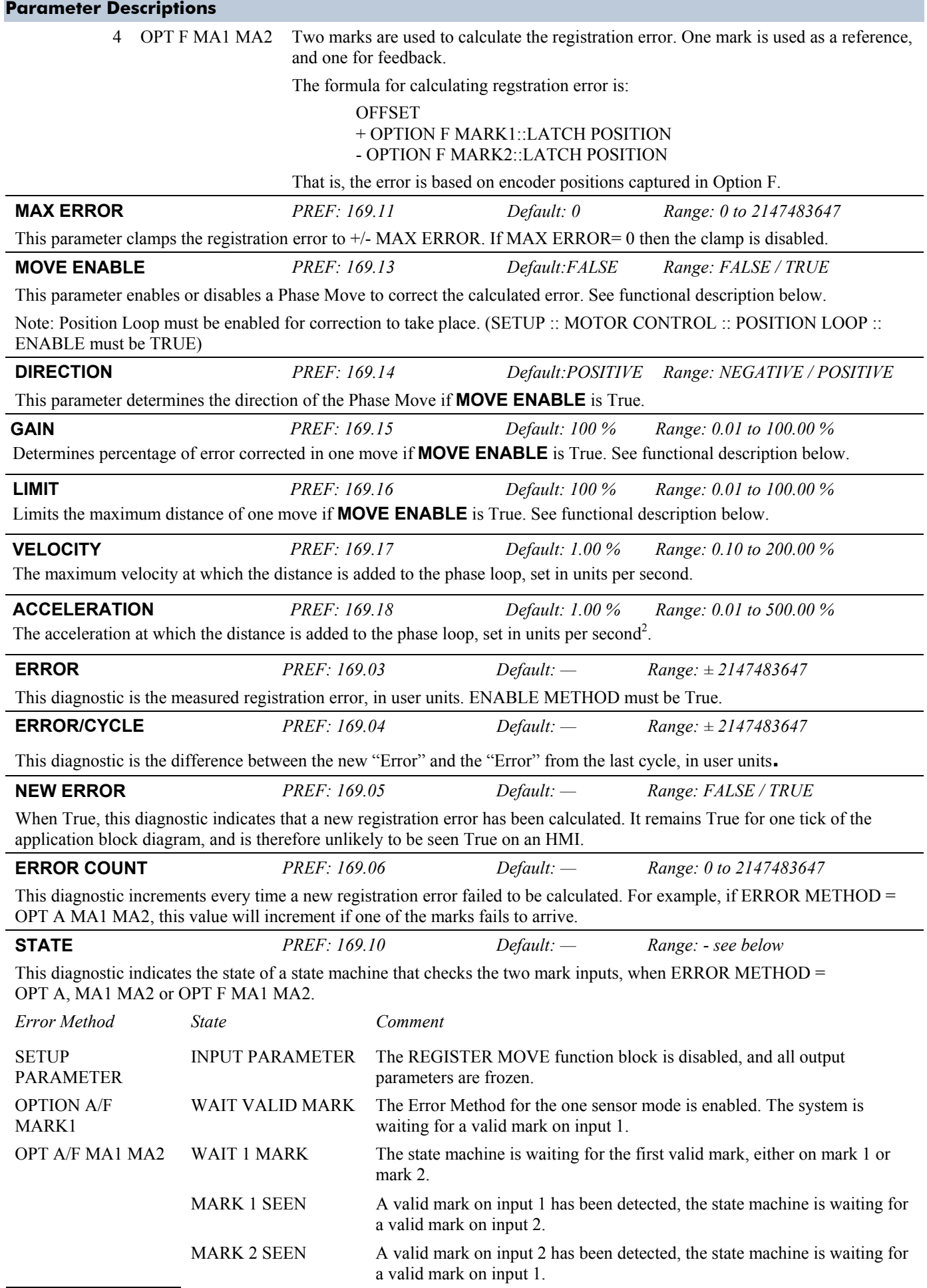

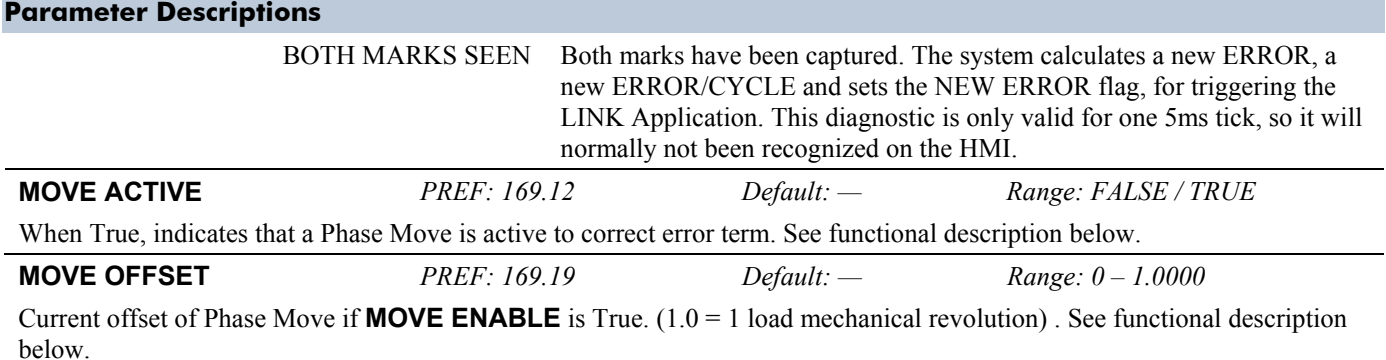

#### **Functional Description**

#### **ONE MARK Mode**

The following diagram shows how the registration error is calculated when the ERROR METHOD parameter is set to OPTION A MARK1 or OPTION F MARK1.

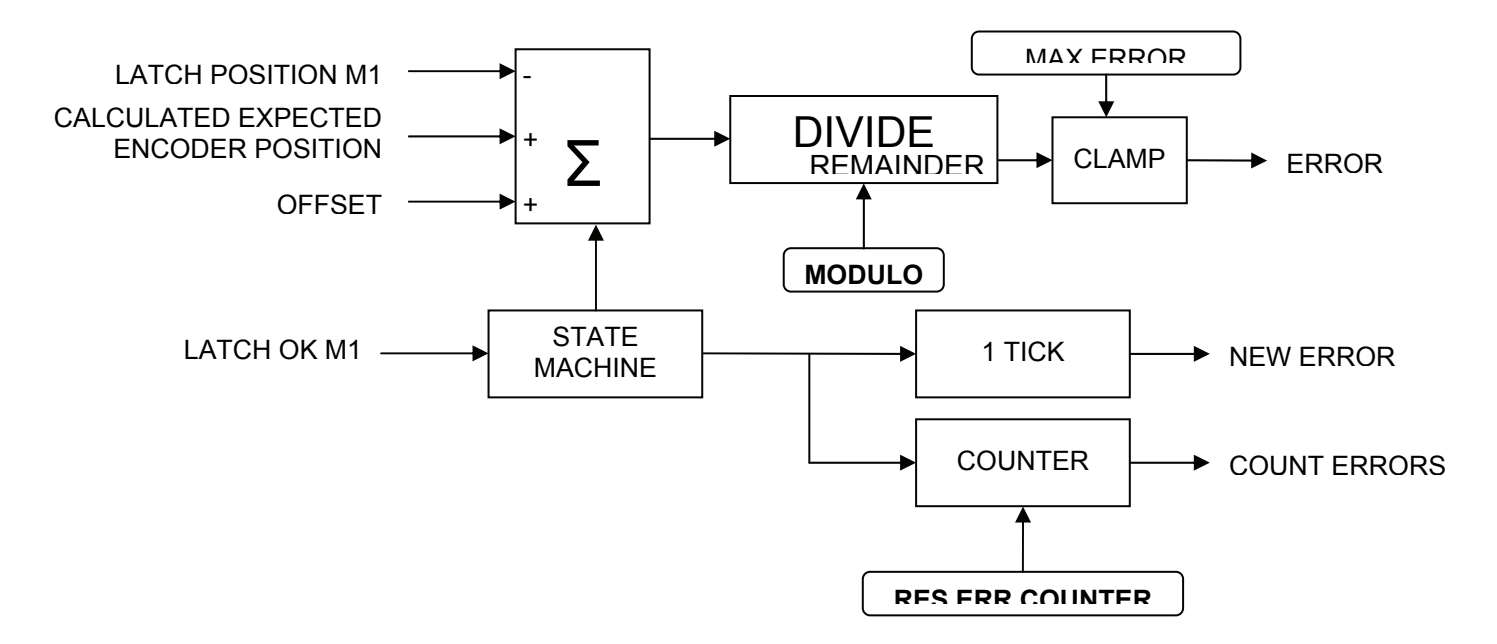

In this mode, the feedback encoder position is calculated by drive software. During the set-up for a new job, the phase relationship of the feedback encoder, i.e. the OFFSET parameter, is adjusted manually to the correct initial position. From this initial position, the firmware calculates the encoder position for when the next mark is expected. It does this by adding exactly one revolution to the initial position. When the mark actually arrives, the firmware can calculate the registration error by subtracting the actual encoder position from the expected position. After this mark has arrived, the firmware adds a further revolution to the expected position and so on.

#### **TWO MARKS Mode**

The following diagram shows how the registration error is calculated when the ERROR METHOD parameter is set to OPT A MA1 MA2 or OPT F MA1 MA2.

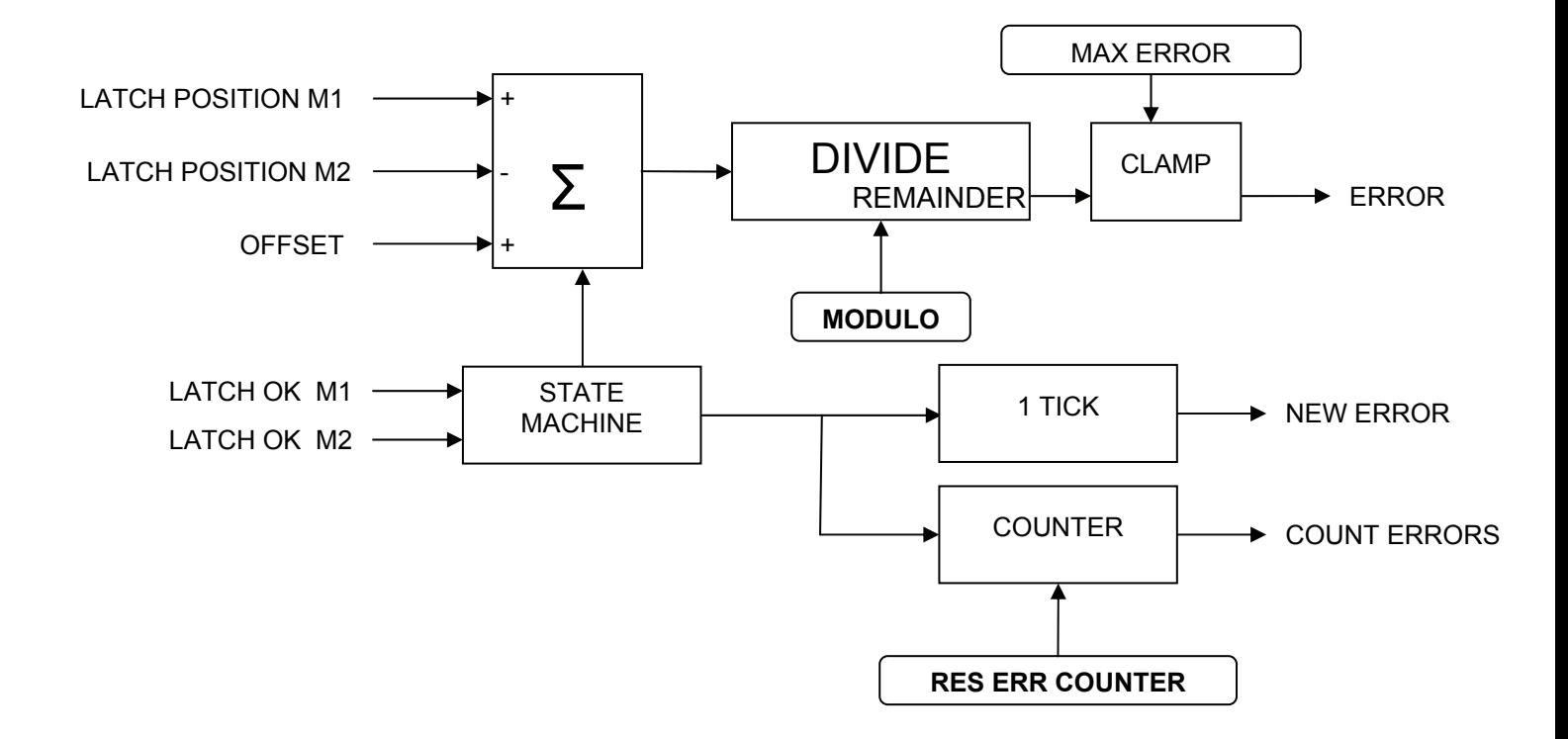

#### **Move Enabled**

If MOVE ENABLE is True, a Phase Move is executed (see PHASE MOVE block) where the distance is calculated as follows.

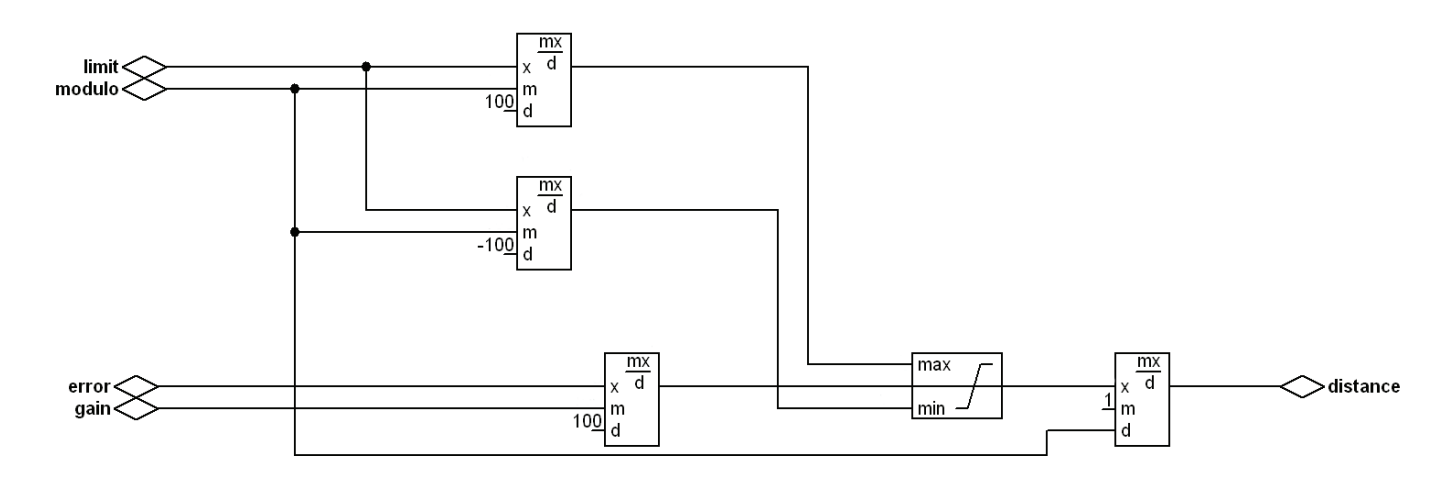

# 50 **ENCODER**

#### **SETUP::MOTOR CONTROL::ENCODER**

This block is used to set up the way that speed feedback is obtained via the 8902/M1 or 8903/M1. (If both cards are fitted, refer to REFERNCE ENCODER for setting up the 8903/M1).

Various encoder types may be selected and require different hardware options. If an encoder type is selected which does not match the hardware, an error will be flagged.

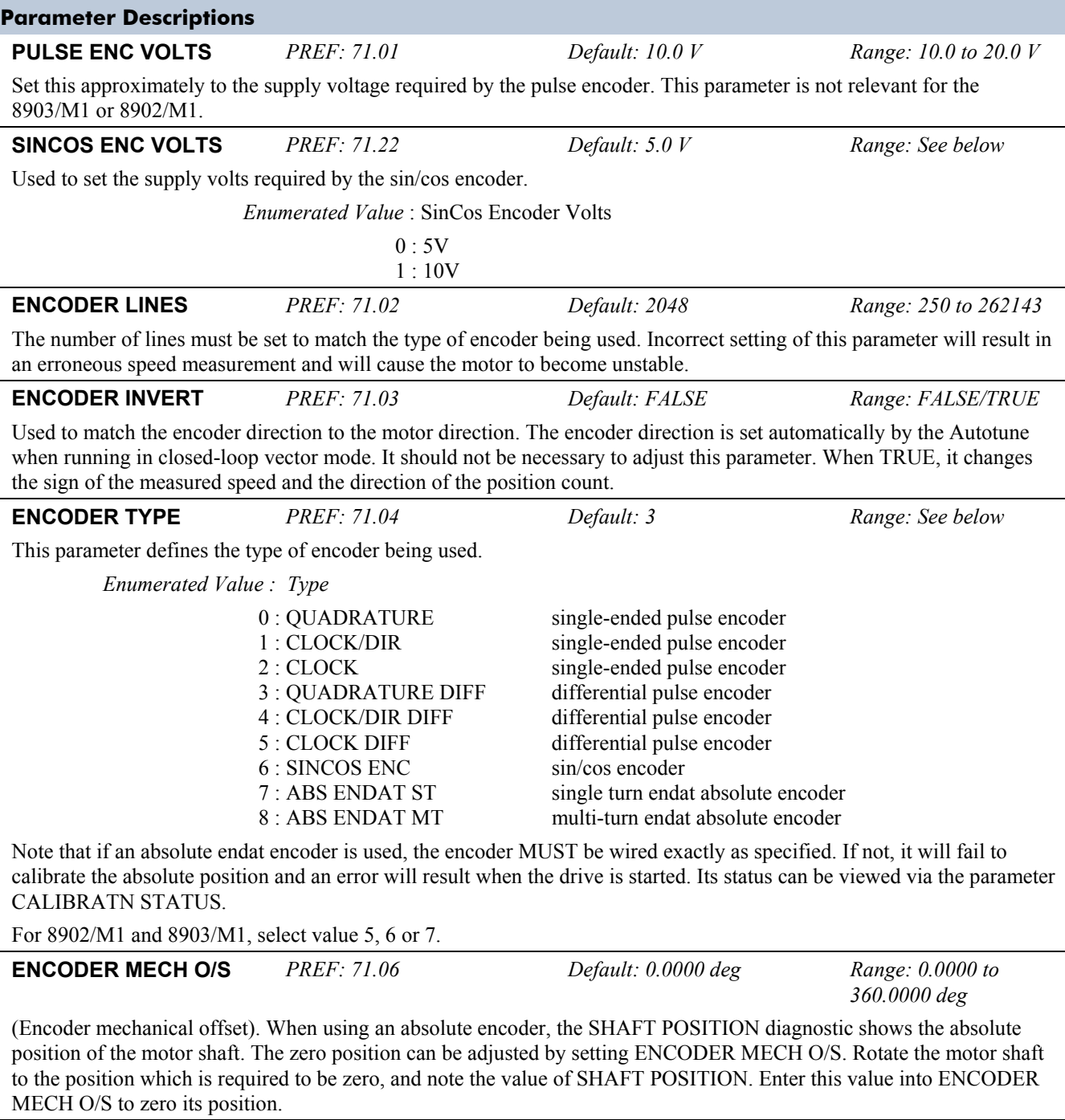

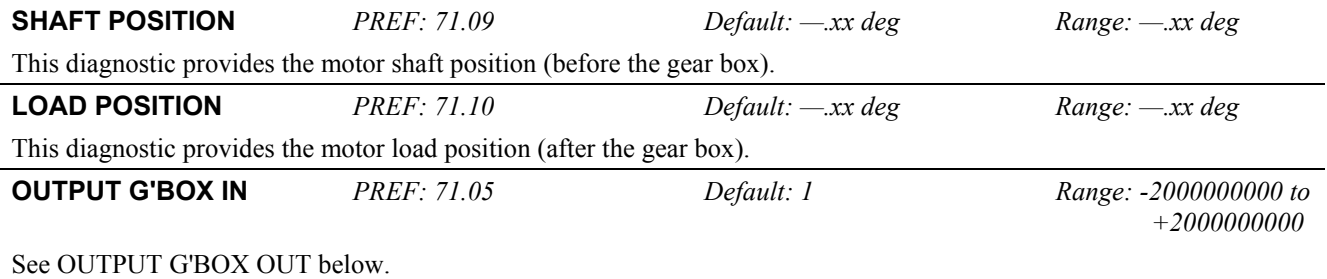

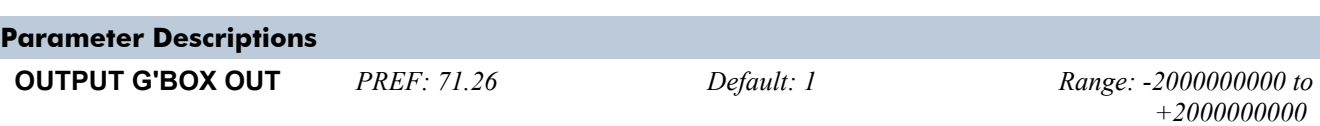

51

These two parameters define the gearbox ratio between the motor and the load. For example, if a 3:2 gearbox is fitted between the motor and the load such that the motor turns through 3 revolutions for every 2 revolutions of the load, then set OUTPUT G'BOX IN to 3, and set OUTPUT G'BOX OUT to 2. The software will then keep track of the load position.

If the power is removed and then reapplied, it is possible for the drive to keep track of the load position even if the shaft has moved since the power was removed. This is only possible if the encoder is an absolute multi-turn. Otherwise, the load position will be set equal to the motor position on power-up.

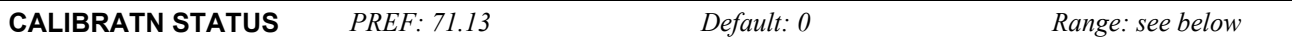

If a sincos absolute Endat encoder is fitted (single-turn or multi-turn), the software will attempt to match the slow absolute position (Endat) information to the fast analog feedback information, to obtain a fast absolute position feedback. This will normally be done on power-up. If the encoder is wired correctly and working correctly, these should match. The CALIBRATN STATUS diagnostic will then display COMPLETED. If the encoder is not an absolute type, the diagnostic will show NOT REQUIRED. If calibration fails, this diagnostic will indicate where the problem may lie. Refer to CAL FAIL RETRY.

*Enumerated Value : Type*

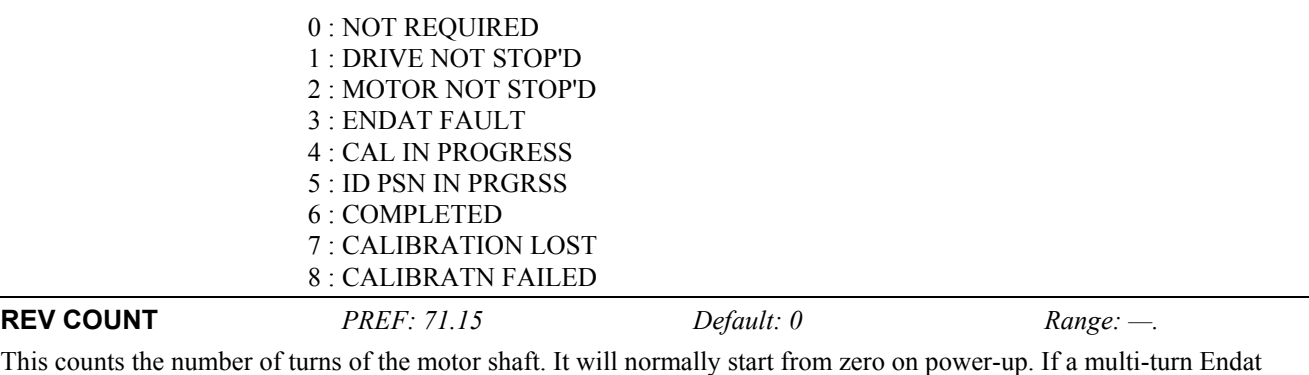

encoder is fitted, REV COUNT will be made to match the multi turn encoder rev count. However, it will continue to count beyond the Endat range of 0 to 4095 revs. It will count to the limits of a 32 bit number, but the lower 12 bits will be equal to the Endat rev count.

**CAL FAIL RETRY** *PREF: 71.24 Default: FALSE Range: FALSE / TRUE*  The software will make a number of attempts to calibrate the absolute position (see CALIBRATN STATUS above) and then go into the CALIBRATN FAILED state. If the problem has been corrected, it is necessary to get it to try again. This can be done either by switching the drive off and on, changing a related parameter, or by setting CAL FAIL RETRY TRUE. When the calibration is done, it will automatically be reset to FALSE.

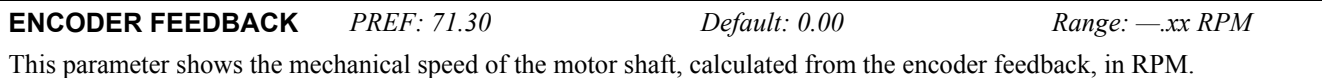

# **REFERNCE ENCODER**

#### **SETUP::MOTOR CONTROL::REFERNCE ENCODER**

This block is used to set up how the reference encoder input is obtained, via the 8903/M1 Option Card. The drive must be capable of using the High Performance blocks found in the DSE 890 Configuration Tool (refer to the drive's Product Code).

Various encoder types may be selected and these require different hardware options. If an encoder type is selected which does not match the hardware, an error will be flagged.

The reference encoder input will normally be used to make the drive precisely follow an external reference. This is done in conjunction with the VIRTUAL MASTER function block. The Firewire mode must first be selected. The parameter VIRTUAL MASTER :: SOURCE should be set to REFERNCE ENCODER. The virtual master output will then be equal to the reference encoder input.

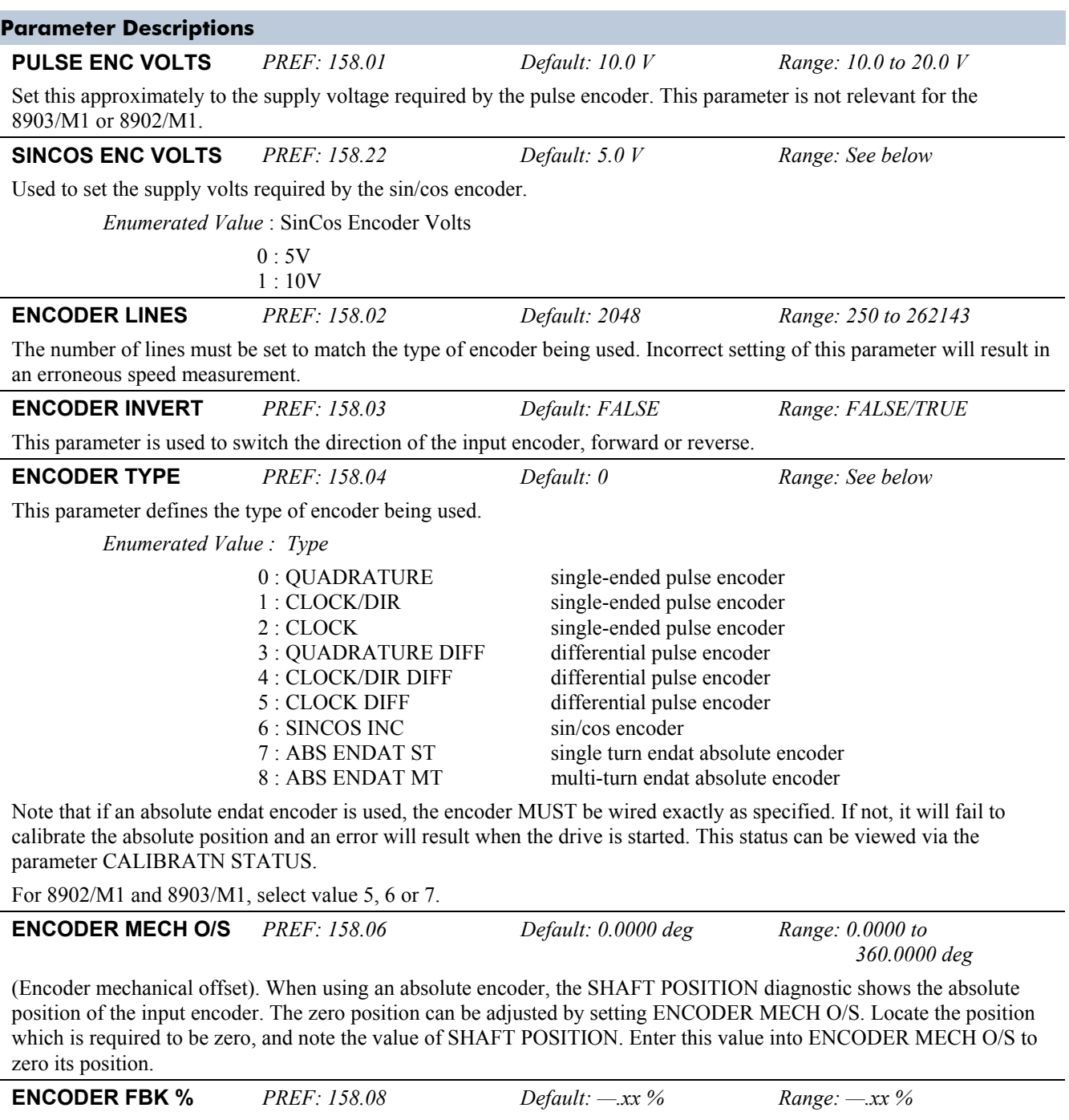

This parameter shows the speed of the input encoder, as a percentage of the MAX SPEED parameter in the REFERENCE function block.

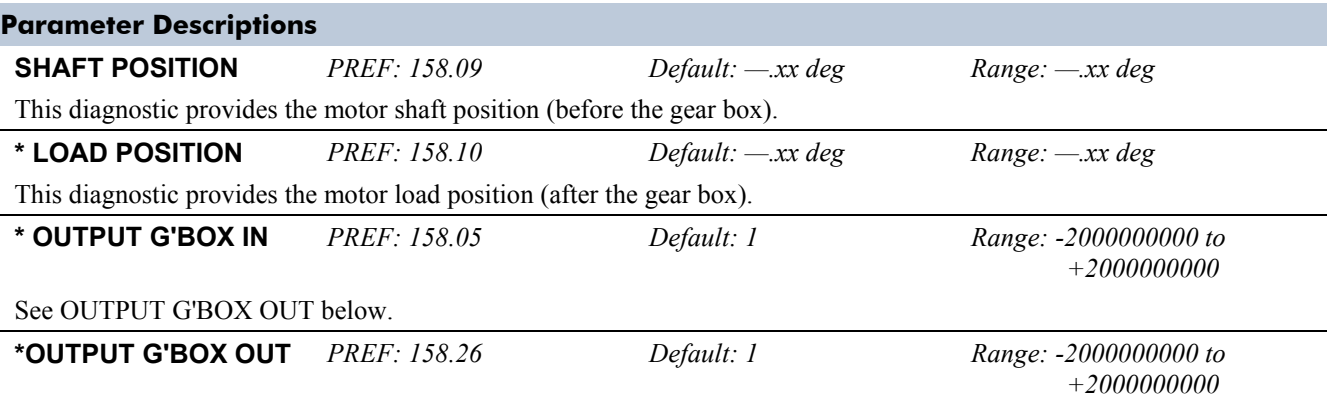

These two parameters define the gearbox ratio between the motor and the load. For example, if a 3:2 gearbox is fitted between the motor and the load such that the motor turns through 3 revolutions for every 2 revolutions of the load, then set OUTPUT G'BOX IN to 3, and set OUTPUT G'BOX OUT to 2. The software will then keep track of the load position.

If the power is removed and then reapplied, it is possible for the drive to keep track of the load position even if the shaft has moved since the power was removed. This is only possible if the encoder is an absolute multi-turn. Otherwise, the load position will be set equal to the motor position on power-up.

*\* The output gearbox functions LOAD POSITION, OUTPUT G'BOX IN and OUTPUT G'BOX OUT are intended to apply to the feedback encoder, to allow the user to keep track of the speed and position of a load attached to the motor via a gearbox. It will not normally be applicable to the reference encoder. However, the parameters are included here because it is possible that the reference encoder may be derived from a motor with a gearbox. In this case it may be desirable to use the load position as the reference. These parameters will make it possible to do this.* 

#### **CALIBRATN STATUS** *PREF: 158.13 Default: 0 Range: see below*

If a sincos absolute Endat encoder is fitted (single-turn or multi-turn), the software will attempt to match the slow absolute position (Endat) information to the fast analog feedback information, to obtain a fast absolute position feedback. This will normally be done on power-up. If the encoder is wired correctly and working correctly, these should match. The CALIBRATN STATUS diagnostic will then display COMPLETED. If the encoder is not an absolute type, the diagnostic will show NOT REQUIRED. If calibration fails, this diagnostic will indicate where the problem may lie. Refer to CAL FAIL RETRY.

*Enumerated Value : Type*

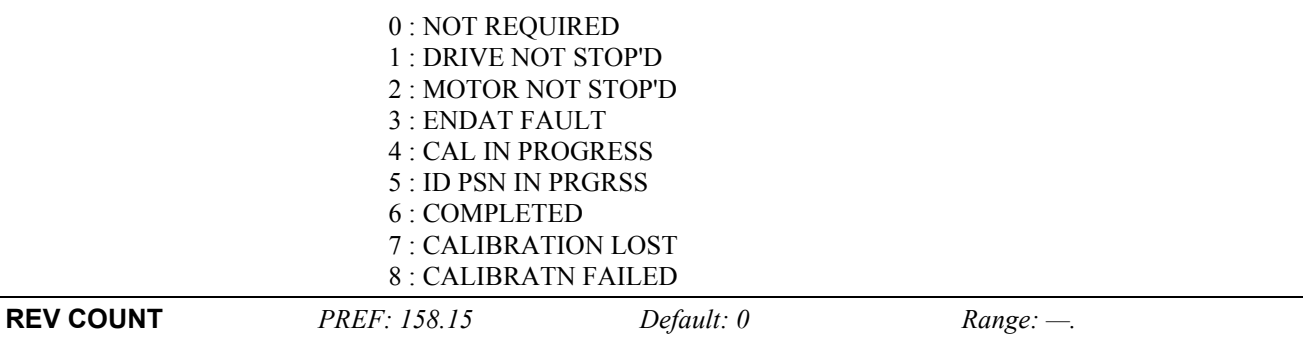

This counts the number of turns of the encoder input. It will normally start from zero on power-up. If a multi-turn Endat encoder is fitted, REV COUNT will be made to match the multi-turn encoder rev count. However, it will continue to count beyond the Endat range of 0 to 4095 revs. It will count to the limits of a 32 bit number, but the lower 12 bits will be equal to the endat rev count.

#### **CAL FAIL RETRY** *PREF: 158.24 Default: FALSE Range: FALSE / TRUE*

The software will make a number of attempts to calibrate the absolute position (see CALIBRATN STATUS above) and then go into the CALIBRATN FAILED state. If the problem has been corrected, it is necessary to get it to try again. This can be done either by switching the drive on and off, changing a related parameter, or by setting CAL FAIL RETRY  $=$ TRUE. When the calibration is done, CAL FAIL RETRY will automatically be reset to FALSE.

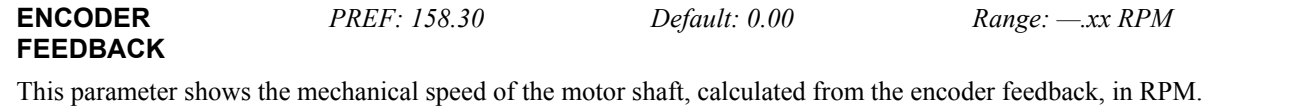

# **SYNTHETIC ENCODER**

#### **SETUP::PHASE CONTROL::SYNTHETIC ENCODER**

(Virtual Master Simulator) This function is used in conjunction with the 8903/M1 that is fitted in Option A position. It generates A, B, and Z pulses, equivalent to an encoder, and internally an encoder position value. This is typically used to interface with external registration equipment, such as in shaftless printing.

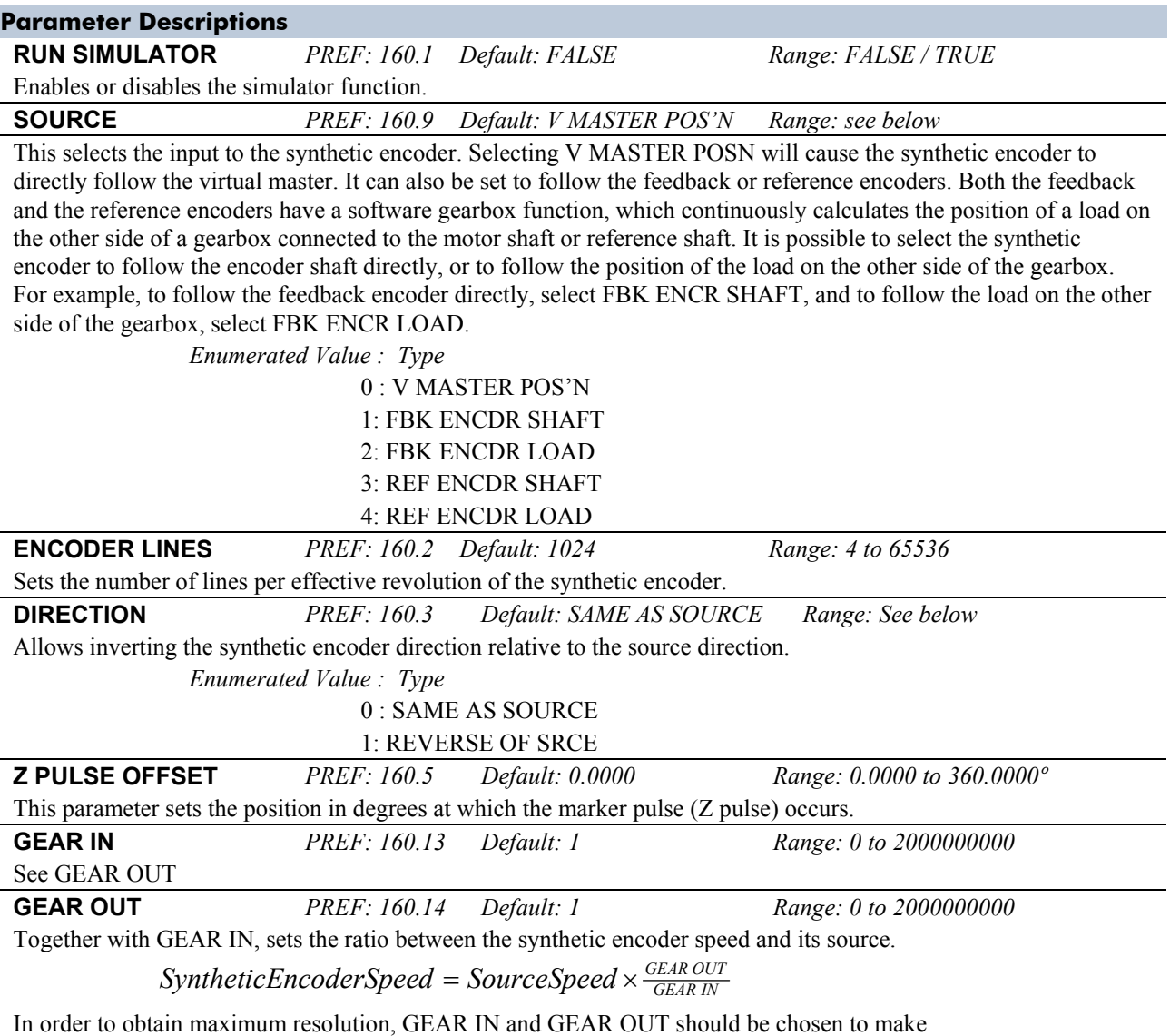

SyntheticEncoderSpeed as high as possible, but without exceeding the maximum 250kHz.

# **Appendix B : SIN/COS Encoder Overview**

A Sin/Cos encoder generates two output signals, SIN and COS, which by definition are offset by a quarter of a cycle (90°).

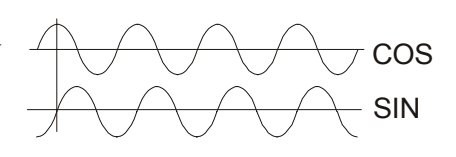

Direction is obtained by looking to see if SIN is leading or lagging the COS signal.

A coarse position is obtained by incrementing or decrementing a counter when the polarity of the SIN signal changes with the COS signal high. This gives one count per encoder line.

The SIN and COS inputs are further sampled by an ADC (analog to digital converter) so that encoder positon can be interpolated by a factor of  $2<sup>11</sup>$  within one line count, eg. for a 2048 line encoder this gives:

2048 x  $2^{11}$  counts per revolution = 4,194,304 counts per revolution

High resolution speed can now be calculated from this high resolution position:

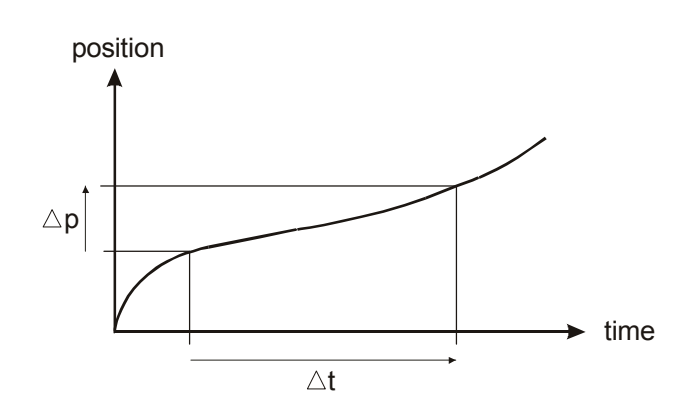

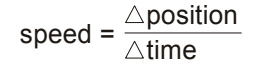

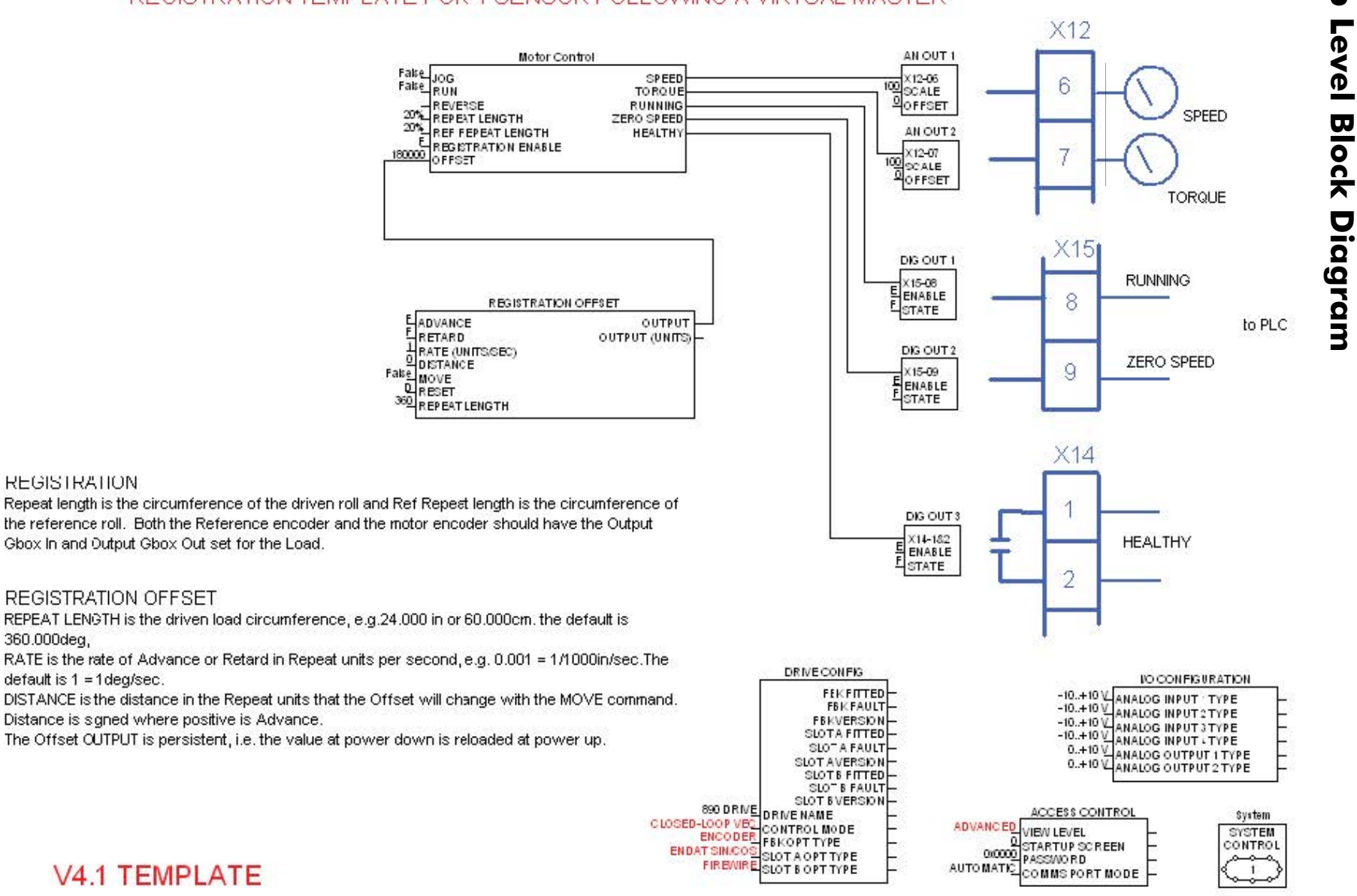

#### REGISTRATION TEMPLATE FOR 1 SENSOR FOLLOWING A VIRTUAL MASTER

**REGISTRATION** 

Repeat length is the circumference of the driven roll and Ref Repeat length is the circumference of the reference roll. Both the Reference encoder and the motor encoder should have the Output Gbox In and Output Gbox Out set for the Load.

**S902/M1**  $\infty$ **SPO3/M1** 

# 360.000deg

RATE is the rate of Advance or Retard in Repeat units per second, e.g. 0.001 = 1/1000in/sec. The default is 1 = 1 deg/sec.

DISTANCE is the distance in the Repeat units that the Offset will change with the MOVE command. Distance is sgned where positive is Advance.

The Offset OUTPUT is persistent, i.e. the value at power down is reloaded at power up.

REGISTRATION OFFSET

**V4.1 TEMPLATE** 

 $\mathsf{C}$  $\Omega$ 

 $\overline{\mathbf{o}}$ 

Ō

Level

www.ssddrives.com

Appendix  $\mathbf{\Omega}$ ш xam  $\overline{\mathbf{o}}$ ÷  $\overline{\mathbf{a}}$ مسر Ma  $\overline{\phantom{a}}$  $\bar{\bm{\pi}}$ C  $\bullet$  $rac{1}{2}$  $\Omega$  $\overline{\mathsf{S}}$  $\frac{1}{2}$  $\overline{9}$ 

This configuration will be available to download from the Parker SSD Drives website. Refer to

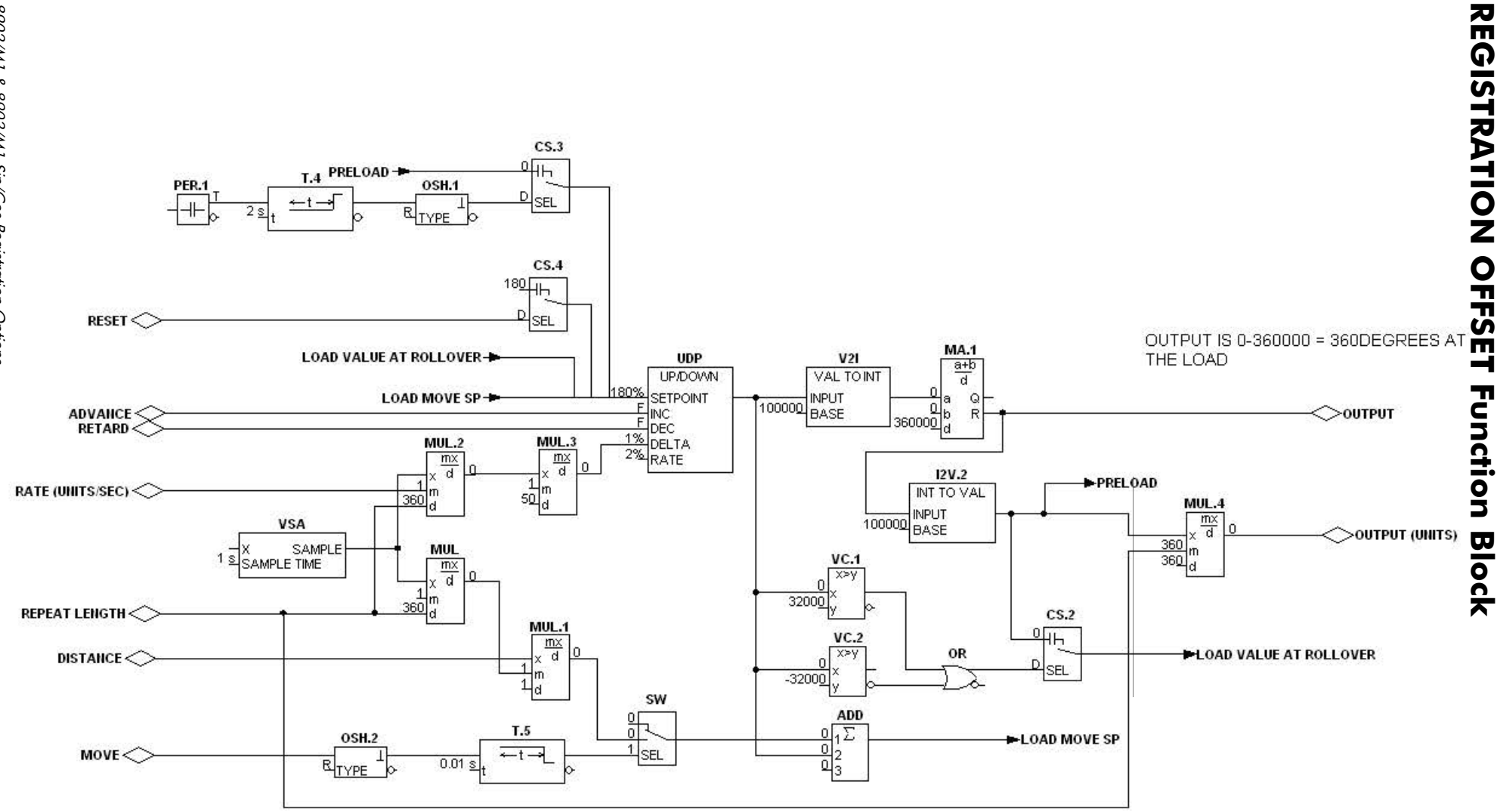

 $27$ 

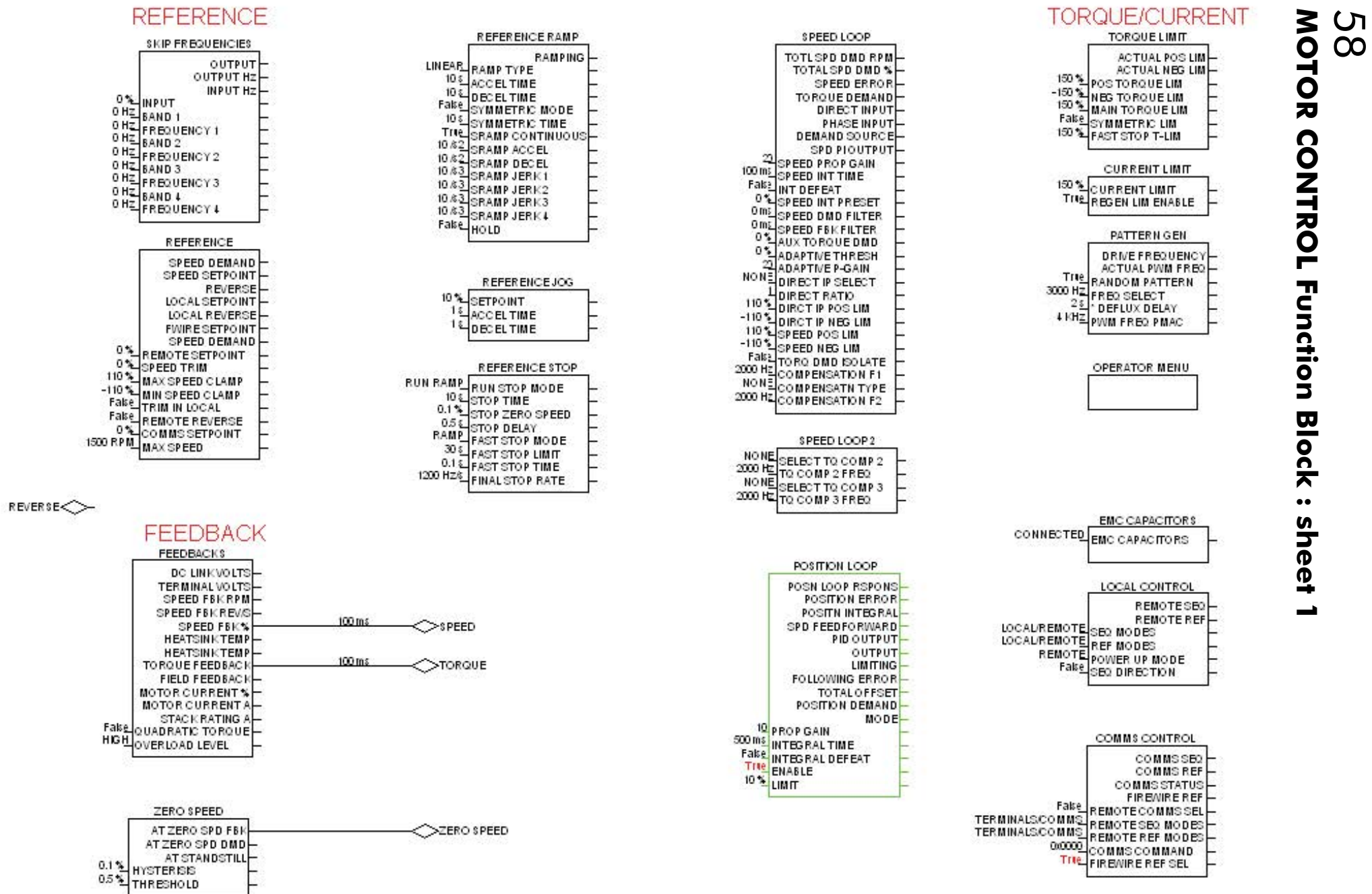

# **AUXILIARY FUNCTIONS NOTOR CONTROL Function Block: Sheet**

 $\Delta$ 

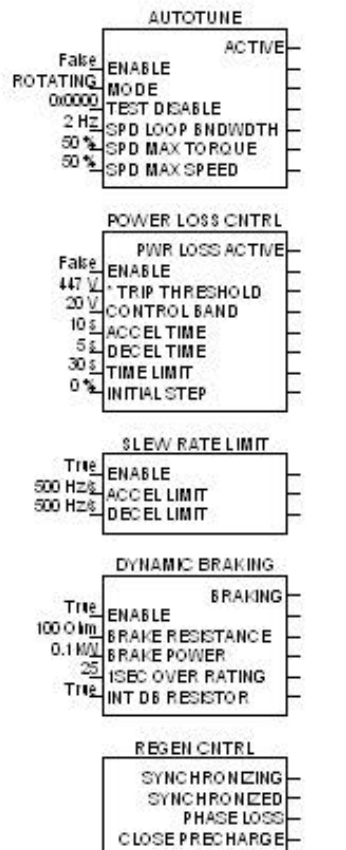

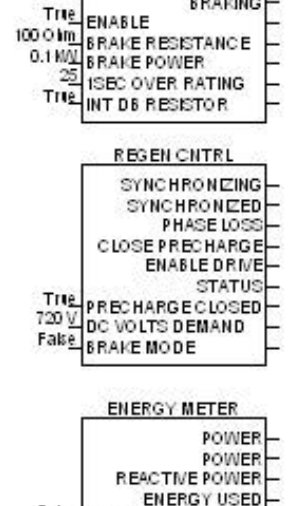

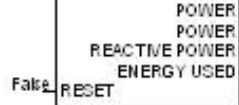

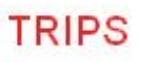

**TRIPS STATUS** 

FIRST TRIP

ACTIVEWORD 1-ACTIVE WORD 2-ACTIVE WORD 3 ACTIVEWORD 4-<br>ACTIVEWORD 5-<br>ACTIVEWORD 6-WARNINGSWORD 1 WARNINGSWORD 2

WARNINGSWORD 3 WARNINGSWORD 4

WARNINGSWORD 5 **WARNINGSWORD6** 

00300 MY PHASE FAUL<br>00300 DISABLED WORD 1<br>003000 DISABLED WORD 2<br>00000 DISABLED WORD 3

0x1600 DEABLED WORD 4<br>0x1600 DEABLED WORD 5

0x0000 DISABLED WORD 6

TRIPS HISTORY

TRIP 1 (NEWEST)

TRIP<sub>3</sub> TRIP 4 TRIP 5 TRIP<sub>6</sub> TRIP 7 TRIP 8 TRIP 9 TRIP 10 /OLD EST)

U PHASE FAULT-

V PHASE FAULT-W PHASE FAULT-

# **START/STOP**

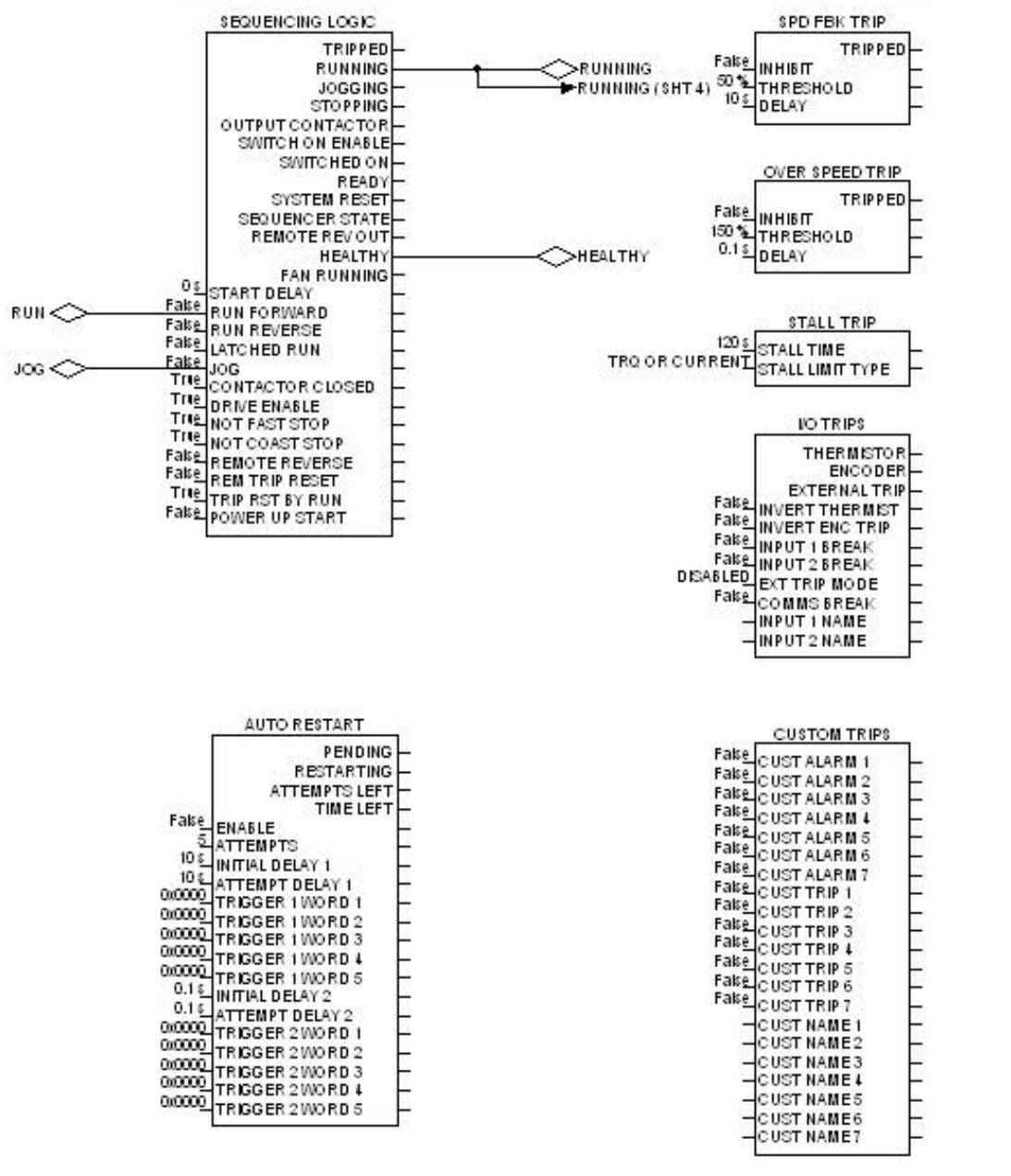

 $\mathbf{v}$ 

# 60<br>MOTOR **CONTROL Function Block:** sheet

 $\boldsymbol{\omega}$ 

# PMAC SERVO MOTOR ONLY

MOT PMAC PROTECT **ET LIMIT MOTOR-ET MOTOR LOAD** 

**INVERSITIME PMAC** 

**MOT POLARISATION** 

Fake <sub>ET INHIBIT</sub>

105 % AIMING POINT

**15 DOWN TIME** 

**LE DELAY** 

15 UP TIME

MANUAL SUND DEABLE<br>DEABLE POLAREATION<br>False POLAREATION<br>ISTANDARD TYPE<br>UPHASE TWOTOR PHASE<br>THAT LIMITOR PHASE

50% 1:MOTCUR PCNT

0 deg ELEC POS OFFSET

16 I:MOTCUR RAMP

MOTOR ET TRIP-

**IT LIMITING INVERSETIMEOP** 

**IT WARNING** 

ELEC POS CURRENT

**STATE** 

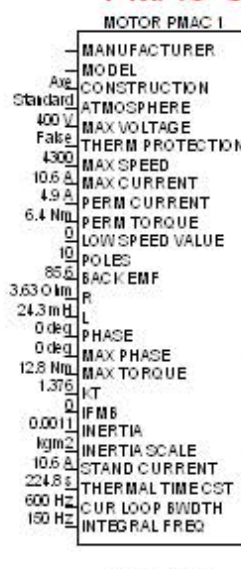

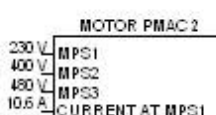

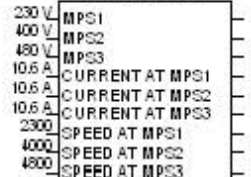

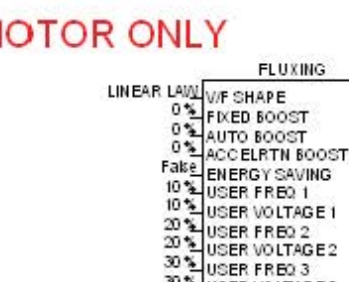

30% USER VOLTAGE 3

00 % USER FREQ<br>50 % USER VOLTAGE 4<br>50 % USER FREQ 5<br>50 % USER VOLTAGE 5

**40% USER FREQ 4** 

60% USER FREQ 6 60% USER VOLTAGES TO % USER FREQ 7<br>TO % USER VOLTAGE?

80% USER FREQ 8

80% USER VOLTAGES 90% USER FREQ 9

00 % USER VOLTAGE9<br>100 % USER VOLTAGE9<br>100 % USER FREQ 10<br>100 % USER VOLTAGE 10

Fake VHZ ENABLE AUNAYS UNE ENABLE<br>BIDIRECTIONAL SEARCH MODE<br>BIDIRECTIONAL SEARCH MODE<br>DOS LORES SEARCH BOOST

10 S SEARCH TIME 5 HZ MIN SEARCH SPEED

**32 REFLUX TIME** Fake VECTOR ENABLE

**FLYCATCHING** 

ACTIVE SETPOINT-

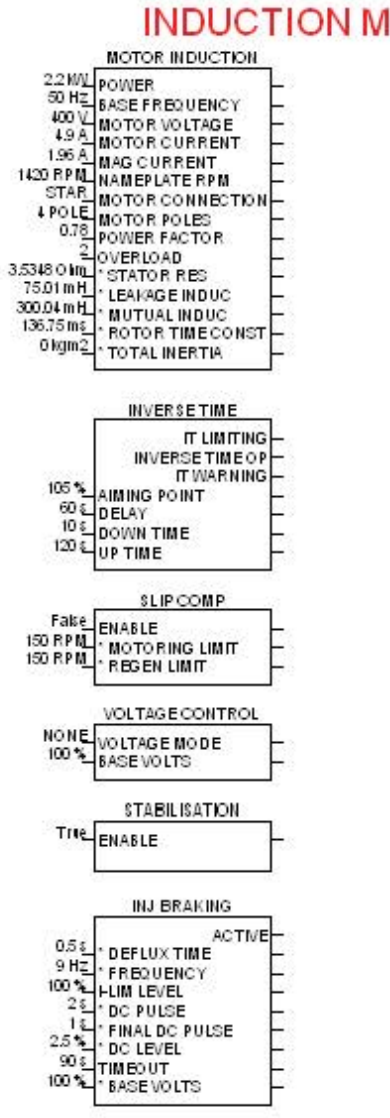

# **SLOT F MOTOR FEEDBACK**

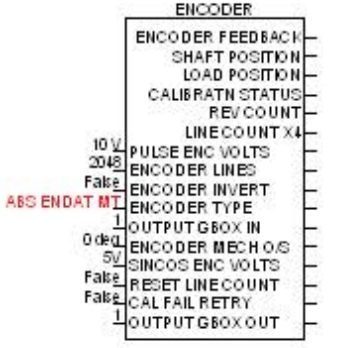

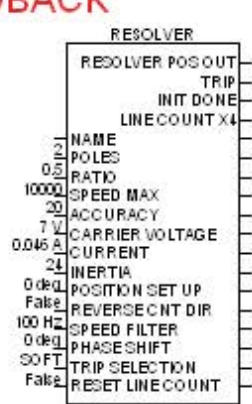

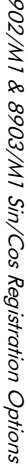

 $\infty$ 

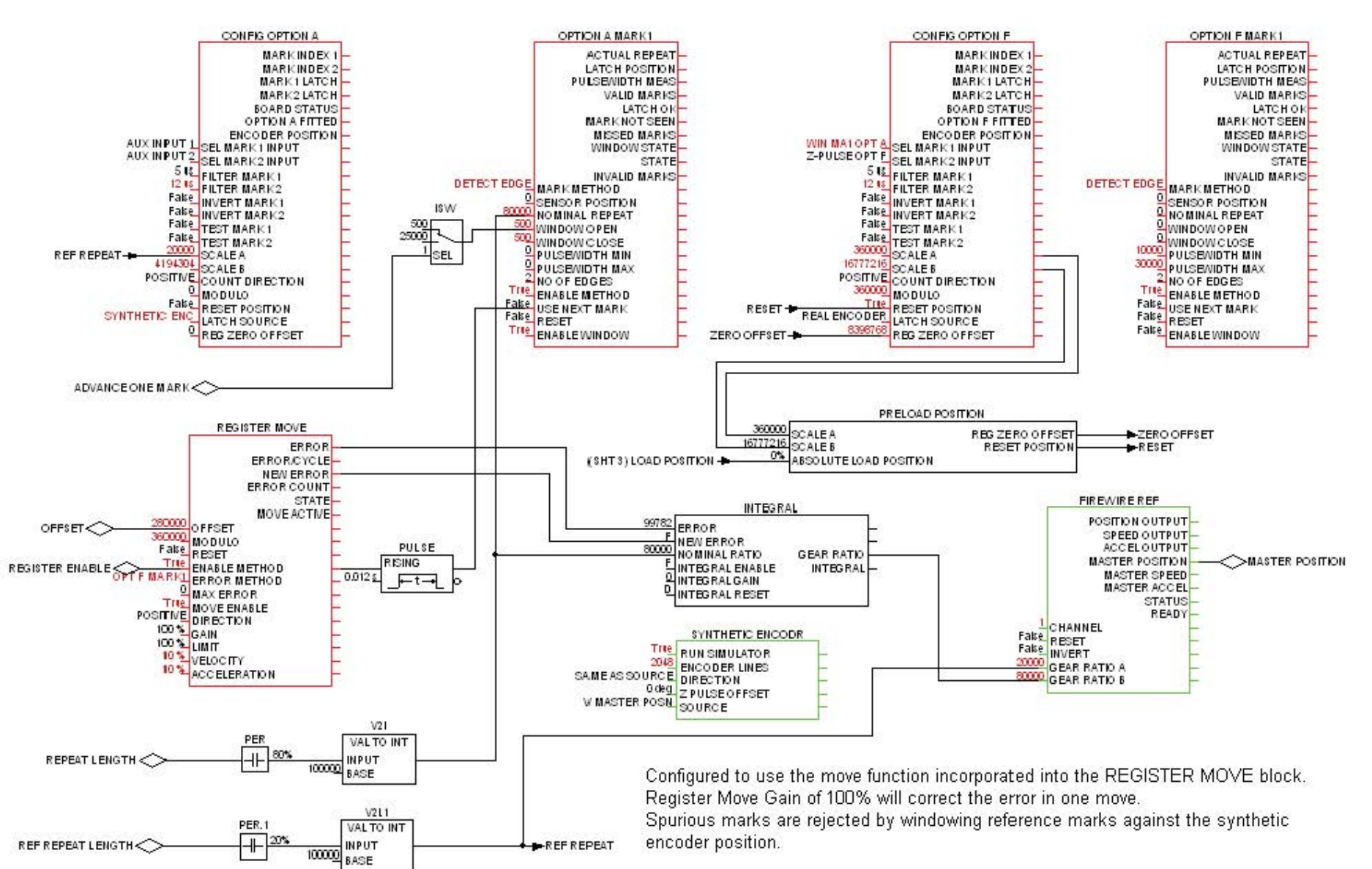

## REGISTRATION MOVE CORRECTION

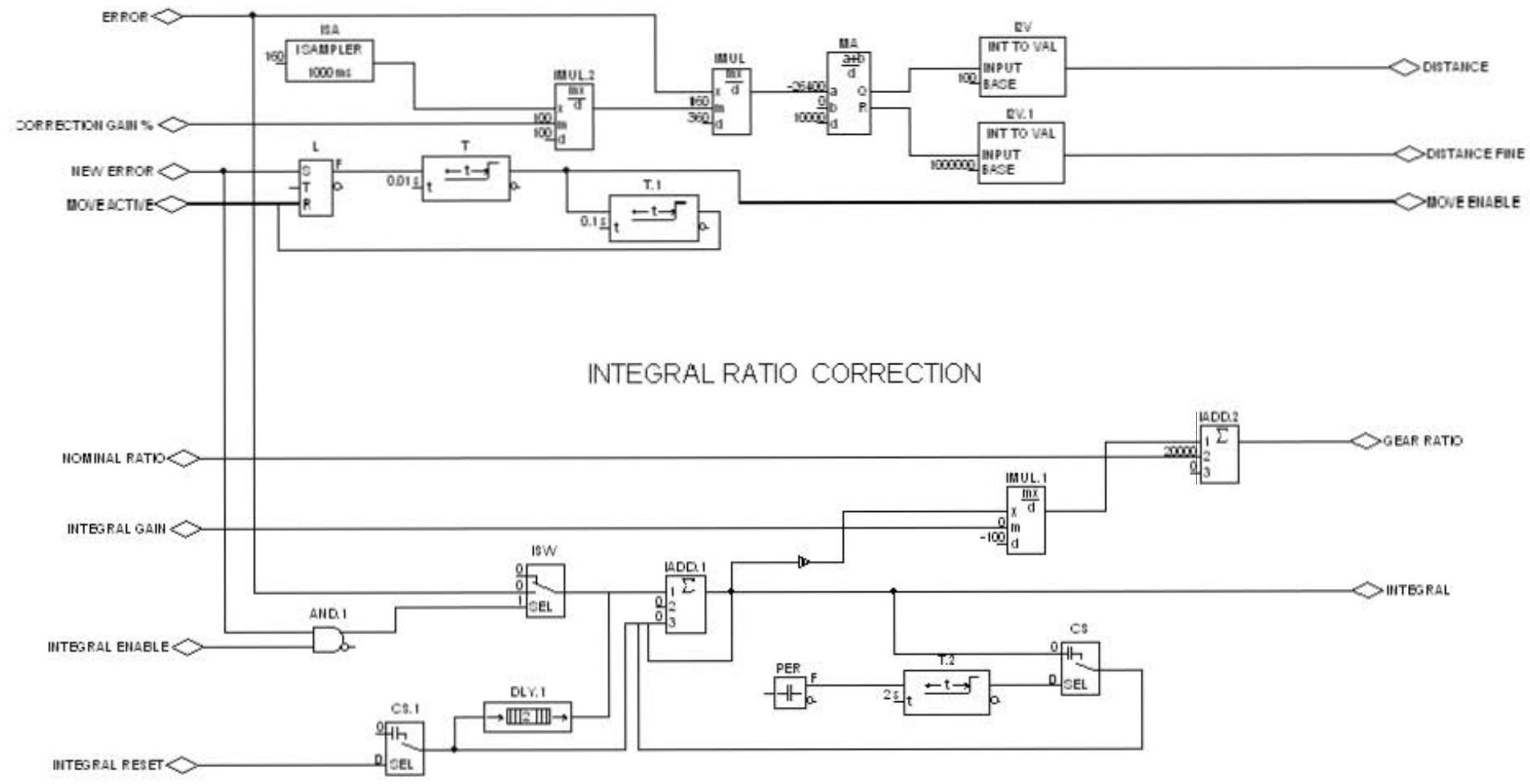

62<br>MOTOR CONTROL : sheet 4 / REGISTRATION Macro

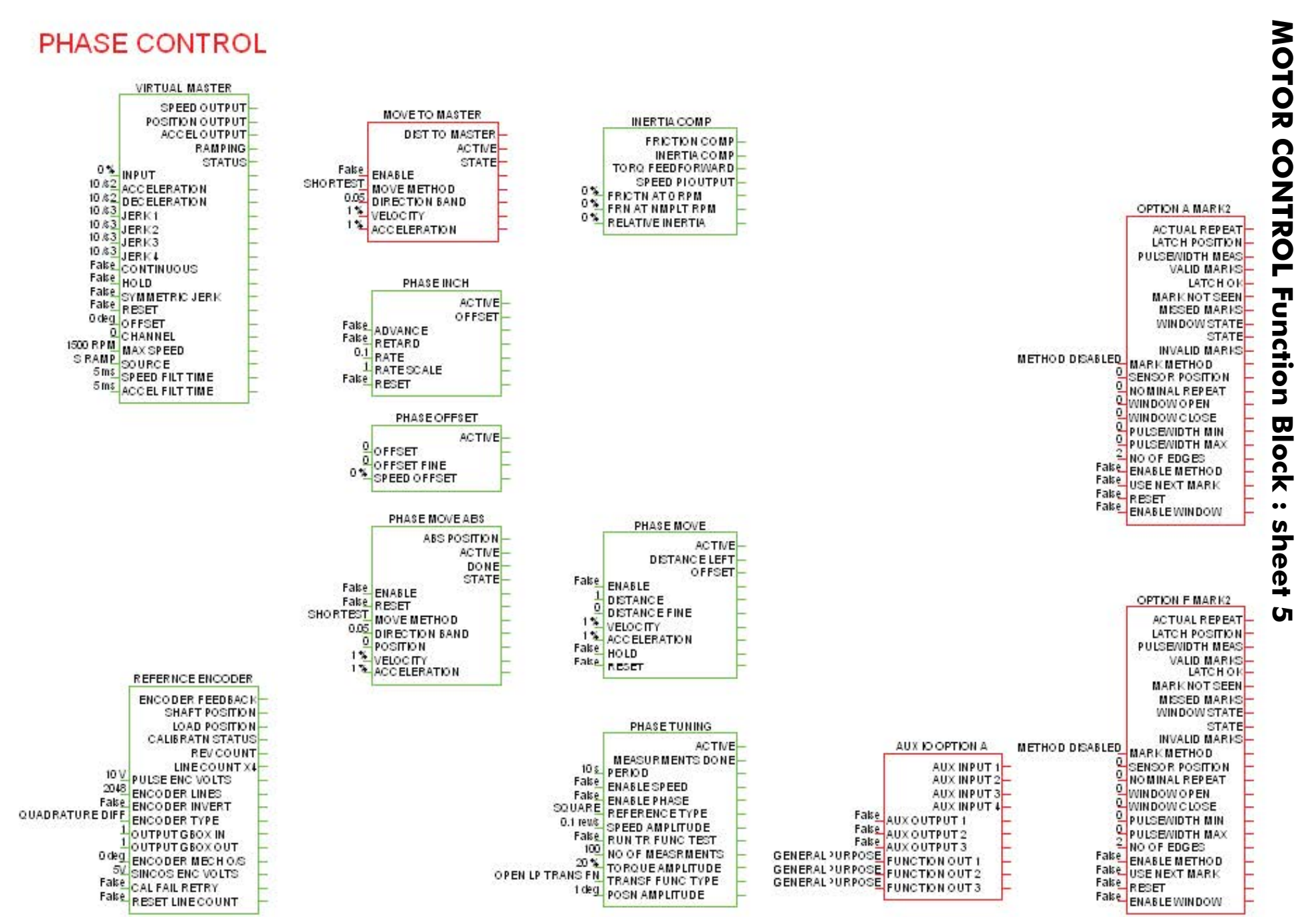

64

66